# **Florida's Mapping and Recruitment Efforts**

## Jorge Echegaray, Senior Ed Specialist Lupi Ginn, Senior Recruiter

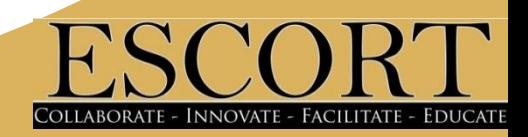

# **Objectives**

- Group discussion regarding leads
- Understand the purpose of Google Maps
- Utilize Google Maps as a recruitment tool
- Utilize Google Maps to keep up-to-date records of leads

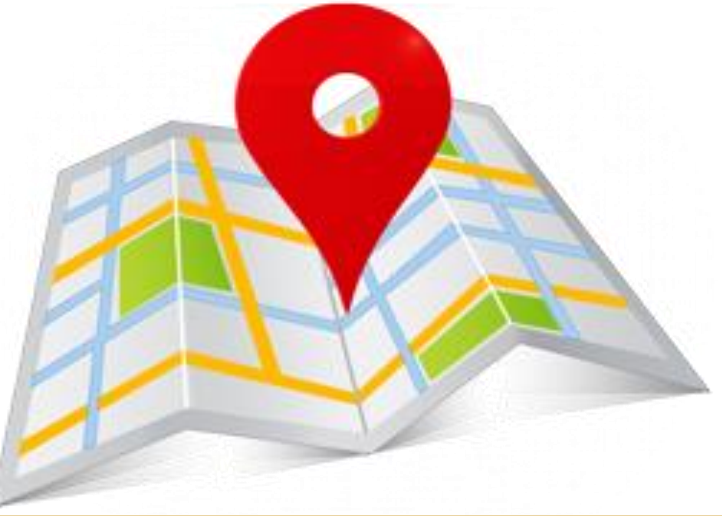

# Large Group Discussion

What is identification?

What is recruitment?

What is the end goal of identification and recruitment?

What are leads?

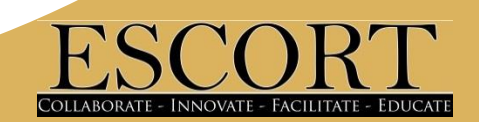

# Small Group Discussion

What kind of leads do you work with? How do you generate more leads?

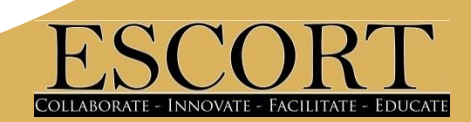

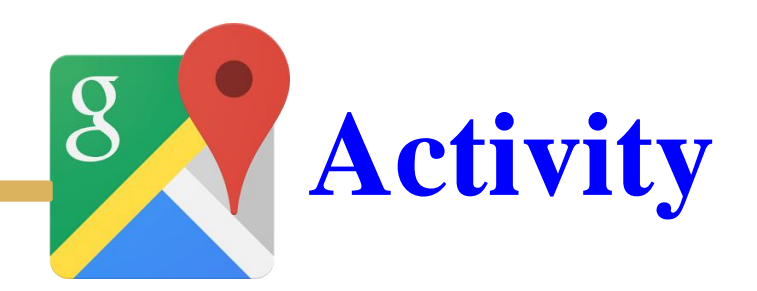

# **Building your Leads**

- Discuss possible search tools
- Identify key search words What would they be?

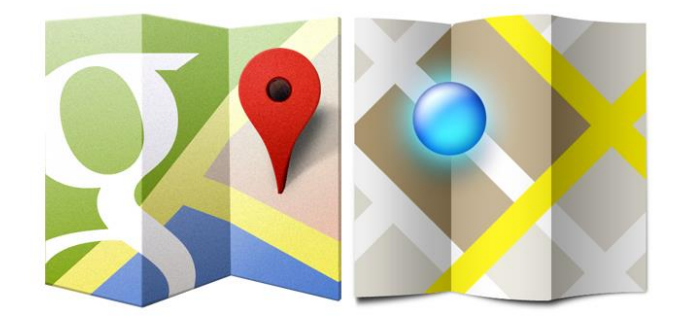

# **Possible Resources**

- **Internet**
- Chamber of Commerce
- H2A National Registry
- Local MEP database

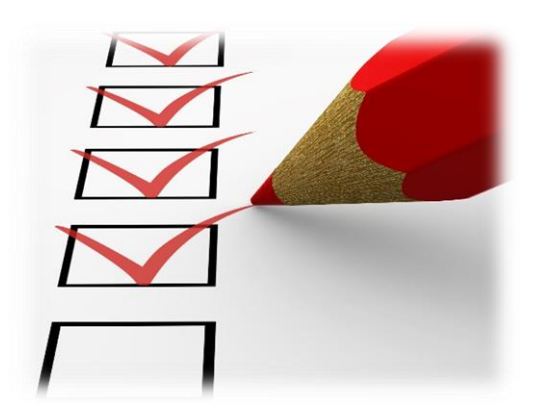

- Agricultural Associations/Groups
- Government Agencies
- National Agricultural Database

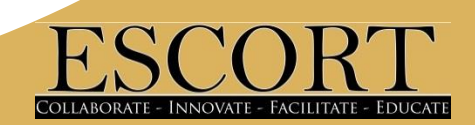

## Massgeodata.gmu.edu/CropScape/

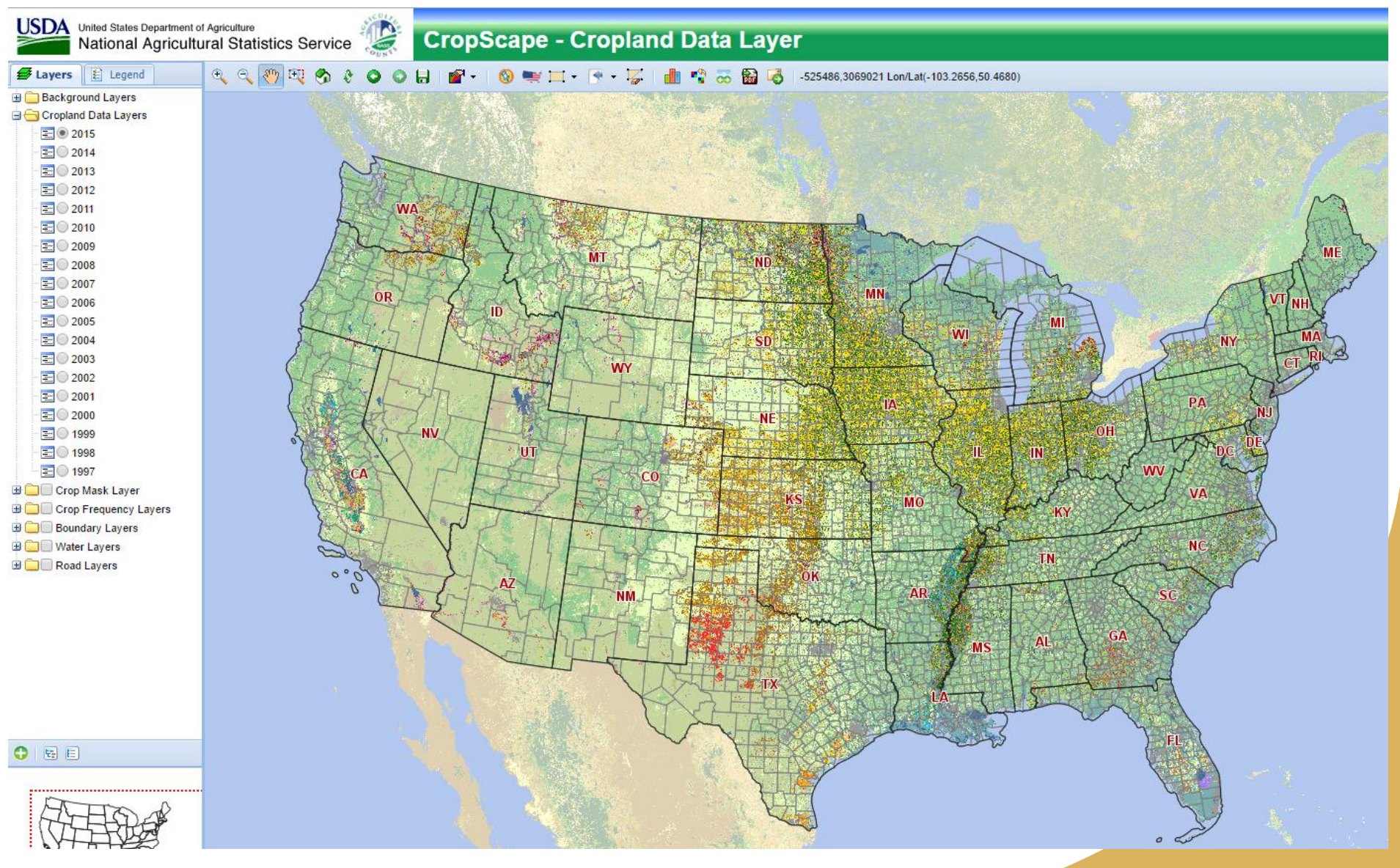

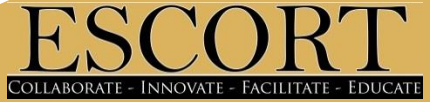

## Massgeodata.gmu.edu/CropScape/

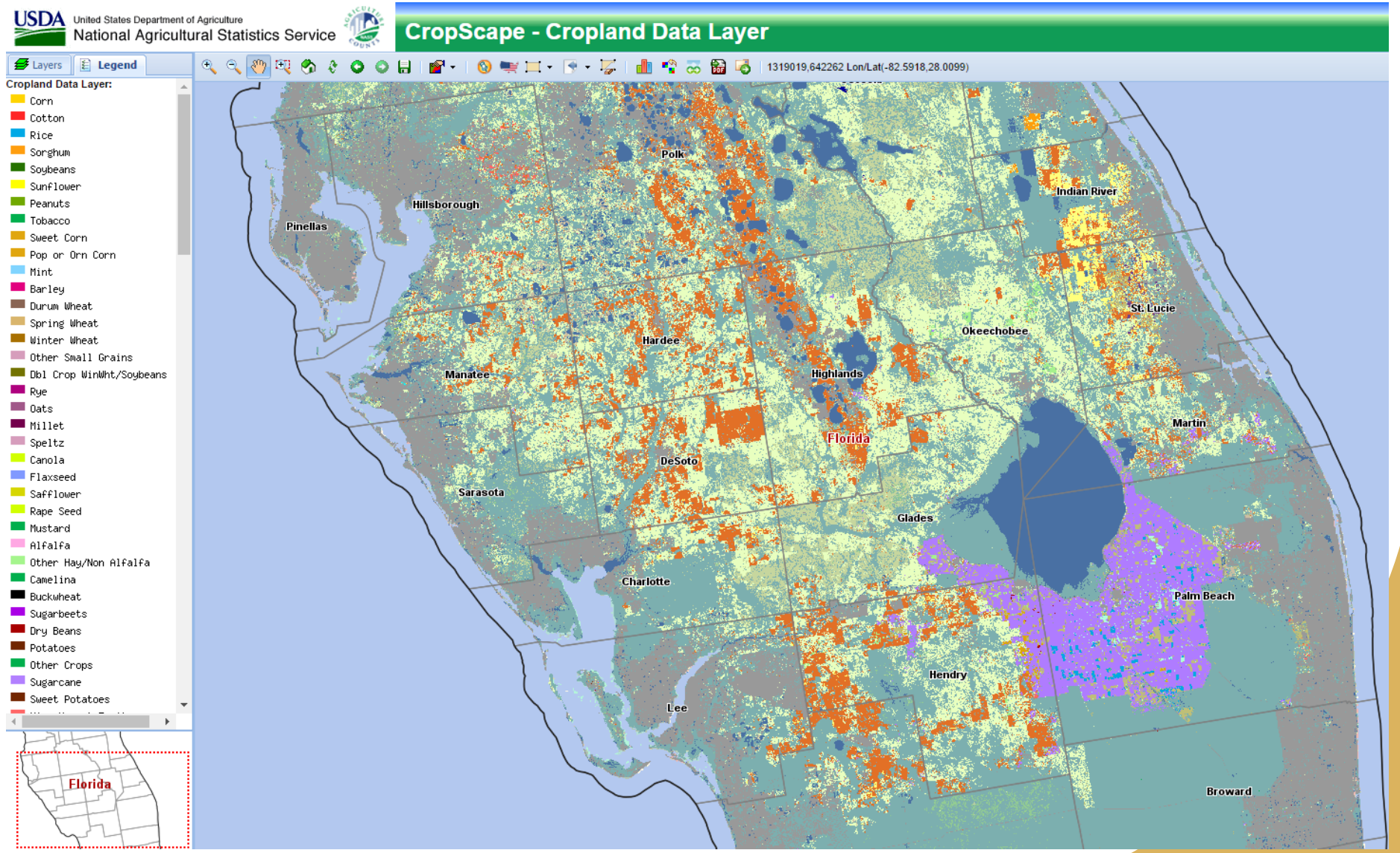

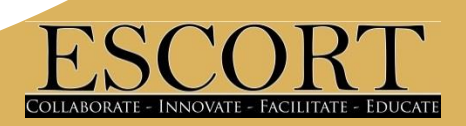

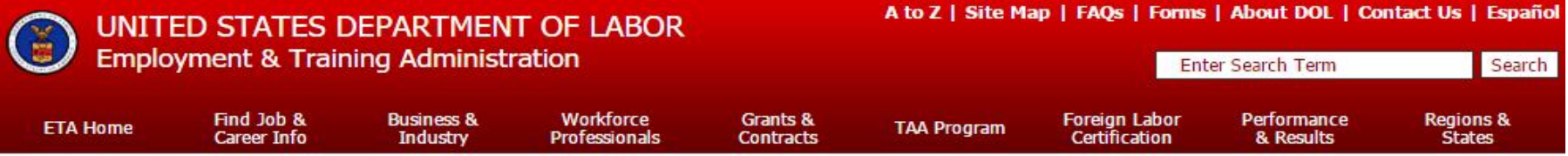

ETA Home  $>$  iCERT Portal  $>$  Labor Certification Registry

#### **Welcome to the Labor Certification Registry**

The Immigration and Nationality Act (INA) entrusts specific responsibilities to the U.S. Secretary of Labor for the administration of certain employment-based immigration programs that require a labor certification. These statutory and regulatory provisions require all employers seeking a labor certification for either permanent or temporary nonimmigrant employment to first apply to the Secretary of Labor for certification. The Secretary has delegated these responsibilities to the Employment and Training Administration's (ETA's) Office of Foreign Labor Certification (OFLC). OFLC processes labor certification applications for employers seeking to bring foreign workers into the U.S. and grants certifications in those cases where employers can demonstrate that there are not sufficient U.S. workers able, willing, and qualified to perform the work and the wages and working conditions of similarly employed U.S. workers will not be adversely impacted....MORE

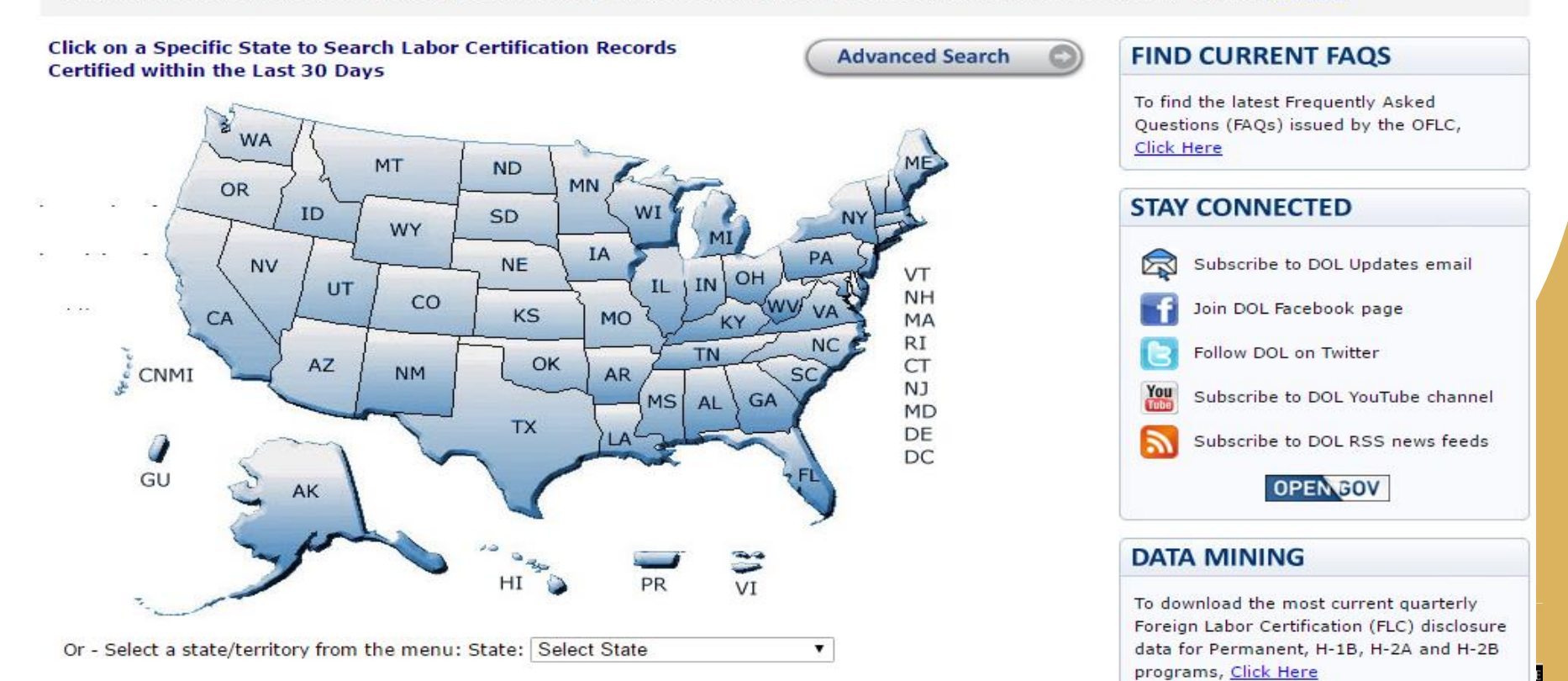

#### **Public Job Registry**

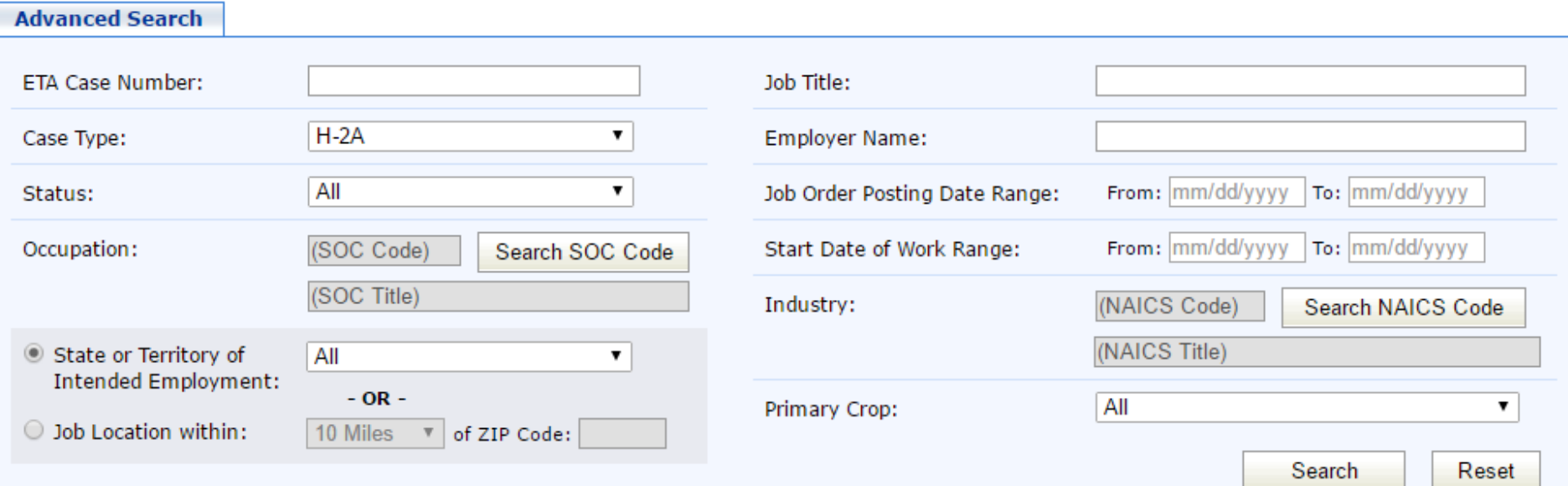

Disability Access: If you have a disability and are unable to access some of the information contained on the Job Registry portion of this Website because of its format or other features, please email H-2Ajobregistry.chicago@dol.gov or call 1-312-886-8000. Your request will be referred to the appropriate Department of Labor office responsible for providing assistance to you in this regard. In order to help us serve you better, please provide us with a description of your disability and your contact information so we can reach you in the event questions arise while identifying or addressing a solution to your request.

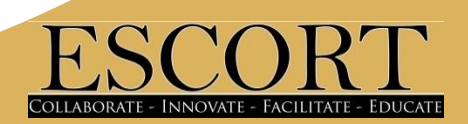

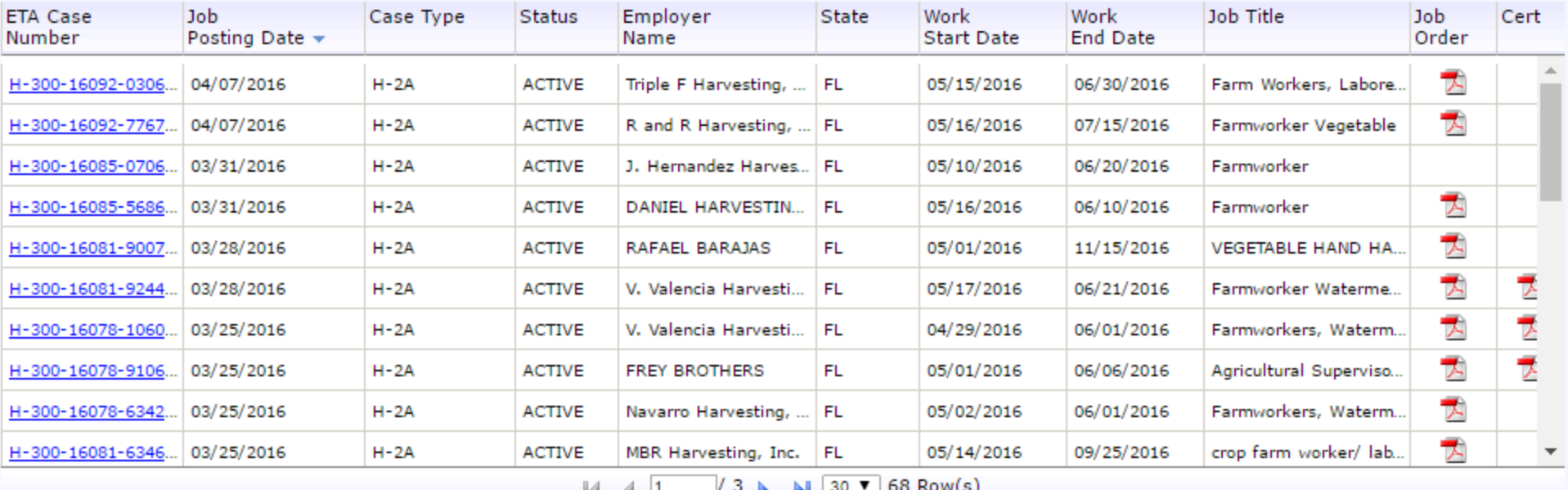

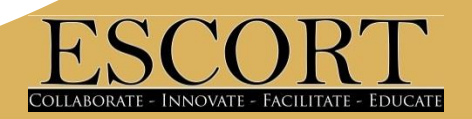

- Address, Contact information
- Address to work site
- Address and directions to housing
- Number of workers
- Days of the work week.
- Sometimes the crop being harvested

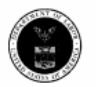

**U.S. Department Labor Employment and Training Administration** 

OMB Control No. 1205-0134 Expiration Date: October 31, 2015

Agricultural and Food Processing Clearance Order ETA Form 790 Orden de Empleo para Obreros/Trabajadores Agrícolas y Procesamiento de Alimentos

(Print or type in each field block - To include additional information, go to block #28 - Please follow Step-By-Step Instructions) (Favor de usar letra de molde en la solicitud - Para incluir información adicional vea el punto #28 - Favor de seguir las instrucciones paso-a-paso)

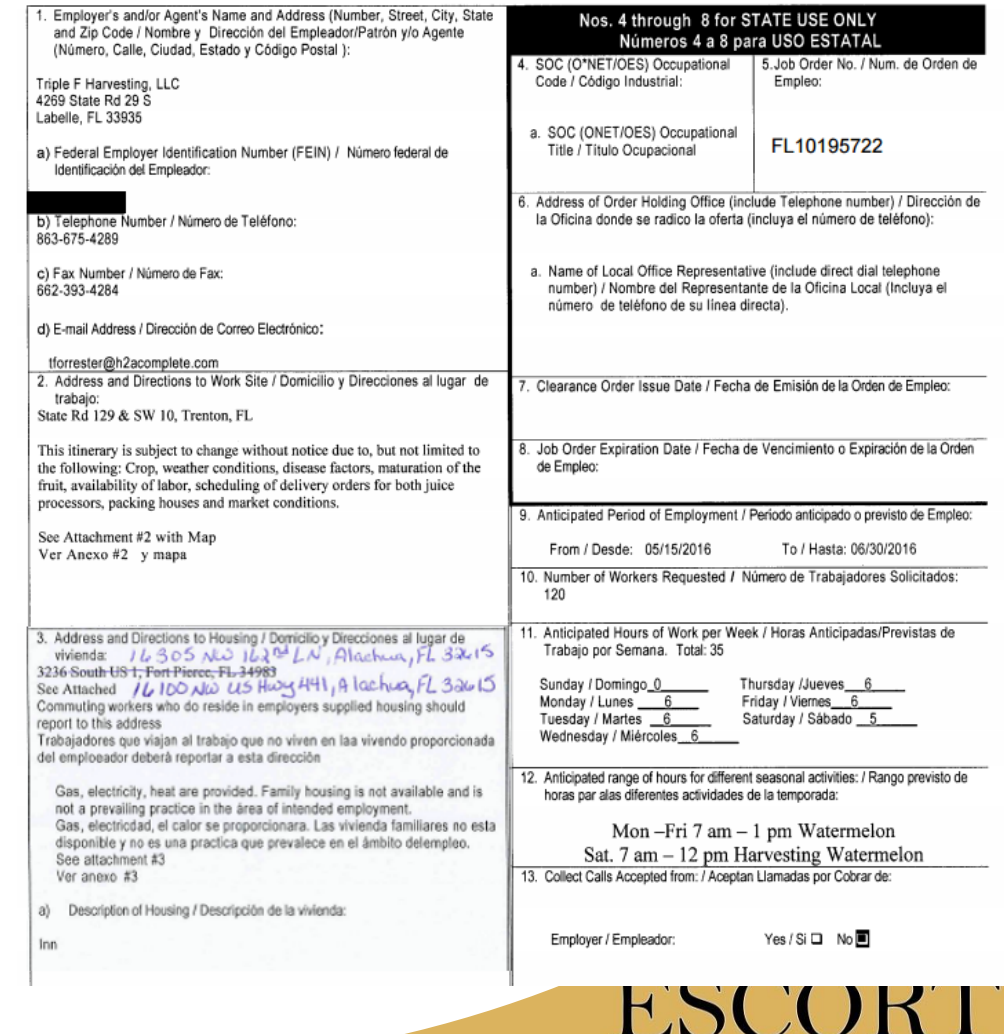

COLLABORATE - INNOVATE - FACILITATE - EDUCATI

## www.manta.com

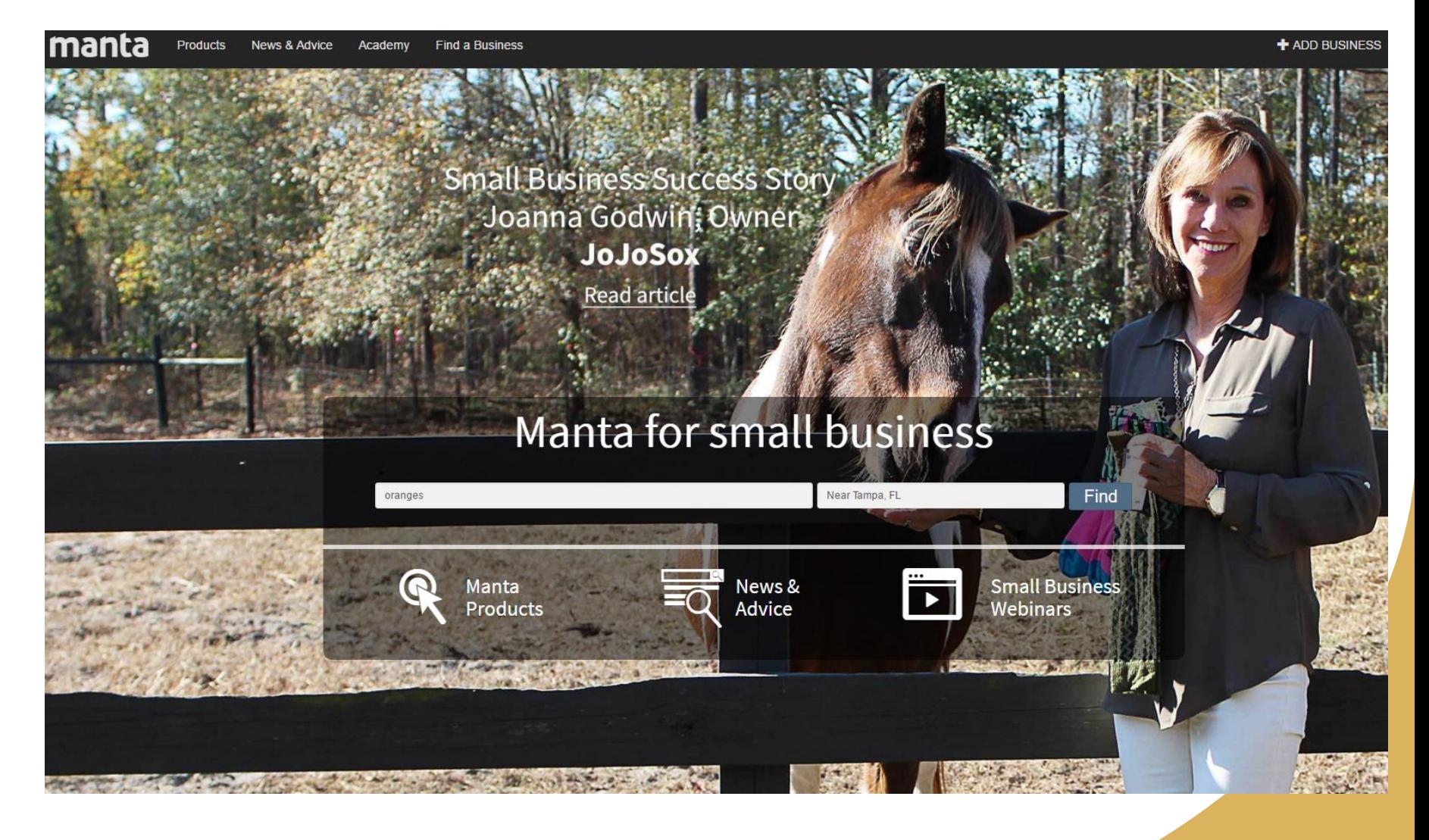

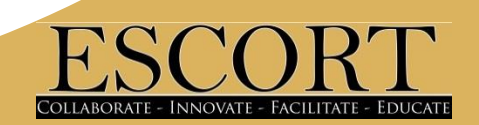

## www.manta.com

Website

· ice cream

 $\sim$   $\sim$ 

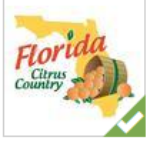

#### **Florida Citrus Country**

301 S Belcher Rd Clearwater, FL 33765

(727) 391-0600

**Produce Market** 

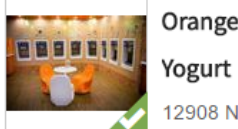

#### Orange Leaf Frozen

Website а, а self-serve frozen yogurt · frozen yogurt · dasani water

fresh produce · fresh squeezed orange juice

12908 N Dale Mabry Highway Tampa, FL 33618

(813) 280-2975

Orange Leaf is a self-serve, low-fat, gluten-free frozen treat. We have 16 flavors, 36 toppings, and endless possibilities!

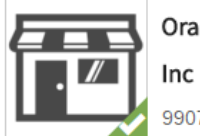

**Orange Tint and Tunes** 

Website  $\ddot{\phantom{0}}$ 

. .

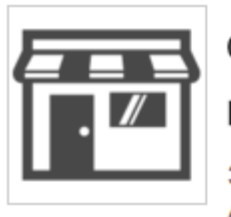

#### Orange Blossom

#### Harvesting Inc

3403 Se Lovejoy St Arcadia, FL 34266

(863) 494-7800

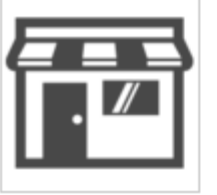

#### Orange-CO Lp

12010 NE Highway 70 Arcadia, FL 34266

(863) 494-4939

9907 Race Track Road Tampa, FL 33626

(813) 749-7104

Orange Tint and Tunes Inc.

G

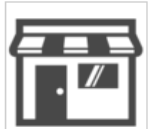

Orange Blossom Creative

9 Broadway Dunedin, FL 34698

(727) 647-8181

Do you own this business?

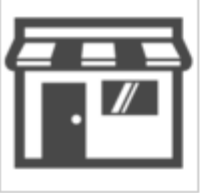

#### **Block Family Orange**

#### Grove

3908 Nw Coker St Arcadia, FL 34266

(863) 494-2977

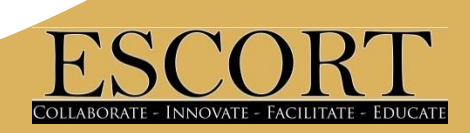

# FarmPlenty.com/croptrends/#

#### ♦ **FarmPlenty Local Crop Trends**

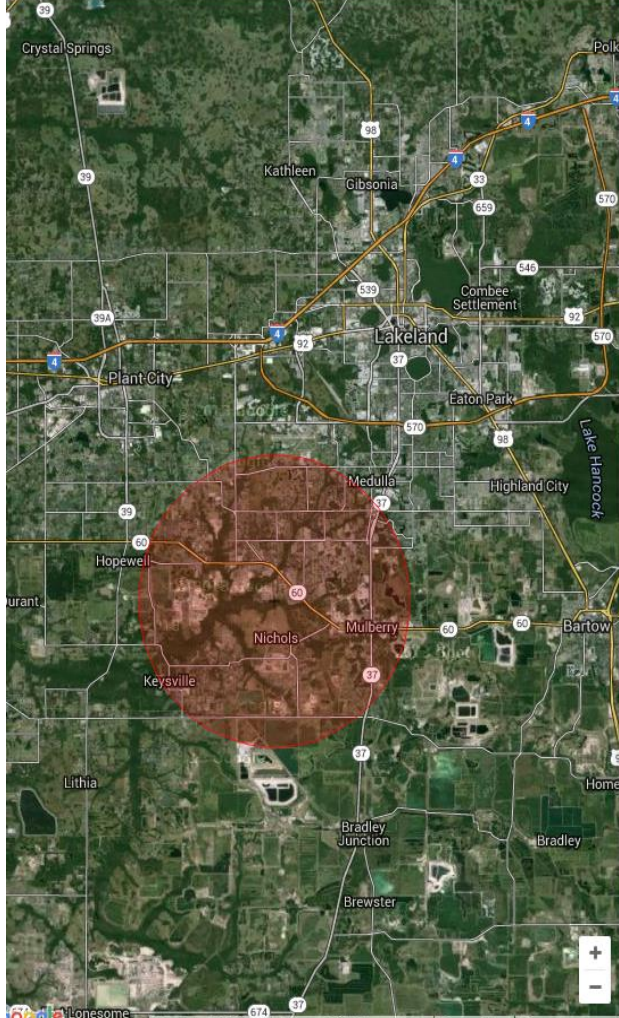

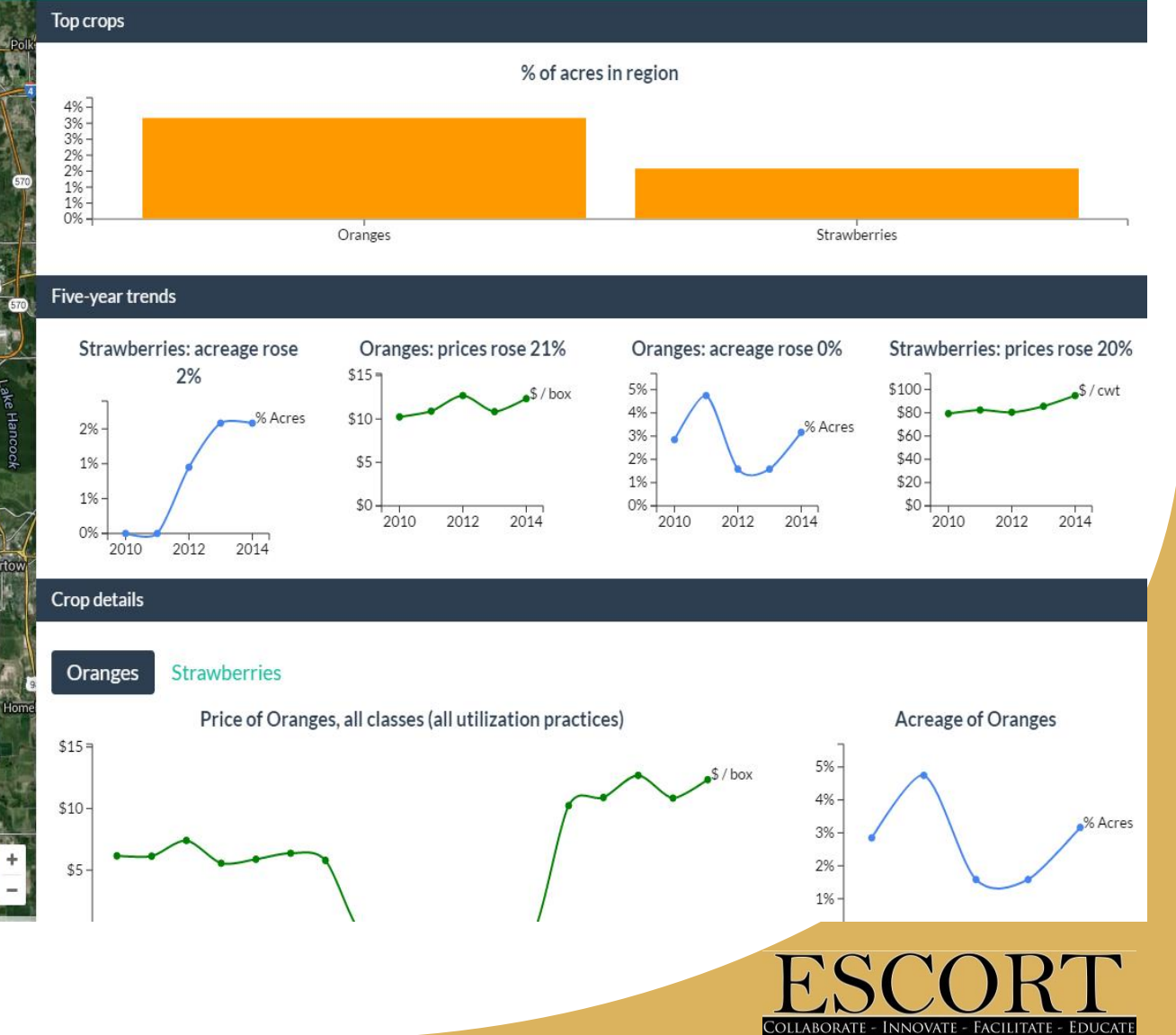

# Starvingfarmer.com

#### StarvingFarmer.com Directory of **American Farmers**

Thank you for visiting the online version of the Directory of American Farmers. Please select a state to drill down to the farmers which are listed in that specefic state.

© StarvingFarmer.com Directory of American Farmers

- Alabama
- Alaska
- Arizona
- Arkansas
- California
- Colorado
- Connecticut
- Delaware
- Florida
- Georgia
- Hawaii
- $\bullet$  Idaho
- $\bullet$  Illinois
- · Indiana

#### StarvingFarmer.com > Florida

- Alachua County
- Baker County
- Bay County
- Bradford County
- Brevard County
- Broward County
- Calhoun County
- Charlotte County
- Citrus County
- Clay County
- Collier County
- Columbia County
- Dade County
- Desoto County
- Dixie County
- Duval County
- Escambia County
- Flagler County
- Franklin County
- Gadsden County

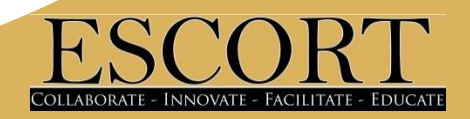

## Starvingfarmer.com

StarvingFarmer.com > Florida > Hillsborough County > St Martin Farm

Directory Number: 83,817

St Martin Farm Hillsborough County Florida

3302 Sam Astin Rd Plant City, Florida 33566

#### Sample Selection of Federal Farm Payments to St Martin Farm

Farm payments from the 2010 year

August 18th 2010 \$7,036.00 Noninsured Assistance Program Noninsured Assistance Program

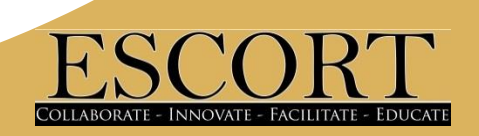

#### • The Florida Department of Citrus Sites Linked

- **Florida Citrus Juice Web Site The official homepage of the Florida Department of Citrus.**
- **O** Florida Department of Citrus Economic Research Home Page
- **O** Postharvest Florida Citrus Information Guide
- O Fact Sheets on Post Harvest Diseases of Citrus from Scientific Research, Florida Department of Citrus.

#### • The Citrus Administrative CommitteeLinked

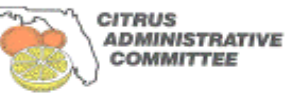

**O** The Citrus Administrative Committee is a Federal marketing order administered by the USDA that sets minimum sizes and grades of fresh Florida Citrus. Email: info@citrusadministrativecommittee.org Website: www.citrusadministrativecommittee.org

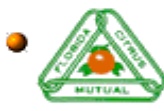

**Florida Citrus MutualLinked** 

**O.** Florida Citrus Mutual, established in 1948, is a private trade organization representing Florida's citrus growers. They can be contacted at P.O. Box 89, Lakeland, FL 33802, and at (863) 682-1111 by phone. E-mail: tamarac@flcitrusmutual.com

#### • The Gulf Citrus Growers Association Linked

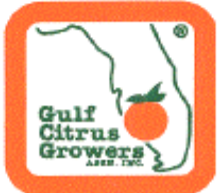

O Florida's Gulf Citrus Production area encompasses five counties located in S.W. Florida, Charlotte, Collier, Glades, Hendry, and Lee Counties. Hendry County has more orange trees planted than any other Florida County with over 25 million trees. With over 169,000 acres of citrus, the Gulf Citrus Production area produces the first grapefruit available each season with the highest quality available. To learn more about the Gulf Citrus Production area, call Ron Hamel at 239-690-0281, or write to the Gulf Citrus Growers Association, Inc., 11741 Palm Beach Blvd., Ste 202, Fort Myers, FL 33905. E-mail: Ron Hamel

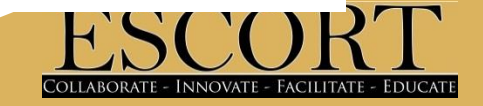

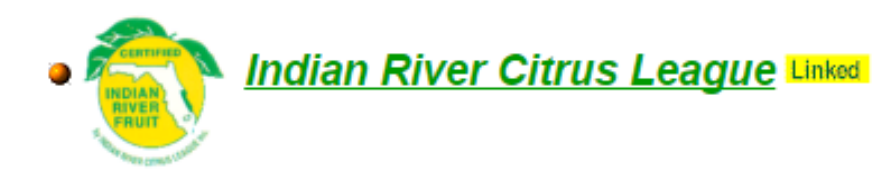

The Indian River Citrus League was organized in 1931 by growers producing citrus along a strip on Florida's east coast known as the Indian River. They can be contacted at P.O. Box 690007, Vero Beach, FL 32969-0007 and at (772) 562-2728 by phone. E-mail: info@ircitrusleague.org

#### **• Peace River Valley Citrus Growers Association Linked**

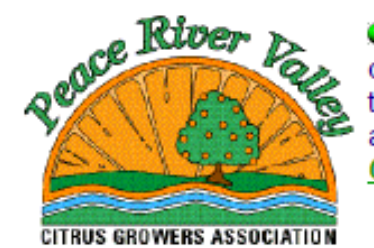

• The primary purpose of this association is to represent commercial citrus growers in the counties of DeSoto, Hardee, Manatee and Sarasota. It also works to keep growers informed of all that impacts the industry and serves as a conduit of relevant information. They can be contacted at 10 East Oak Street, Suite B, Arcadia, FL 34266, Phone: 863-494-0061; E-mail: Barbara **Carlton** 

#### **• Highlands County Citrus Growers Association**

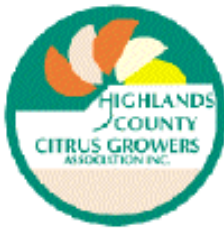

• The primary purpose of this association is to protect and enhance the viability and profitability of commercial citrus groves in Highlands County. It is the consensus of the members of the association that efforts to accomplish this purpose are most efficient when done with the joint cooperation of county growers. The association also seeks to enhance the horticultural and marketing knowledge of all citrus growers within the county. They can be contacted at 6419 U.S. 27 South Sebring, FL 33876, Phone: 863-385-8091. *E-mail: <u>Ray Royce</u>* 

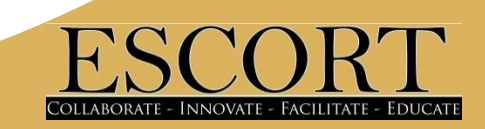

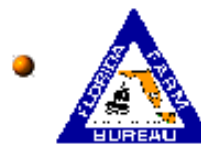

**Florida Farm Bureau Linked** 

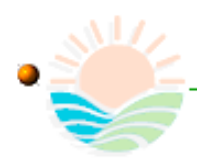

**Florida State Department of Agriculture Home Page** 

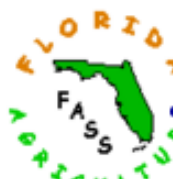

#### **• Florida Agricultural Statistics Service**

- **Today's Released Reports from the USDA**
- The latest and past Citrus Production Forecasts
- **Florida Agricultural Statistics Publications** ٠
- Florida Crop & Weather Report

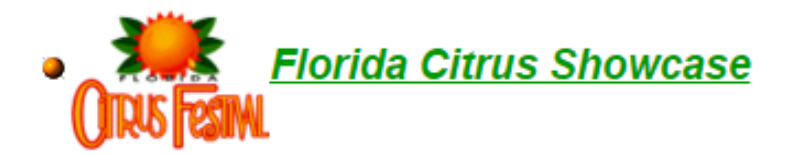

O The Florida Citrus Showcase is home to the Florida Citrus Festival, held each January in Winter Haven, Floirda. Contact: Florida Citrus Showcase, P.O. Box 30, Winter Haven, FI 33882-0030. Email: Executive Director.

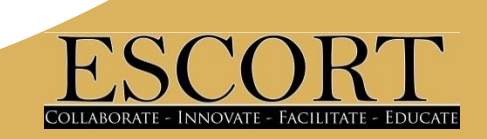

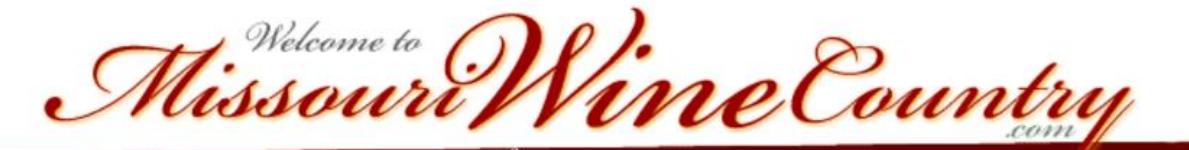

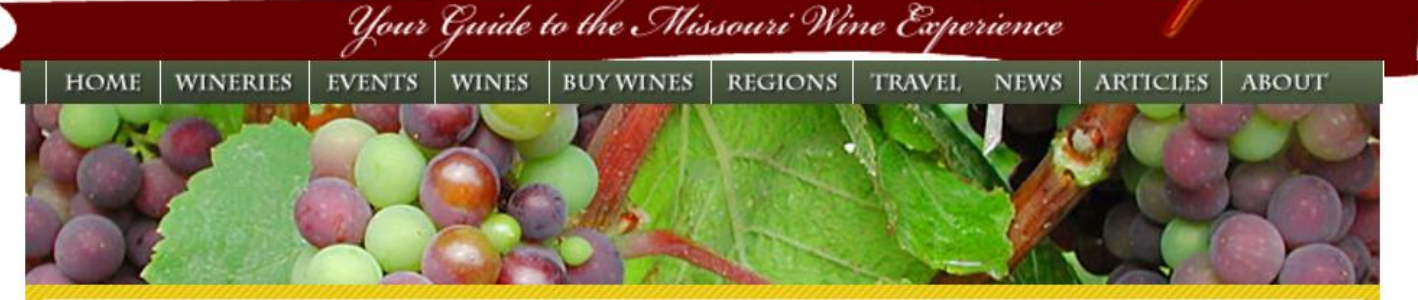

Home > Resources > Missouri Grape Growers

Missouri Grape Growers

 $\bf{T}$  he goal of the MGGA is to promote the growth of our industry and the production of a high quality product. The association has access to a network of resources for educational contacts and grape and wine production information for its members.

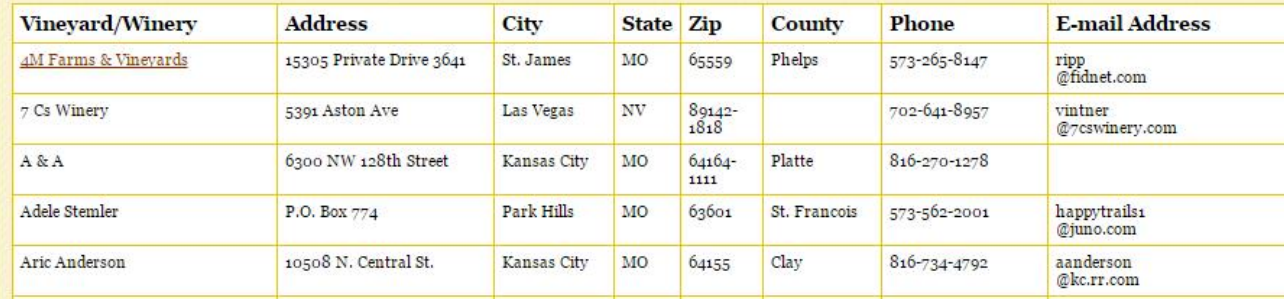

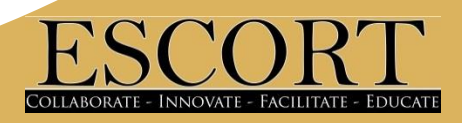

## In partnership with -AllAboutApples Urange

All about apples, pears, plums, and cherries - and orchards where they are grown

#### United States orchards directory

Search for orchard name: Alabama (5 orchards) Alaska (1 orchard) Arizona (9 orchards) Arkansas (5 orchards) California (108 orchards) Colorado (35 orchards) Connecticut (81 orchards) Delaware (2 orchards) Florida (1 orchard) Georgia (16 orchards) Hawaii (1 orchard) Idaho (13 orchards) Illinois (48 orchards)

Indiana (70 orchards) Iowa (45 orchards) Kansas (14 orchards) Kentucky (27 orchards) Maine (78 orchards) Maryland (43 orchards) Massachusetts (109 orchards) Michigan (179 orchards) Minnesota (117 orchards) Mississippi (3 orchards) Missouri (50 orchards) Montana (10 orchards) Nebraska (14 orchards) Nevada (2 orchards) New Hampshire (52 orchards) New Jersey (57 orchards)

New Mexico (15 orchards) New York (282 orchards) North Carolina (92 orchards) Ohio (148 orchards) Oklahoma (4 orchards) Oregon (50 orchards) Pennsylvania (125 orchards) Rhode Island (21 orchards) South Carolina (6 orchards) South Dakota (6 orchards)

Tennessee (19 orchards) Texas (9 orchards) Utah (16 orchards) Vermont (44 orchards) Virginia (51 orchards) Washington (19 orchards) West Virginia (11 orchards) Wisconsin (122 orchards)

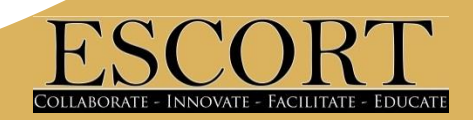

# Organizing Leads

- How do you organizer your leads?
- How do you prioritize them?
- How do you ensure each lead is followed up on?
- How do you document information you've gathered from visits?

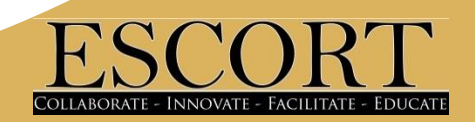

# Building you Google Map Section #5

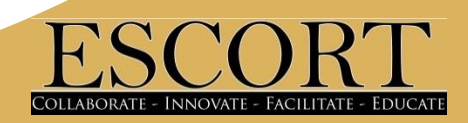

# **Things you'll need:**

• Gmail account

(district account, not personal)

• Internet Access (with up-to-date Google Maps)

- Excel
- Leads

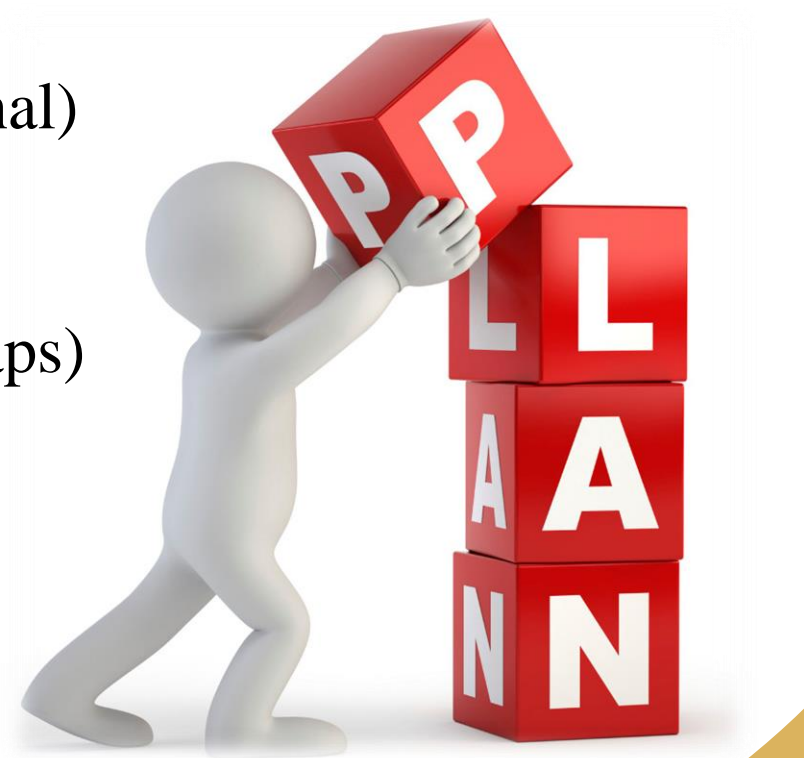

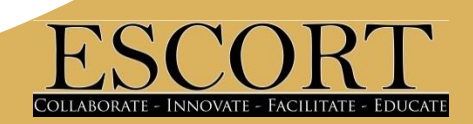

# **Type of lead information needed**

## Your leads **must** include:

- Address
- City
- State
- Zip Code

## Additional information

- Farm Name/Community Partner Name Housing Name
- Contact for this lead
- Phone number
- Crop/Activity/ Type of Assistance Type of housing
- Notes

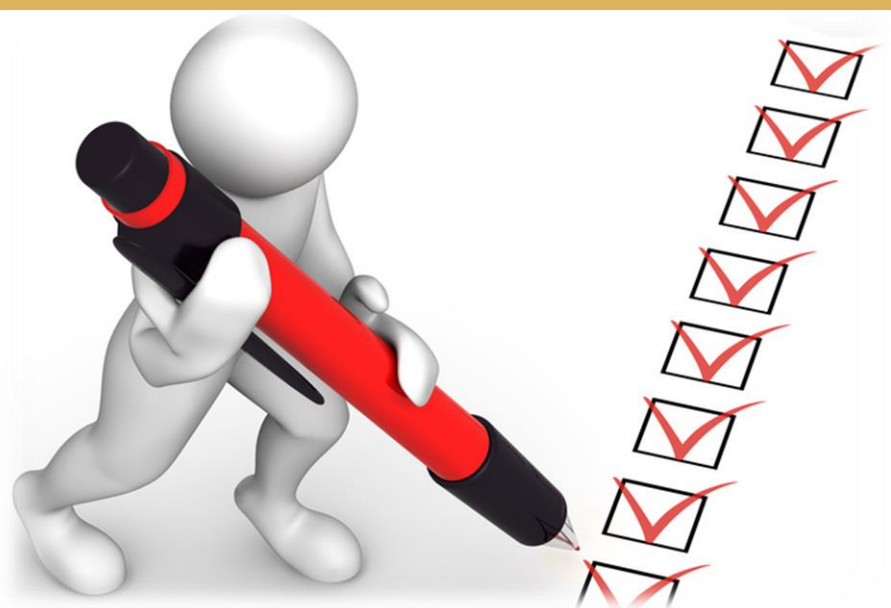

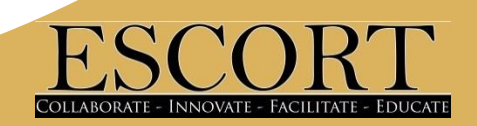

# **Creating an Excel database**

## **H2A requisition database**

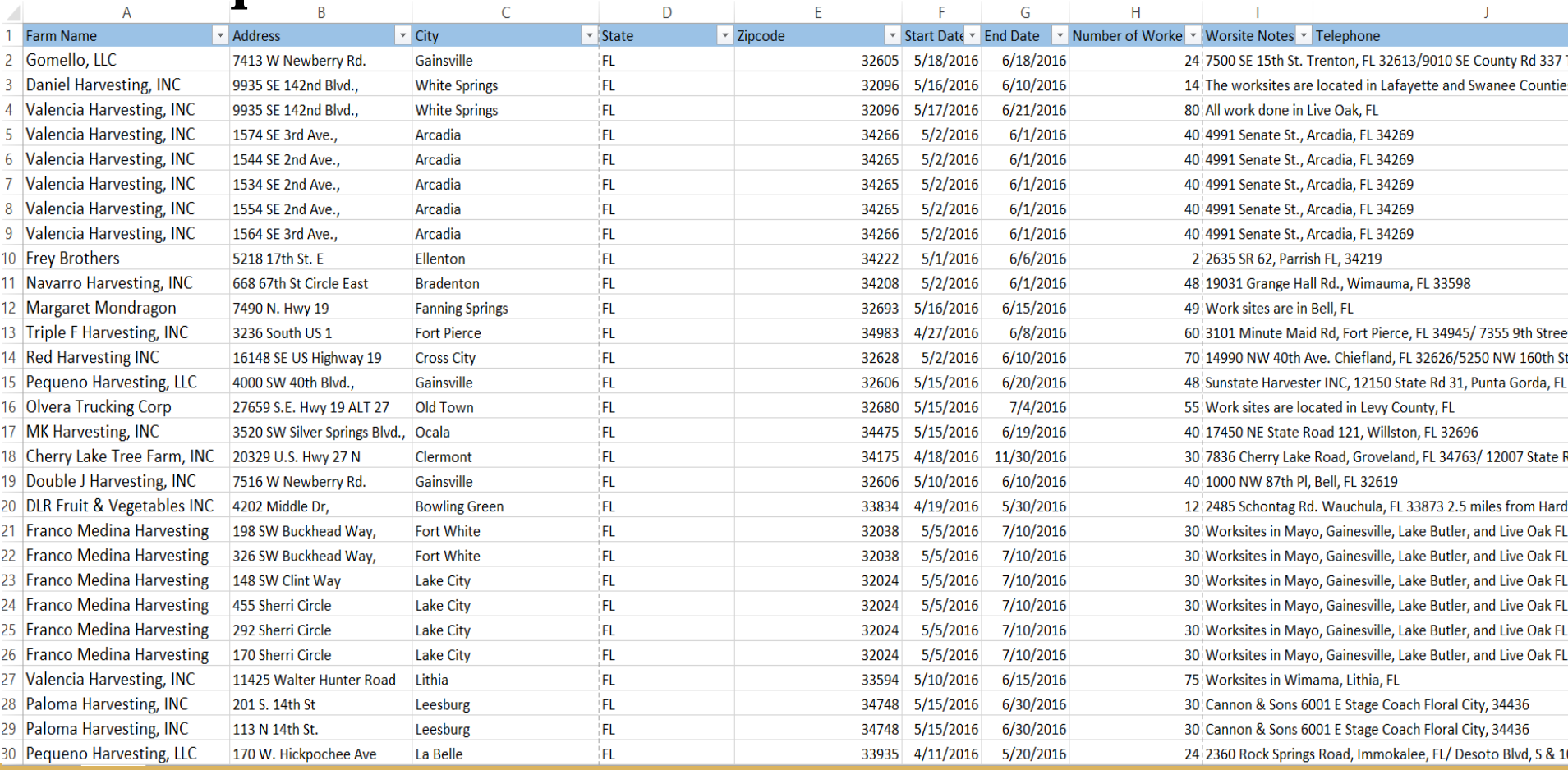

# **Creating an Excel database**

## **Starving Farmer**

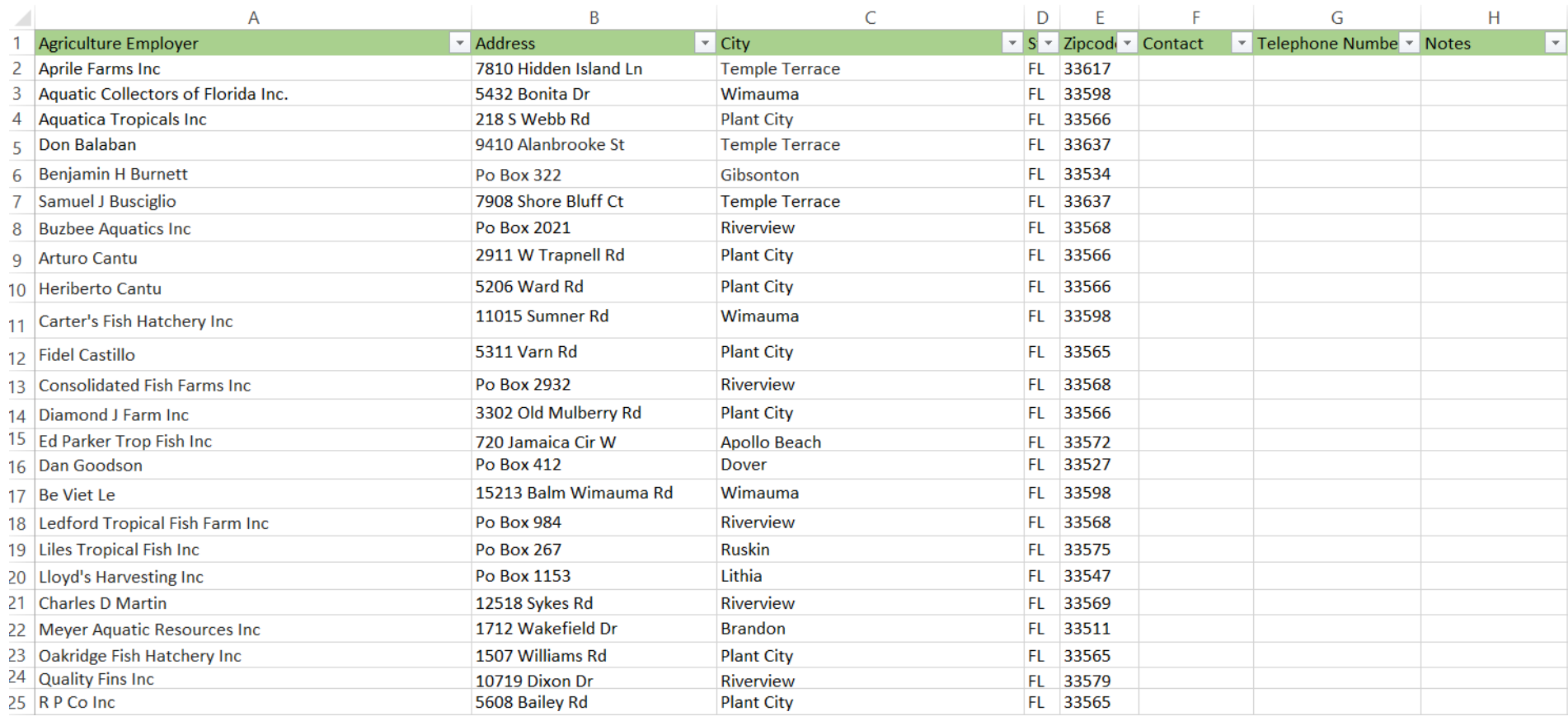

# **Creating an Excel database**

## **Honey Bee database**

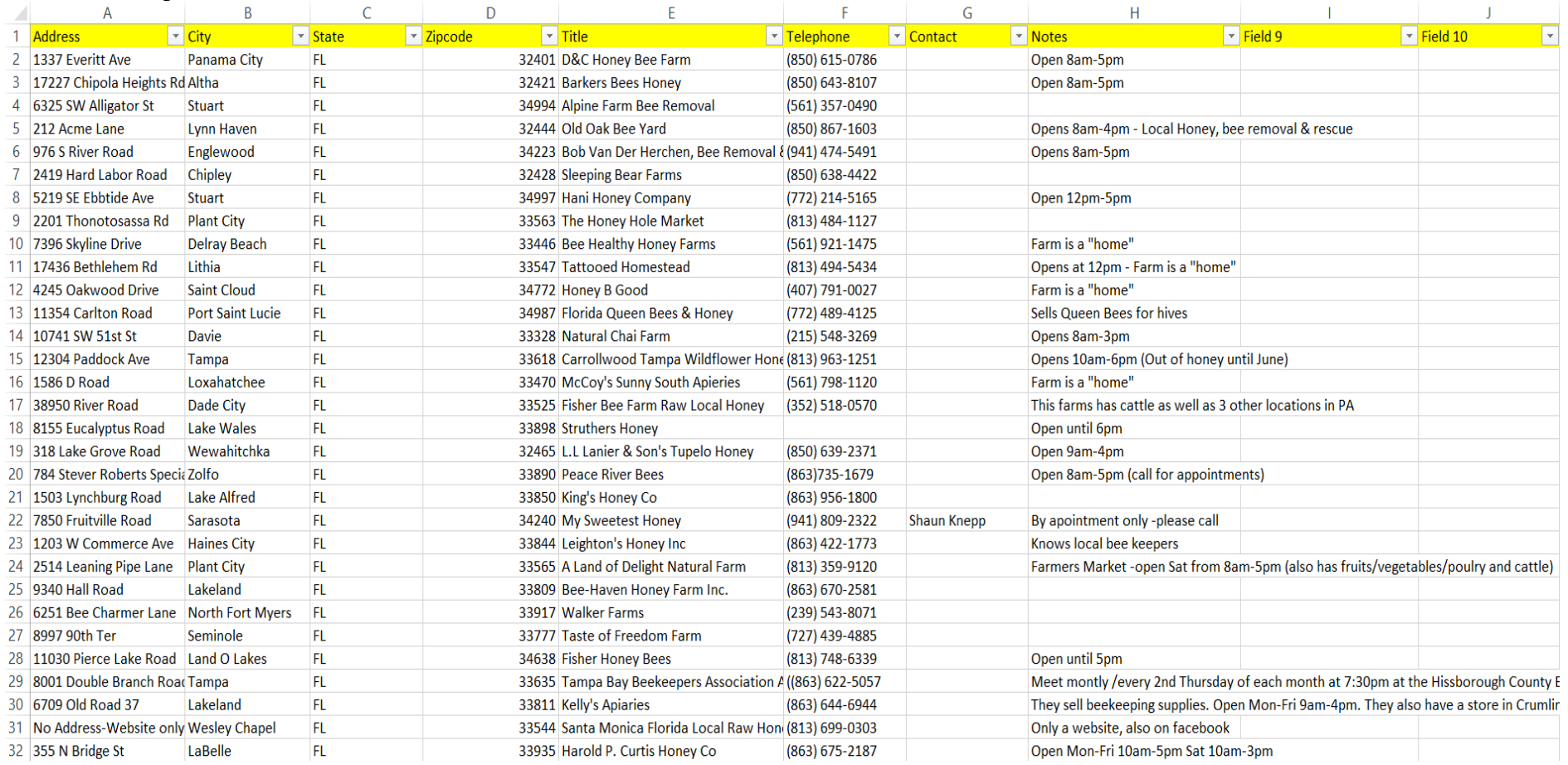

## **In your search engine search bar, type in maps.google.com**

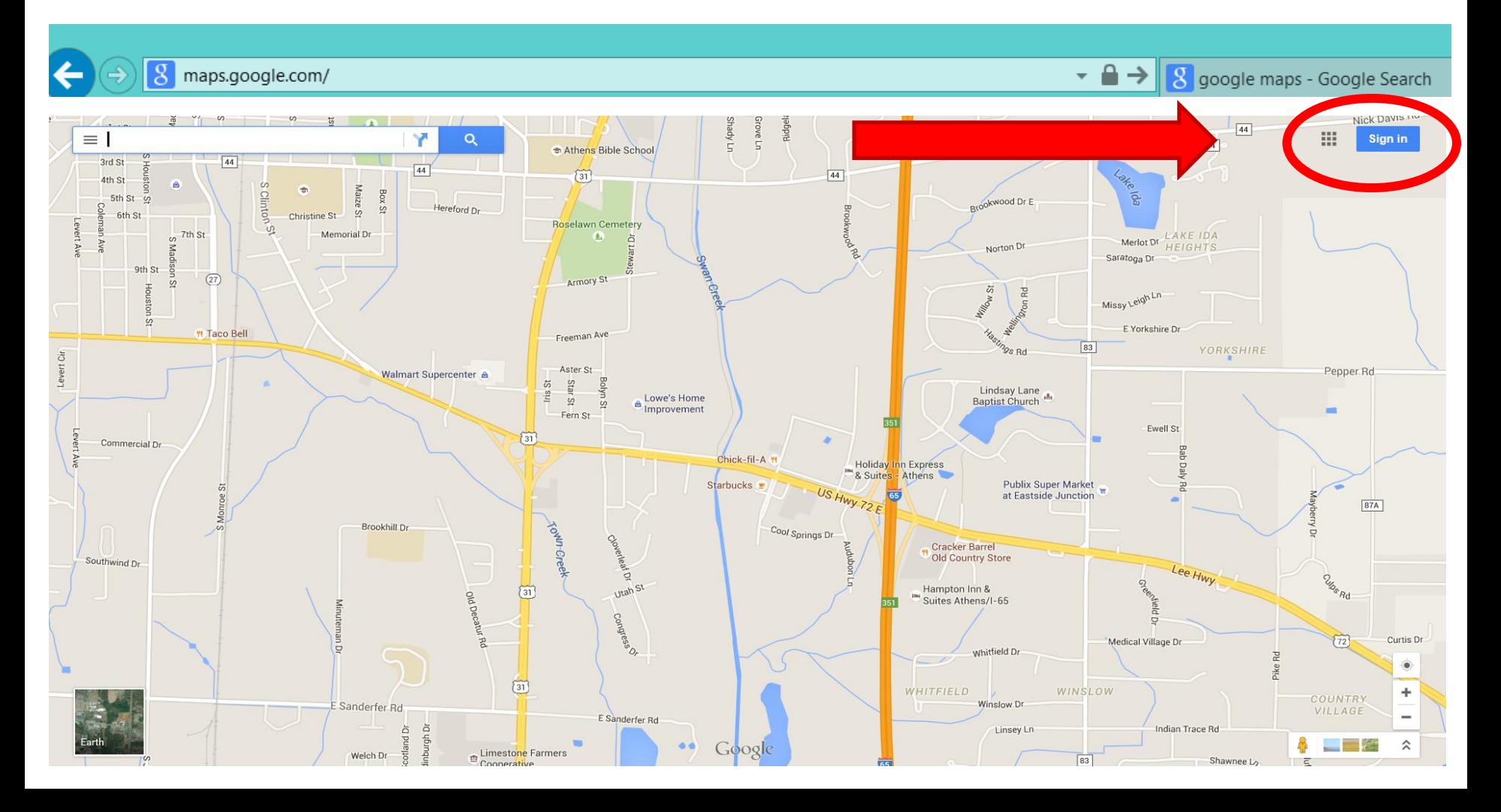

## **Sign into Google using your district email account**

**Example: [hillsboroughcomep@gmail.com](mailto:flemingcountymep@gmail.com)**

Google

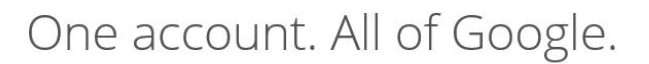

Sign in to continue to Google Maps Engine

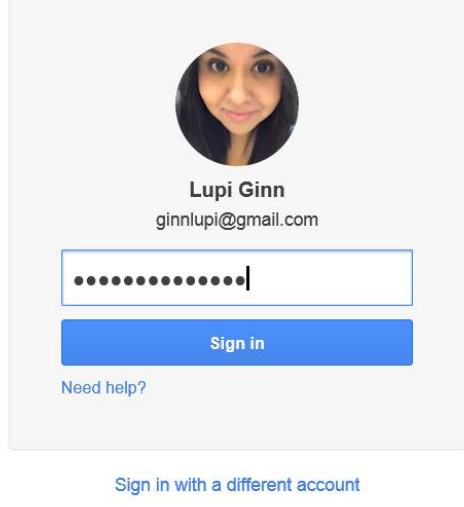

One Google Account for everything Google **SM & D R > 8** 

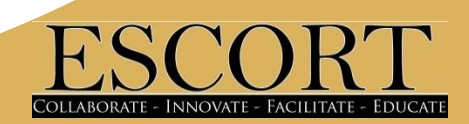

• **Check the top right hand corner to ensure you're signed in** 

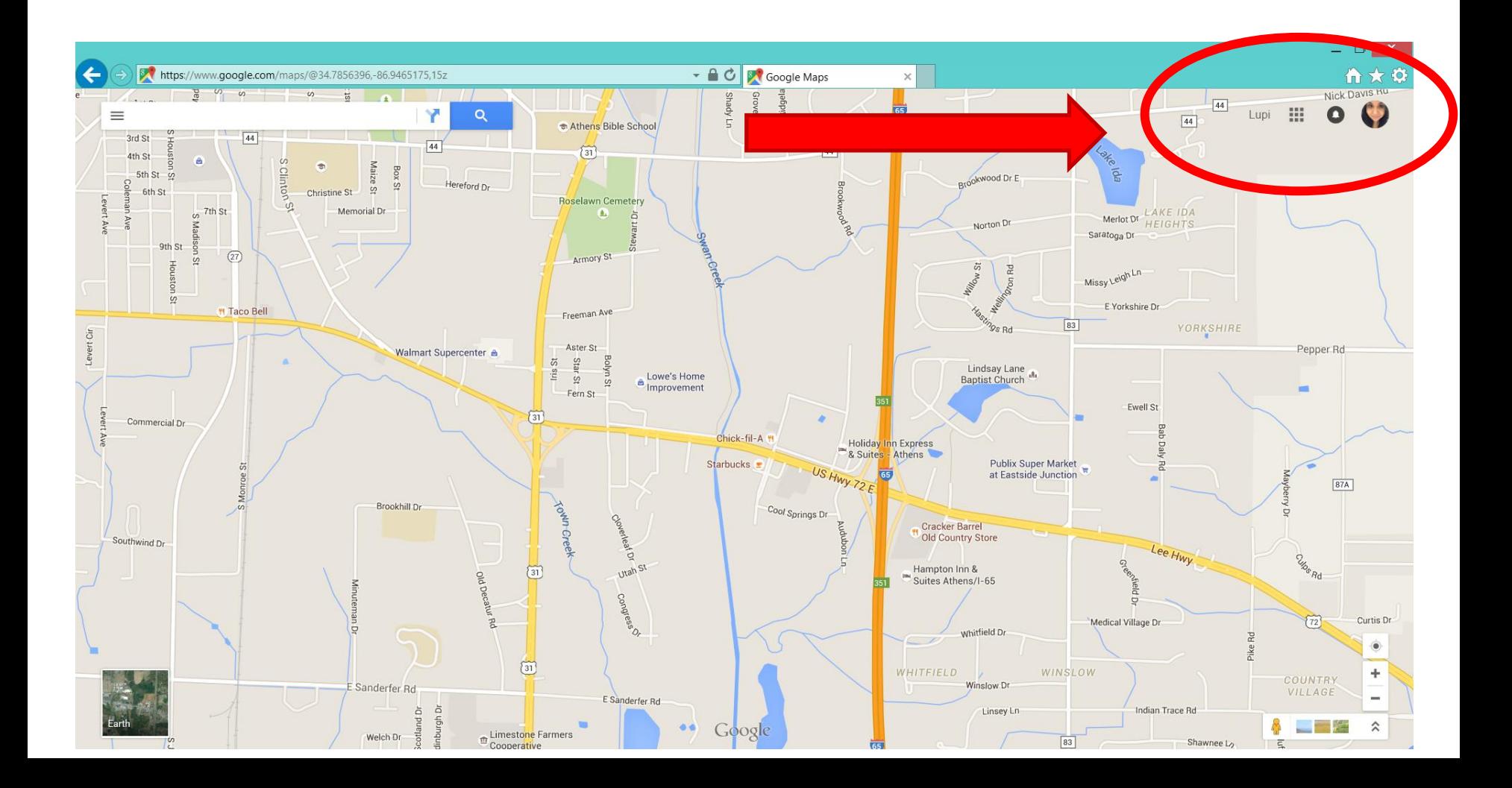

- **Check the top right hand corner to ensure you're signed in**
- Click on the  $\equiv$  icon to bring down menu

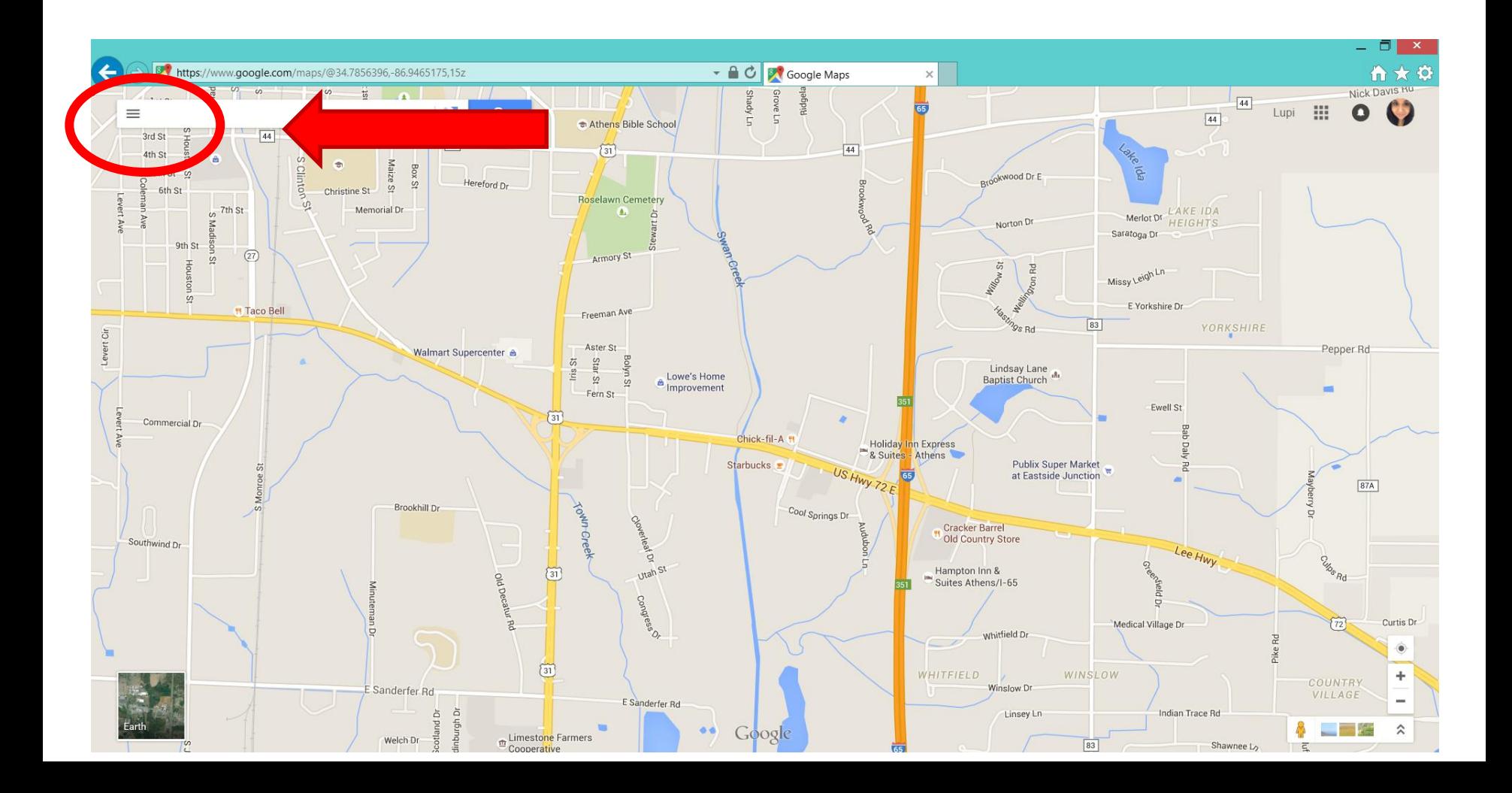

• **Click on My Maps**

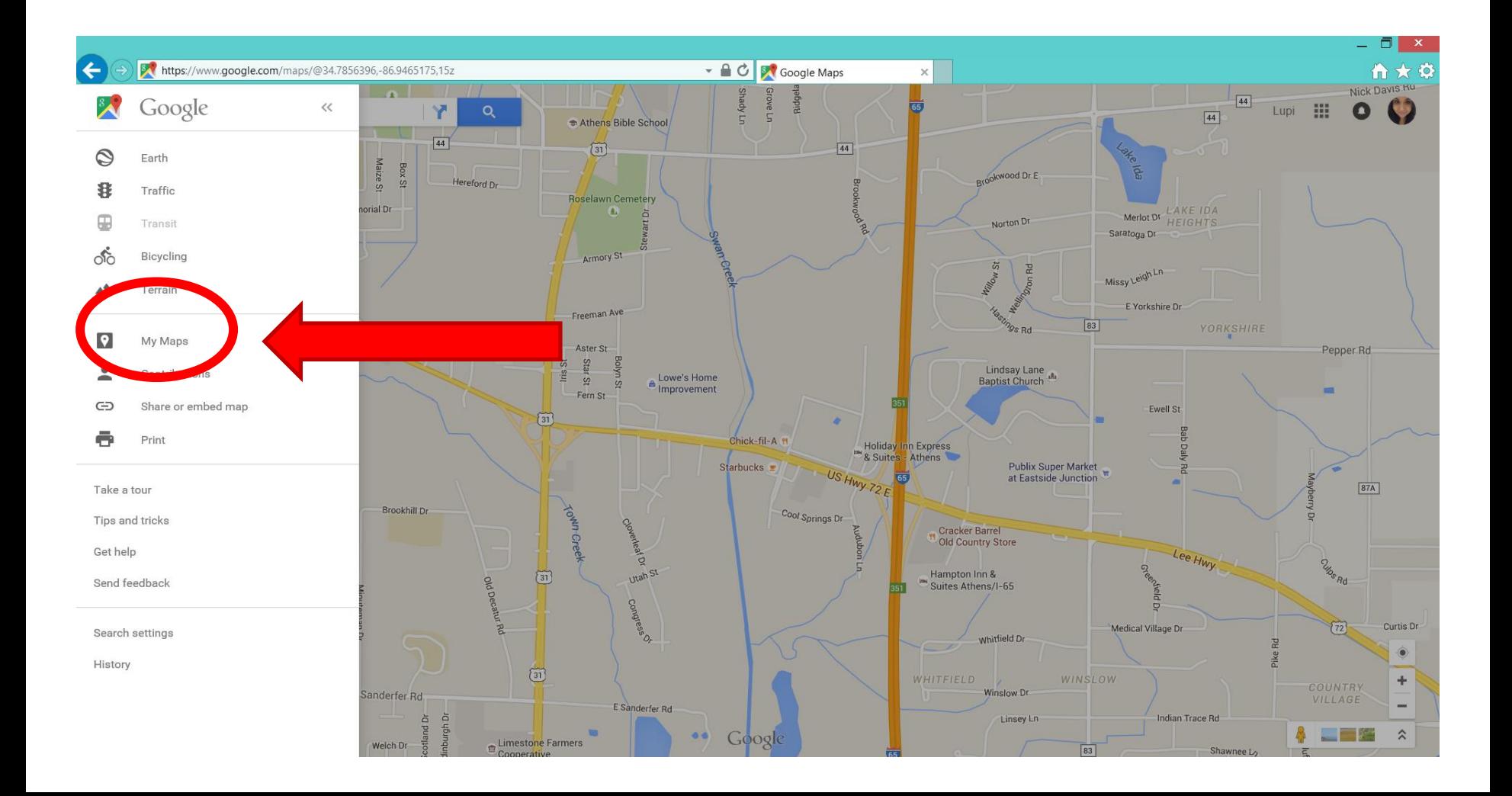

- **Click on My Maps**
- **Drop down menu appears, click CREATE**

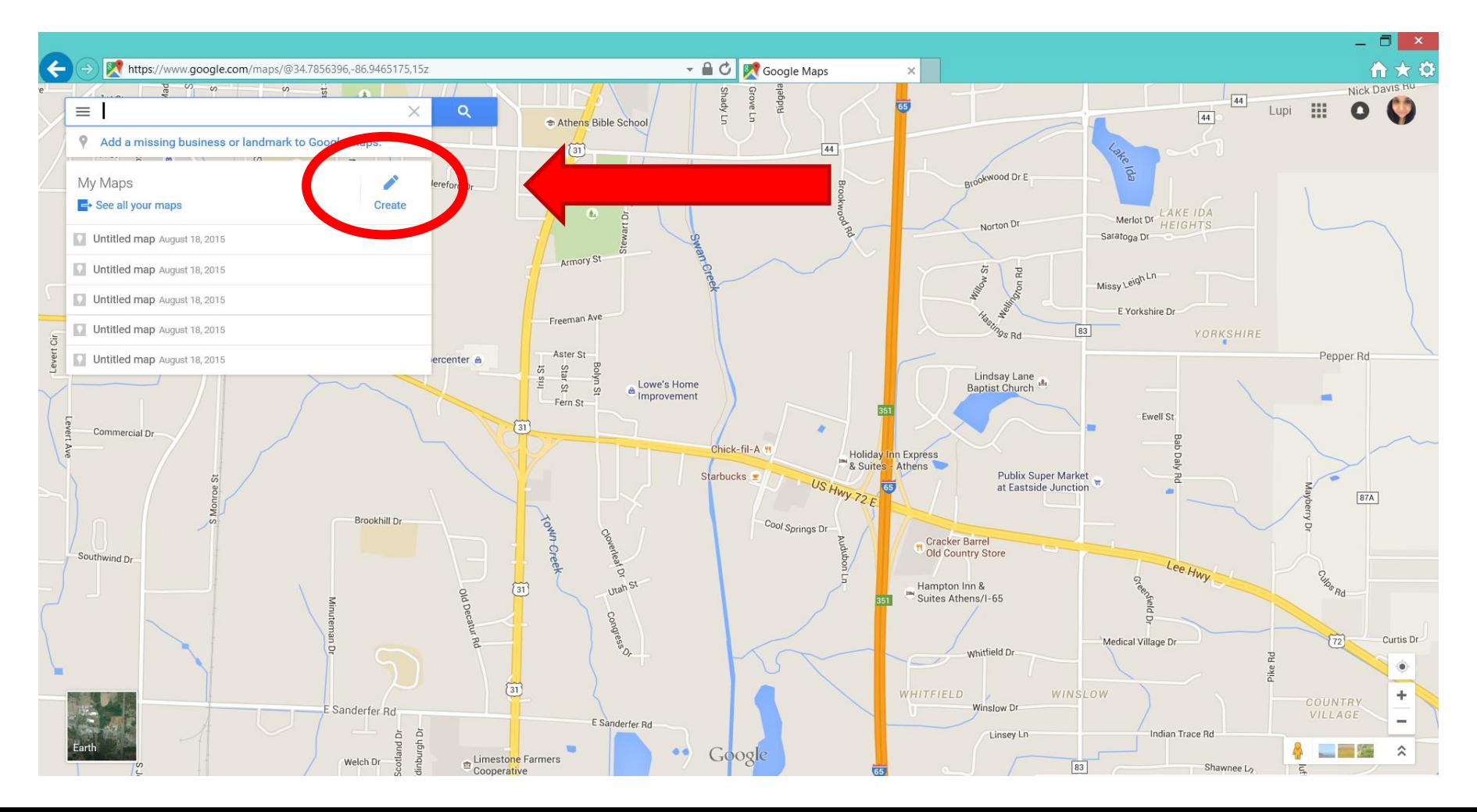

### • **Click on IMPORT (your spreadsheet should be finished)**

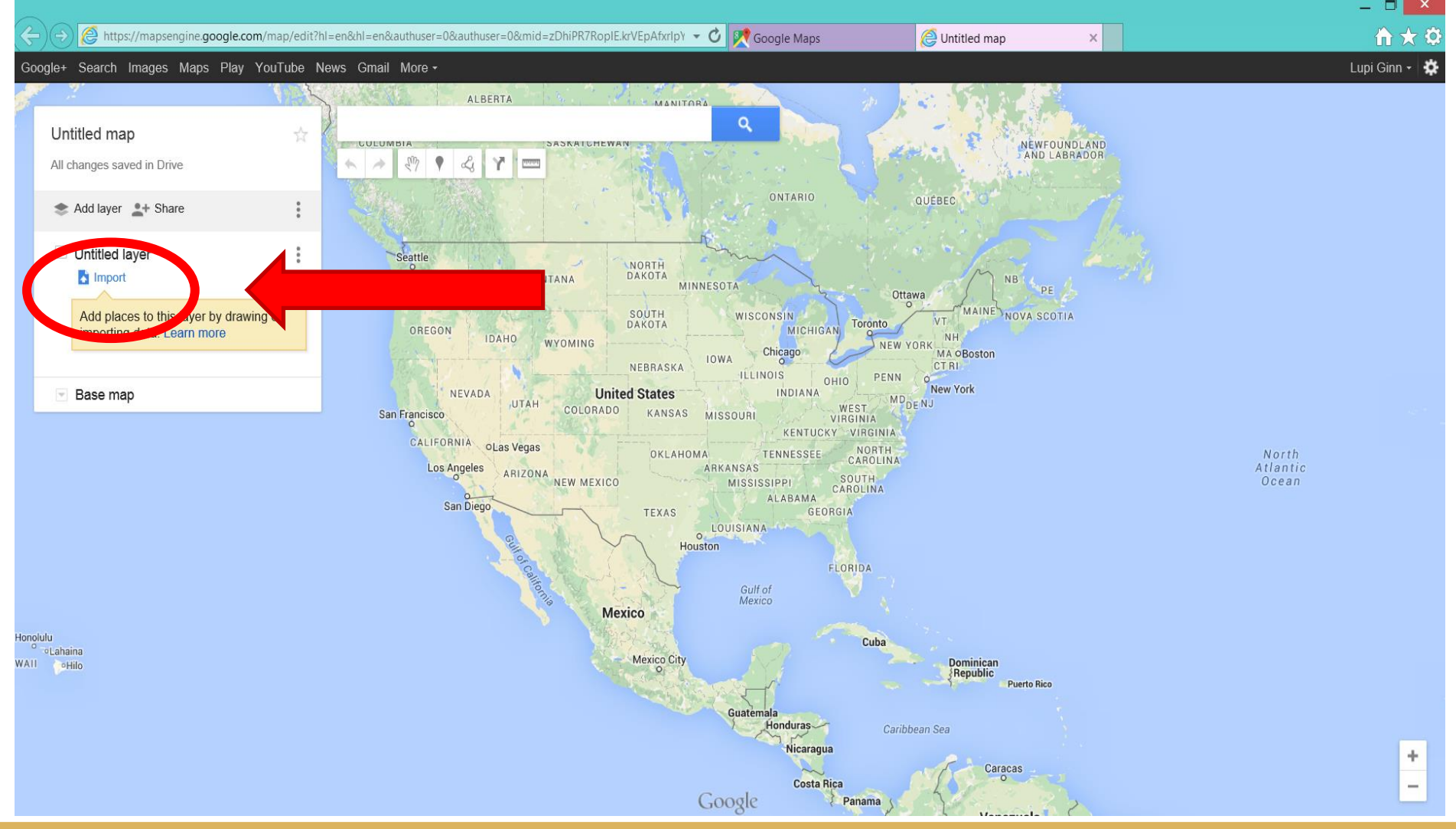
• **Select your desired Excel spreadsheet from your computer**

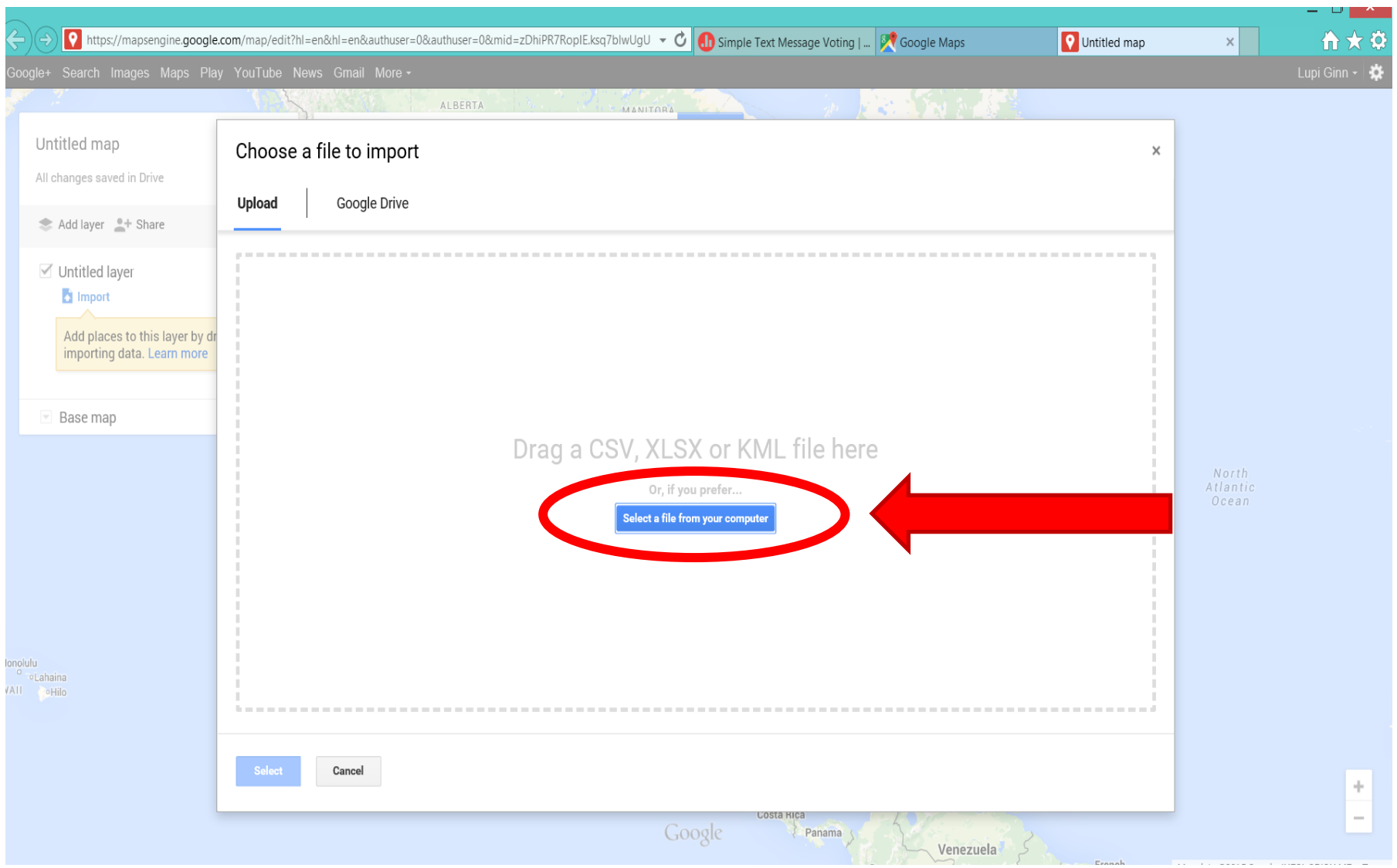

- **Select your desired Excel spreadsheet from your computer**
- **Tip: Keep all files on a separate folder for easy access.**

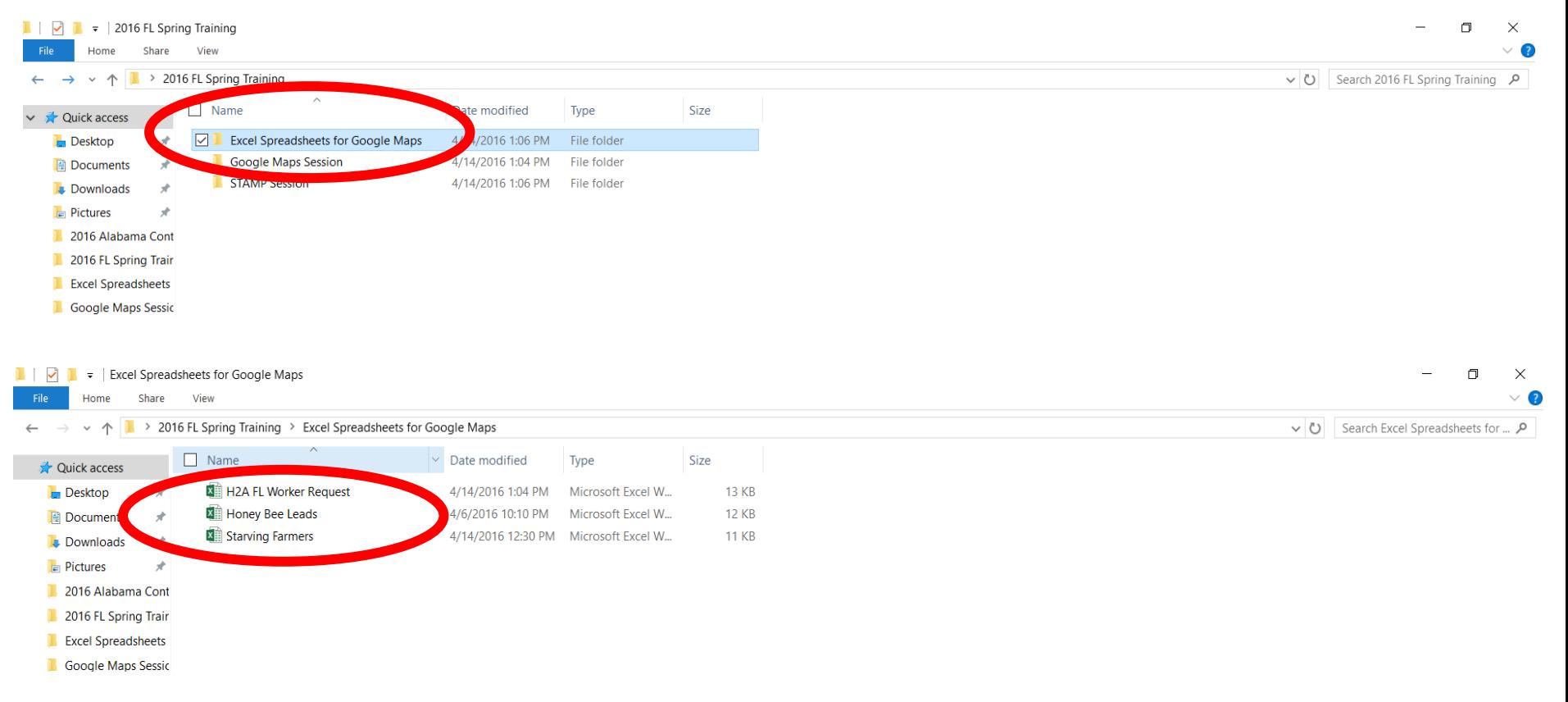

#### • **Make sure to check all appropriate fields.**

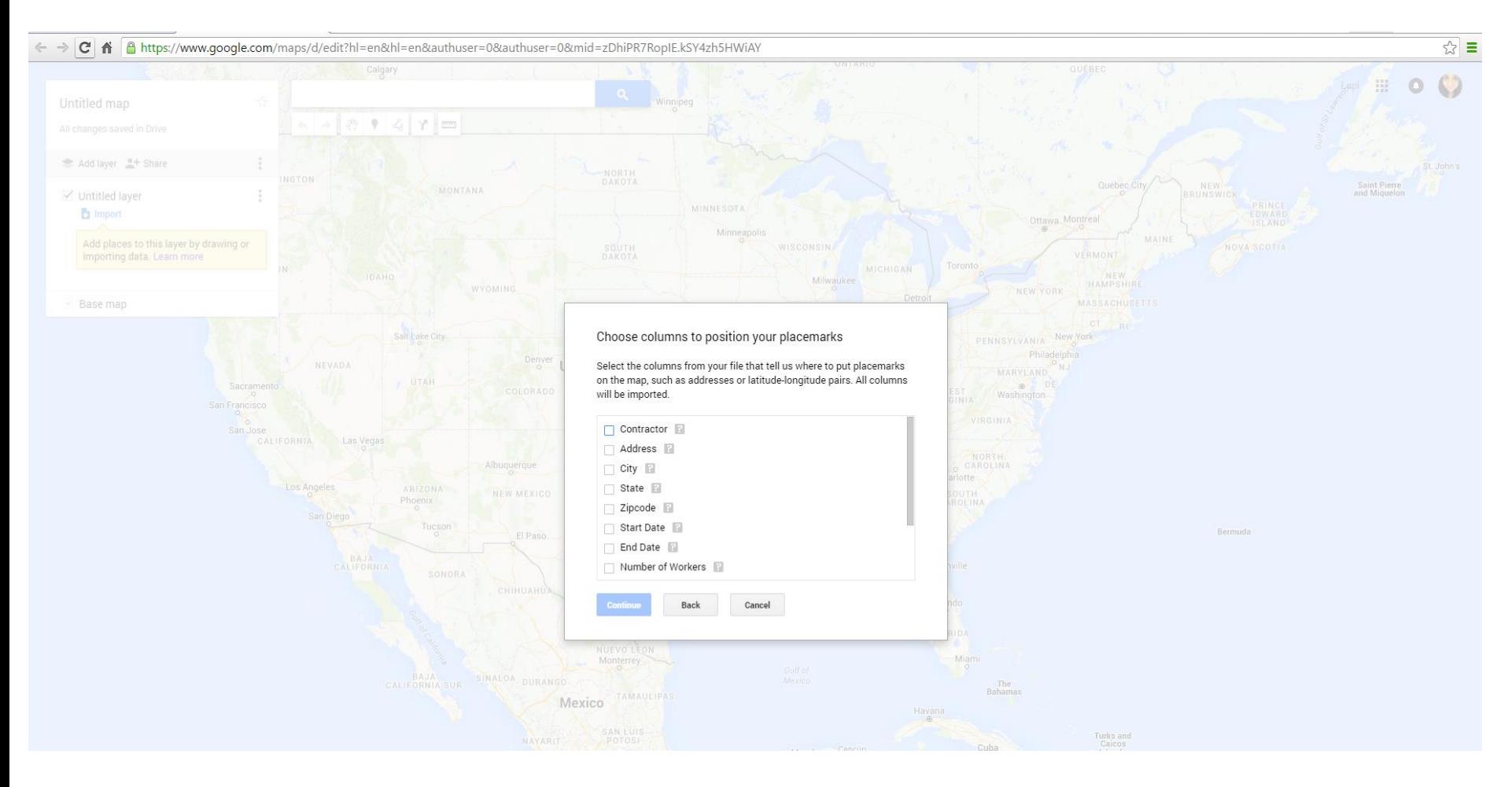

#### • **Click CONTINUE**

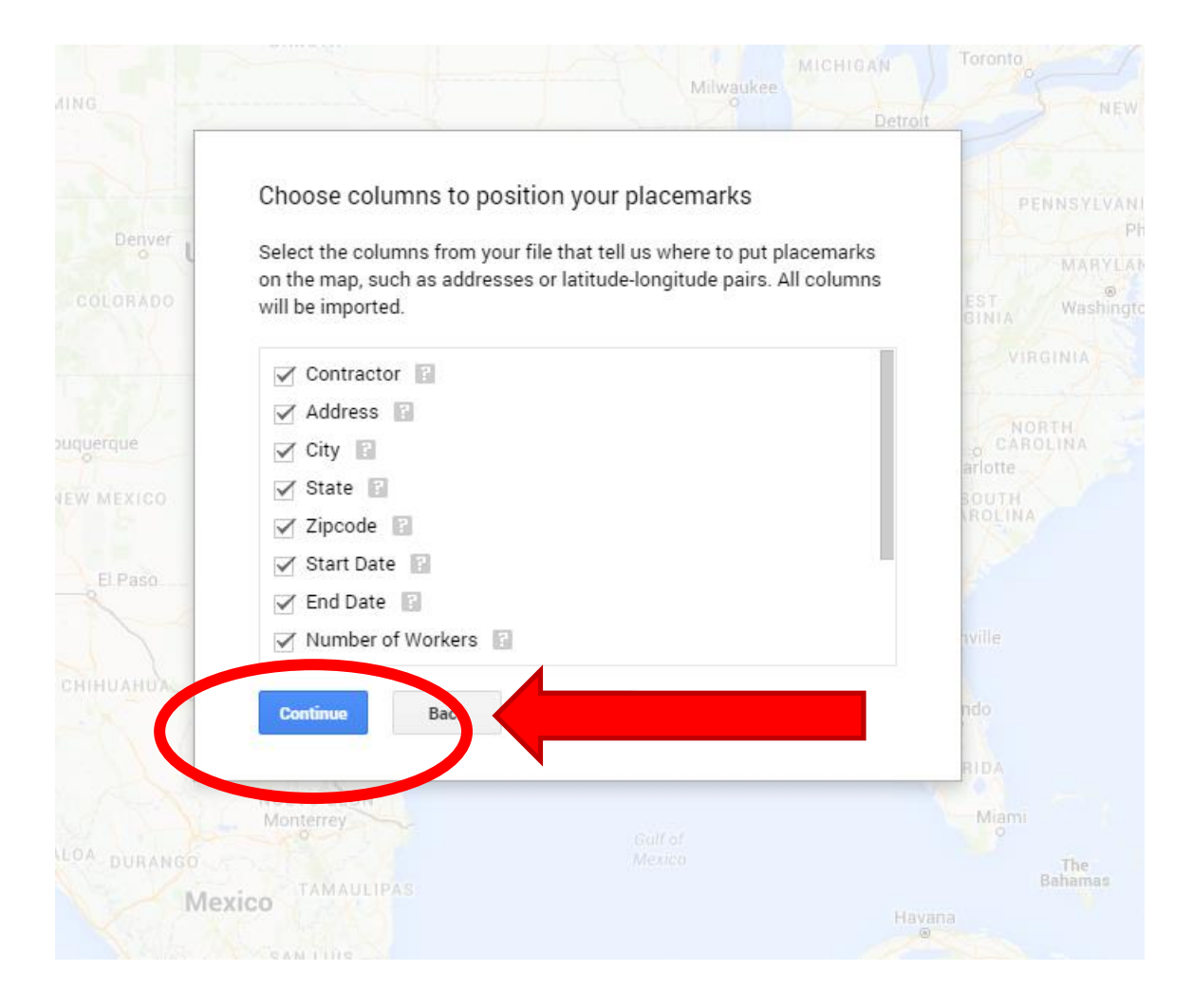

#### • **Choose the title of your marker**

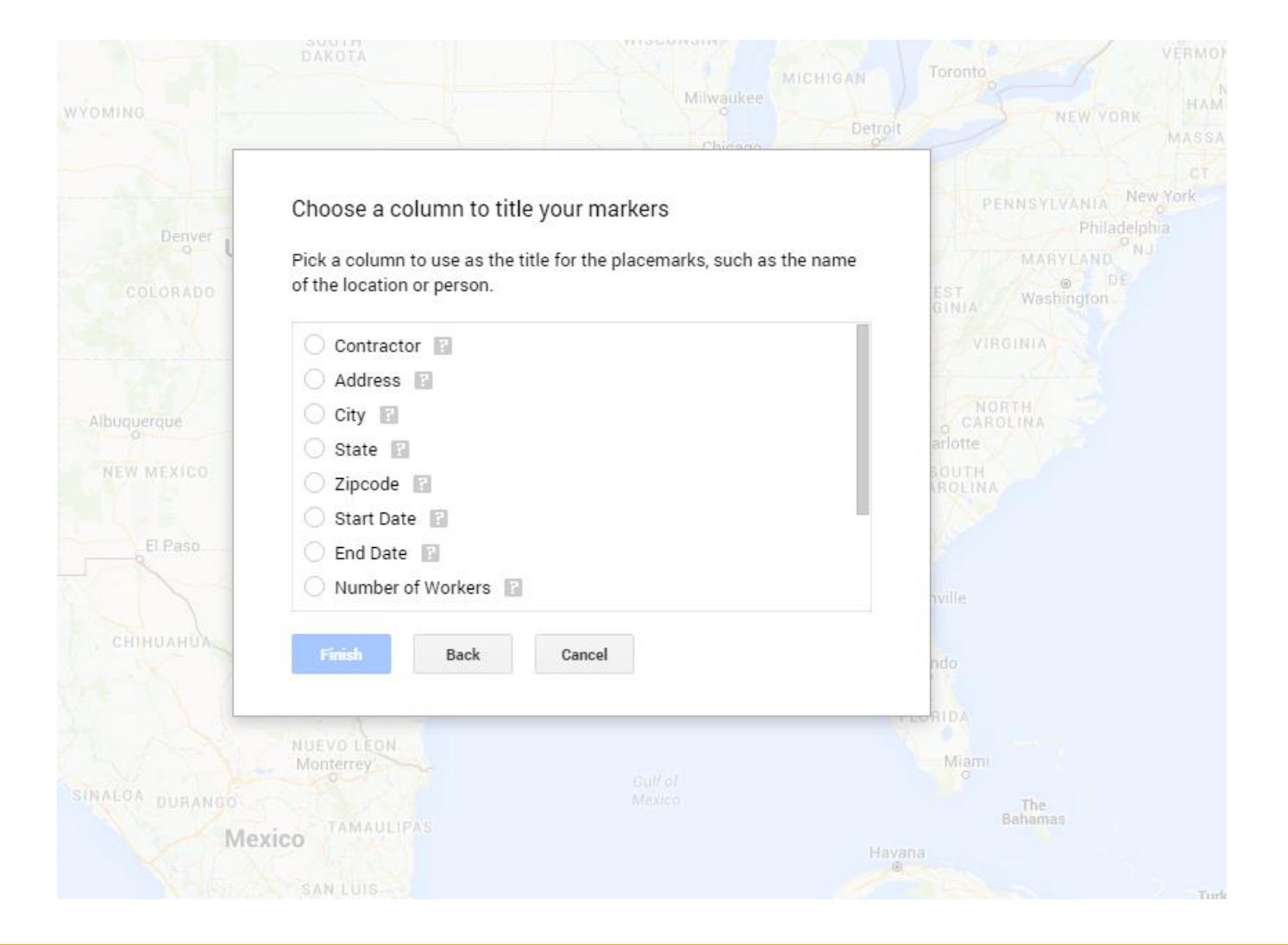

#### • **Choose the title of your marker**

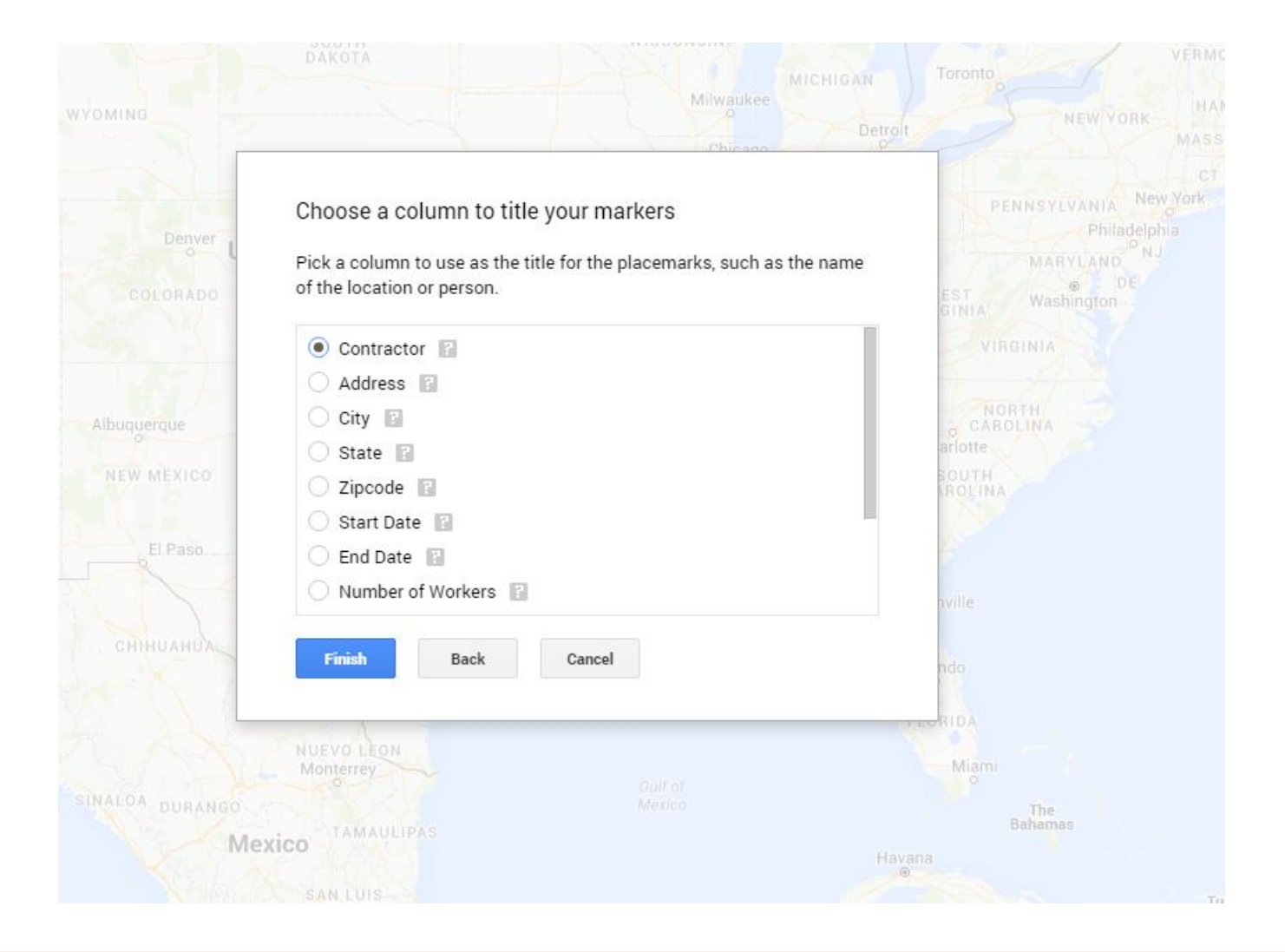

• **Choose the title of your marker**

#### • **Click FINISH**

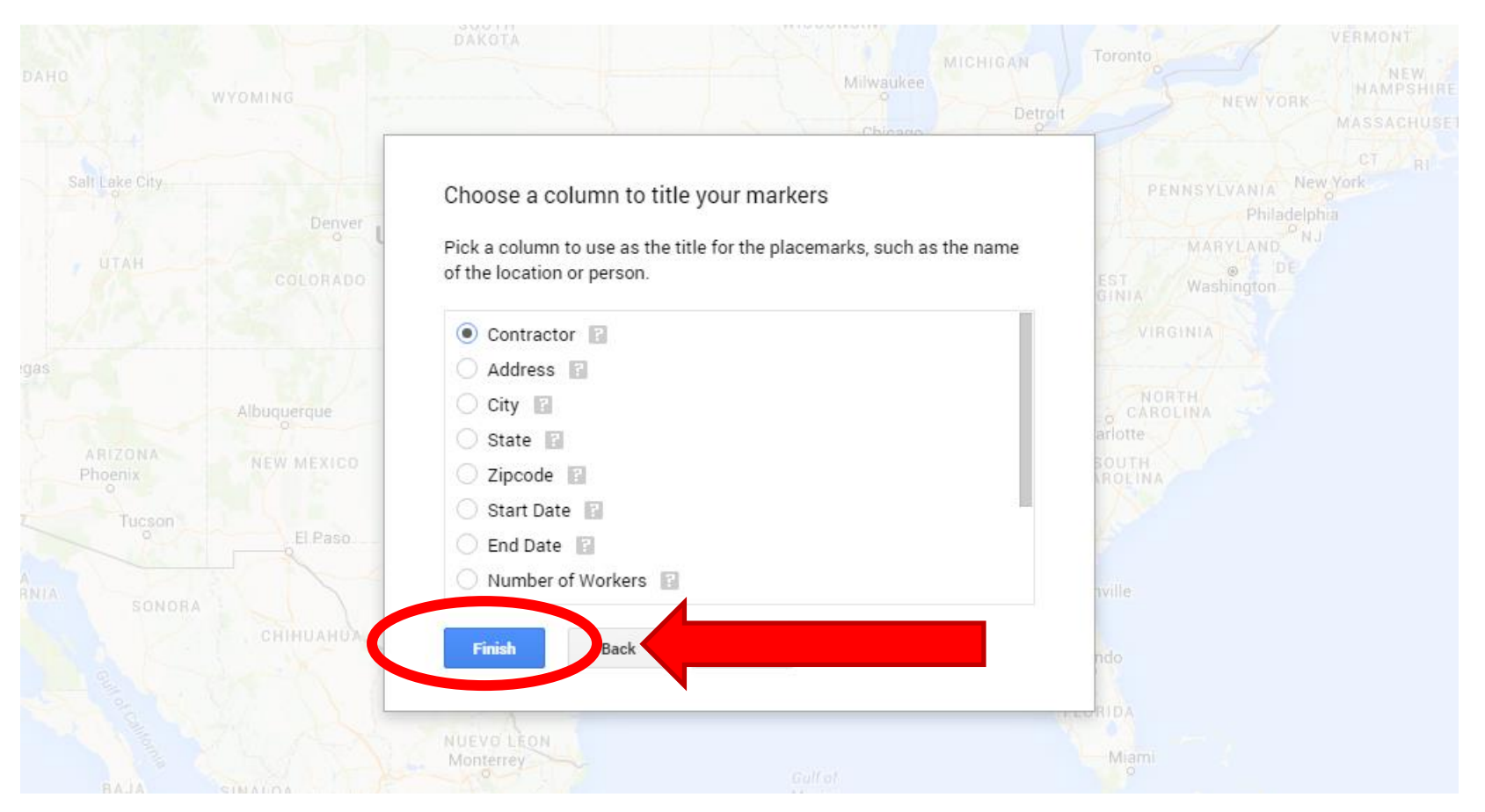

#### **Your map will look like this…**

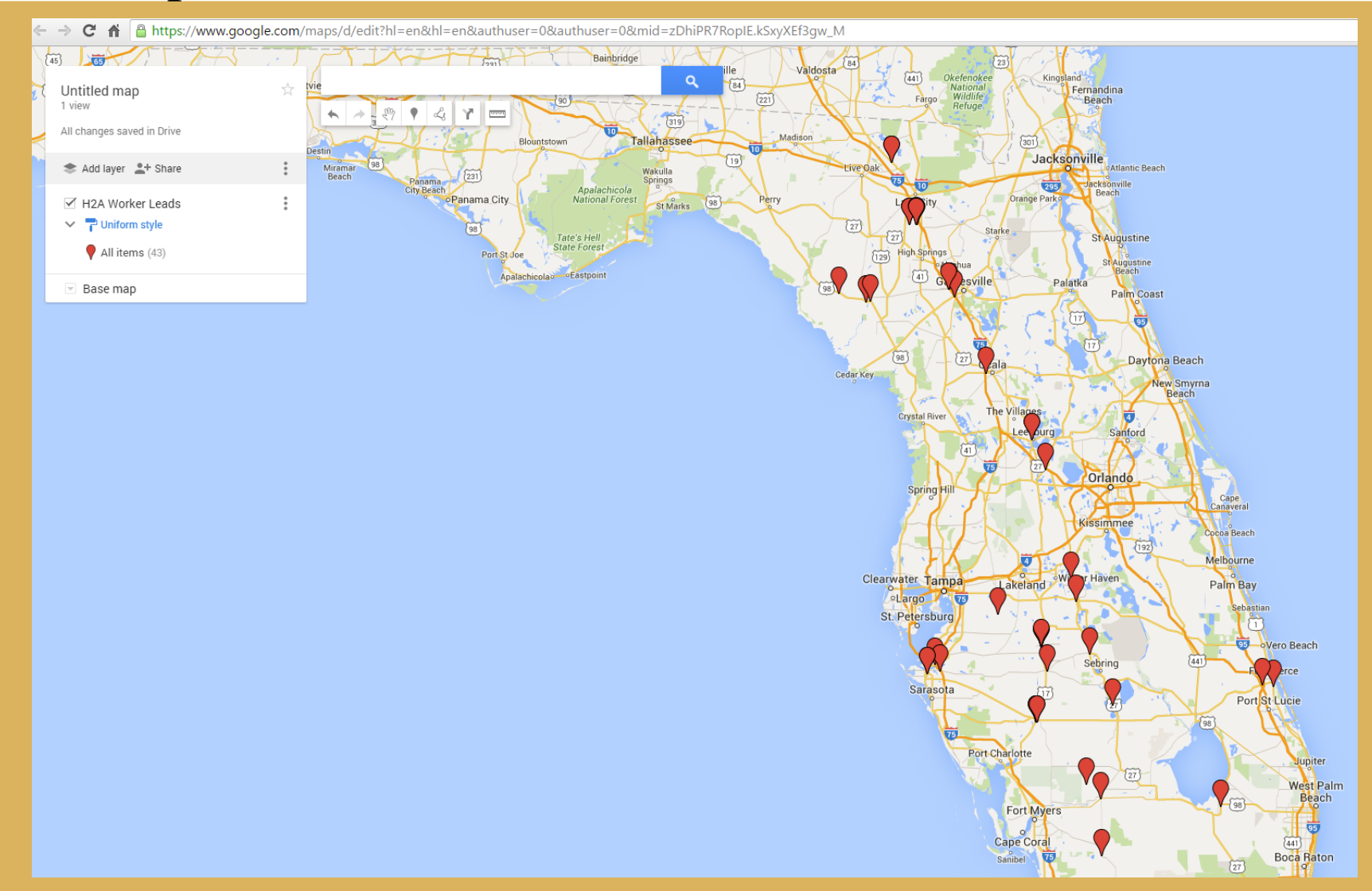

#### • **Title your map**  $(19)$  $(589)$ **Green Swamp** Cocoa <sub>Can</sub> Vista  $\alpha$ 95 \* Cocoa Untitled map Kissimmee 3 views **St Cloud SM A** Υ لتشتينا Zephyrhills All changes saved in D **Wesley Chapel**  $\widetilde{\{17\}}$ 95 Tarpon Springs  $275$ **Haines City**  $\binom{301}{ }$  $(192)$ Add layer <sup>o+</sup> Share Palm Harbor Melb University Lakeland Dunedin (580) **Plant City Winter Haver** ■ H2A Worker Leads Clearwater Tampa Brandon  $(60)$  $\wedge$  P Uniform style  $(60)$ Largo  $M = \alpha$  $(60)$ All items (21) 98  $\sqrt{17}$ Gomello LLC **River Ranch**  $\{441\}$ St. Petersburg Frostproof Daniel Harvesting Yeehaw St Pete Beach Junction. Valencia Harvesting **Bowlin** Green Valencia Harvesting 275  $\circled{62}$ Avol Park  $\sqrt{441}$ Valencia Harvesting LLC Wau **Brade** Zolfo Springs **Sebring** Frey Brothers  $\overline{(64)}$  $(684)$  $\circ$ Lorida  $(70)$ Navarro Harvesting INC  $(66)$ Longboat Key Basinger  $\widetilde{17}$ DLR Fruit & Vegetable INC Myakka City Sarasota  $\{98\}$ Franco Medina Harvesting Siesta Key Myakka River  $(70)$ Valencia Harvesting LLC **Placid Lakes** Okeechobee Vamo **State Park**  $(72)$ Arc dia  $(70)$  $(70)$  $\sqrt{98}$ Pequeno Harvesting INC **Buckhead** Sunstate Harvesting INC Ridge Venus De Leon Agriculture LLC 413 North Port 98  $(3)$ Rainbrook Farms LLC Port **Port Charlotte** Lakeport Englewood Palmdale Chino Harvesting LLC  $(776)$ Punta Gorda Cecil M Webb **State Wildlife**  $(27)$ Hall City Triple F. Harvesting Farms Management Charlotte Area Harbor Moore Haven Pahoke  $(78)$ Triple F. Harvesting Farms Preserve **State Park**  $\binom{80}{ }$ **Clewiston** Triple F. Harvesting Farms  $(78)$ 27 Belle Gla Ruiz Harvesting INC **Fort Myers Lehigh Acres**

#### 24

#### • **Enter title and description**

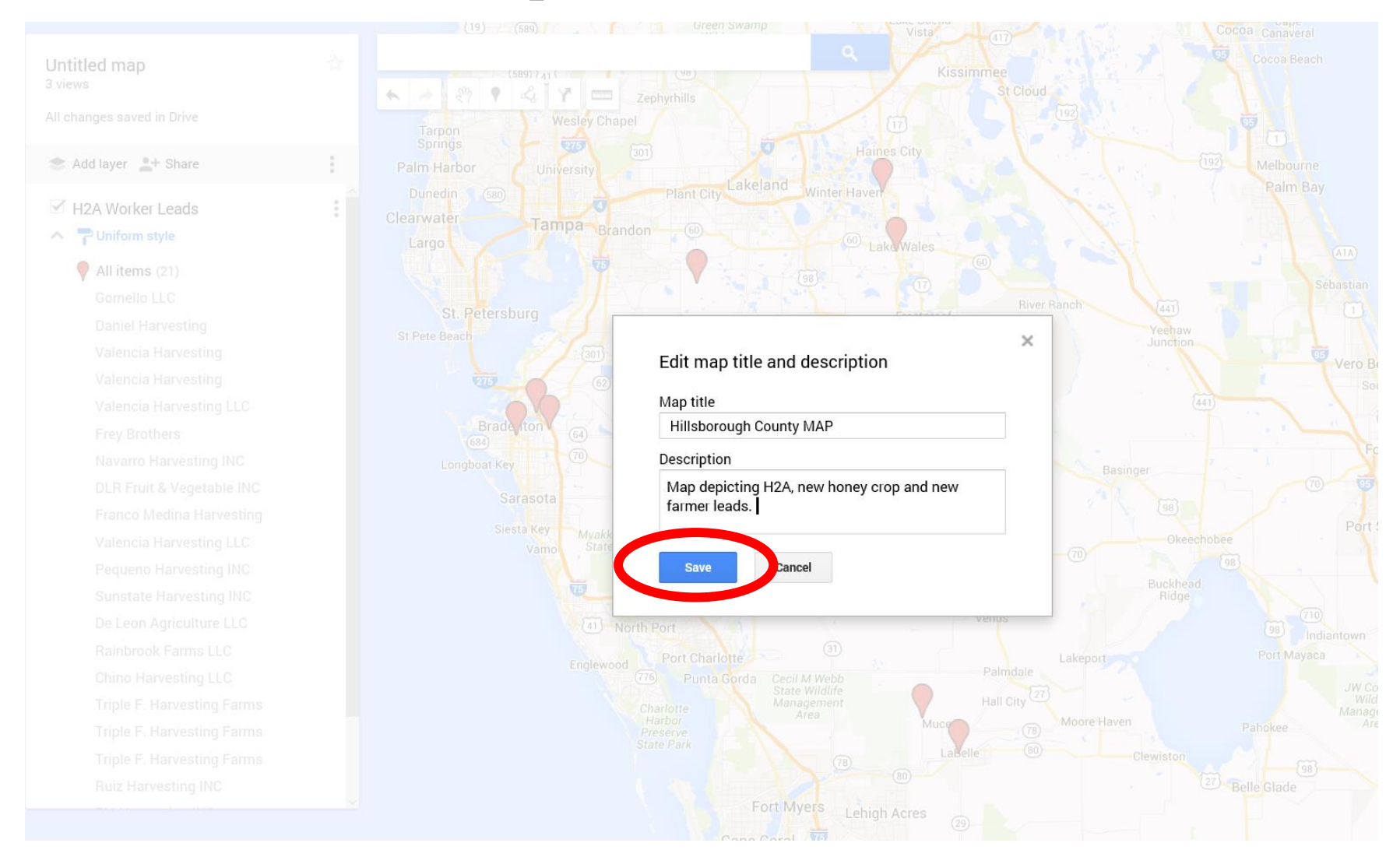

#### **Map completed**

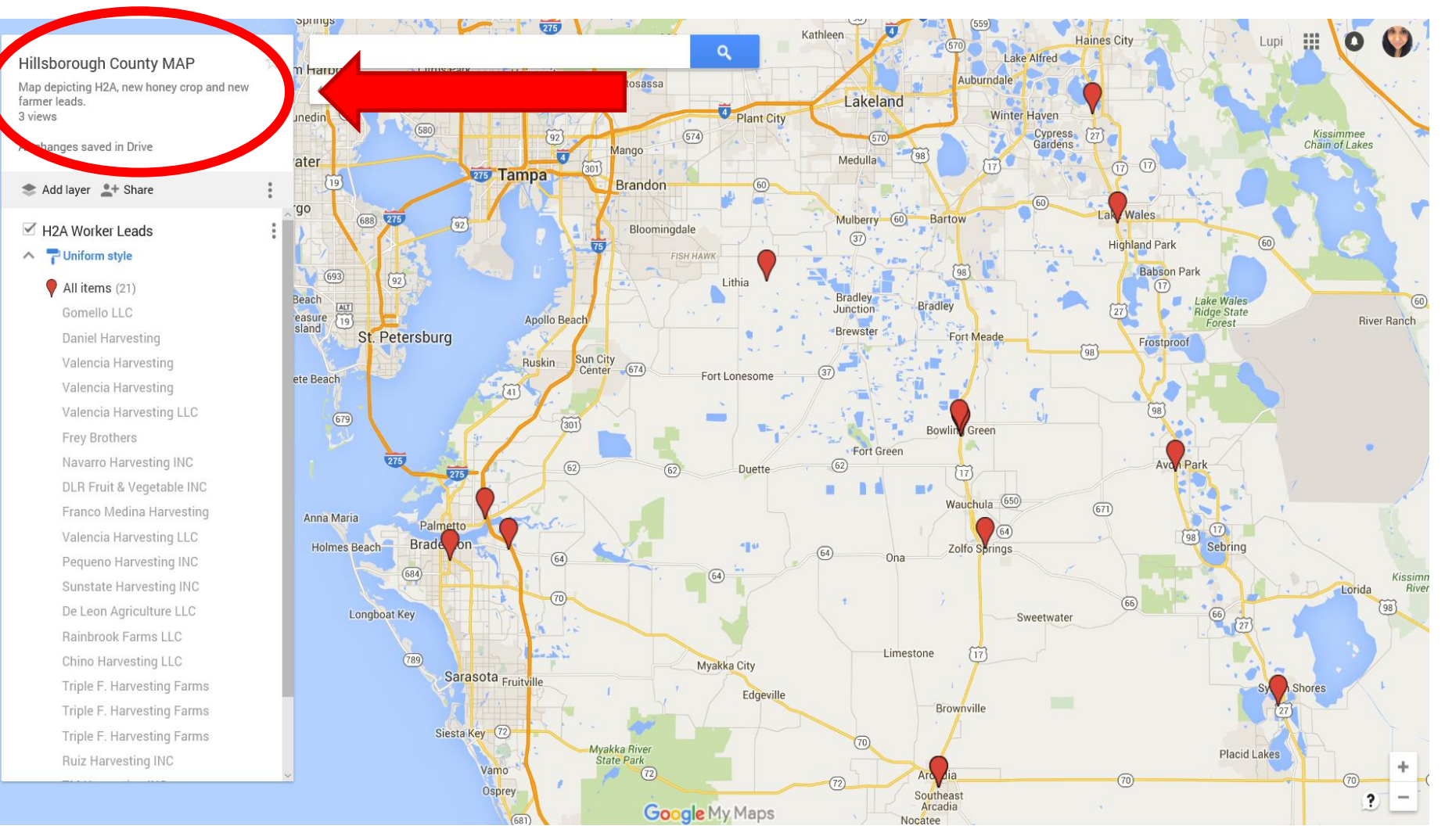

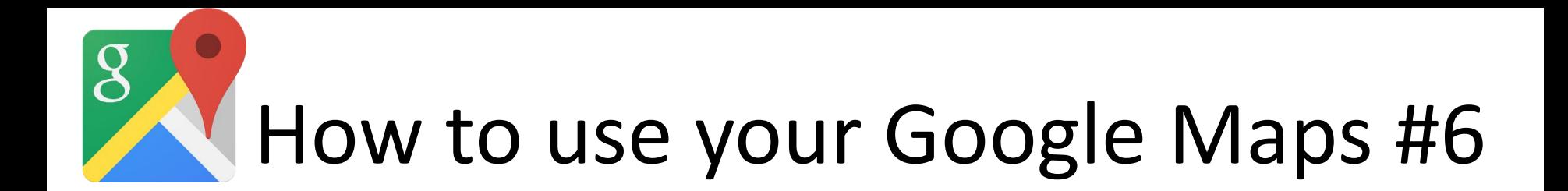

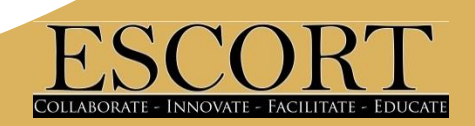

### **Google Maps: Markers**

#### • **Title of marker**

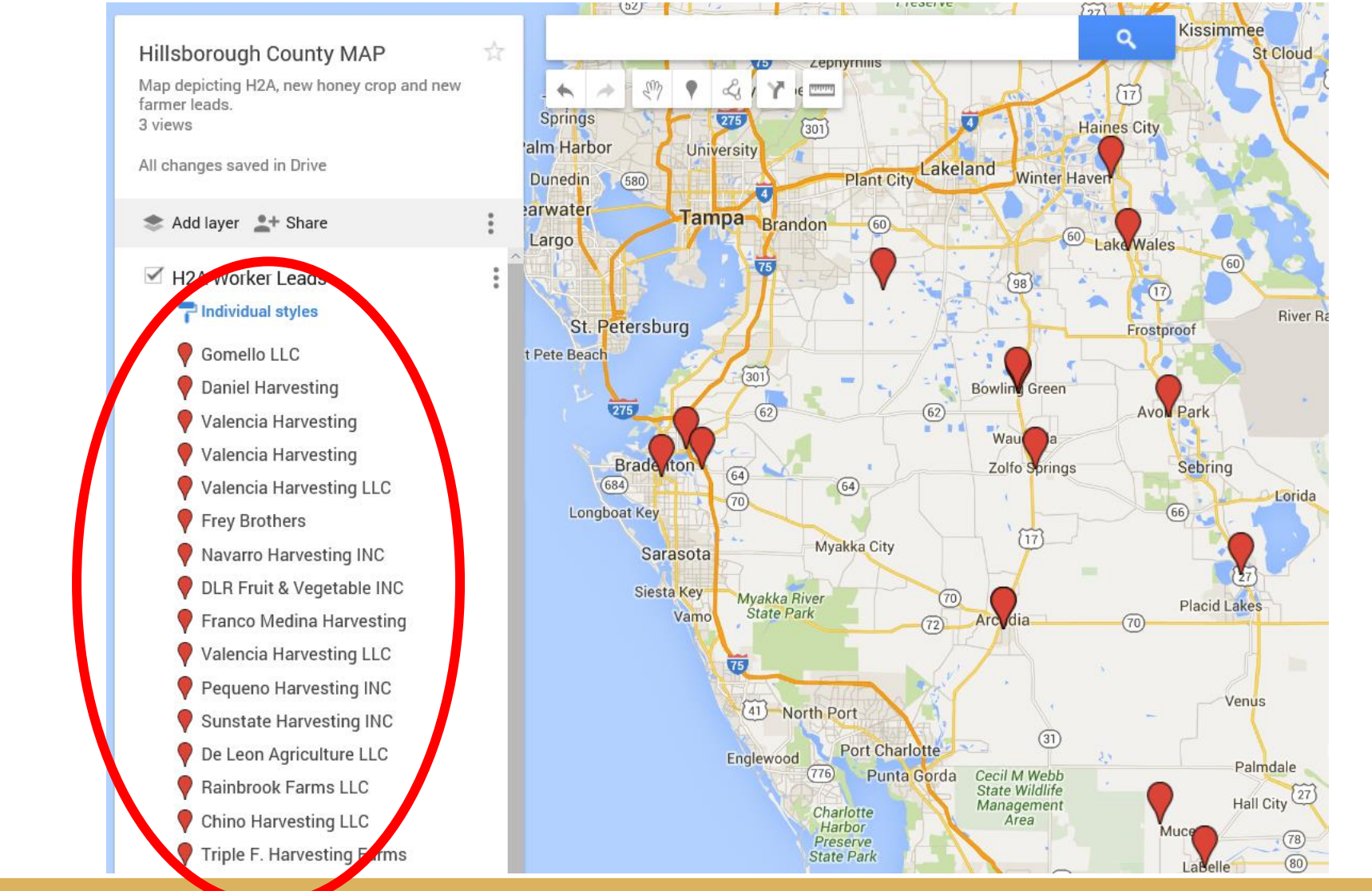

### **Google Maps: Markers**

- **Title of marker**
- **Title highlights when your mouse hovers over the marker**

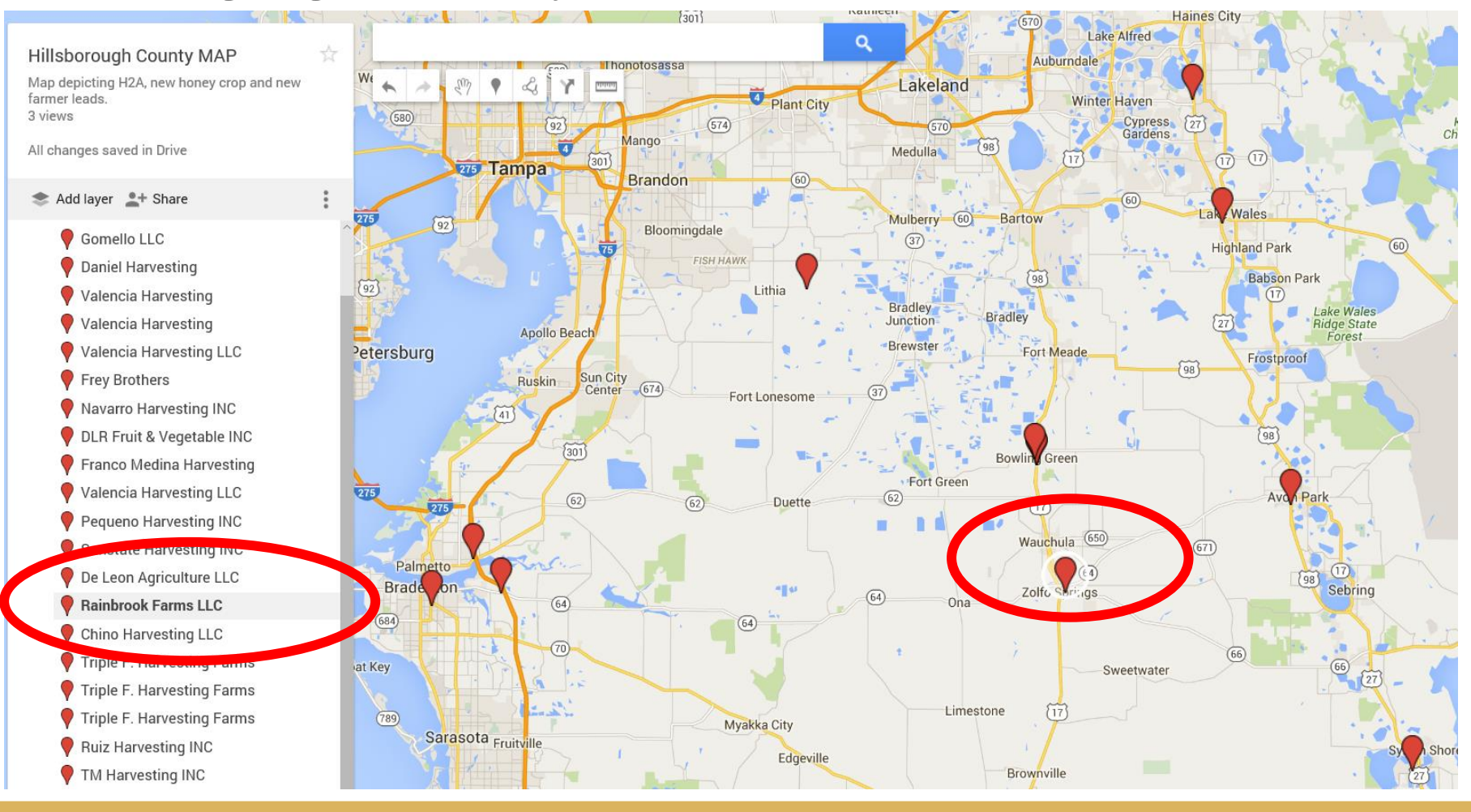

### **Google Maps: Markers**

#### • **Clicking on the desired marker brings up all information**

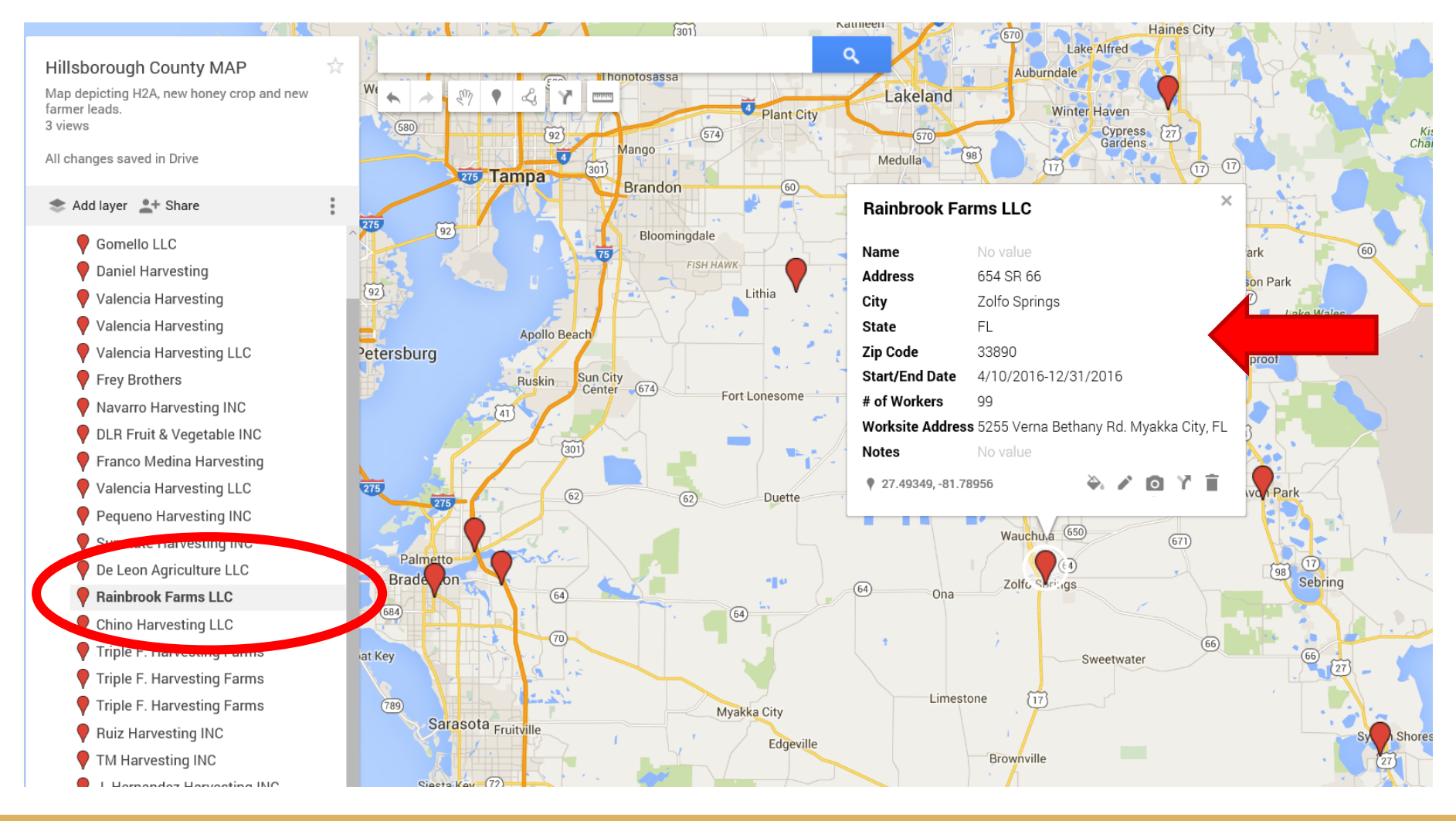

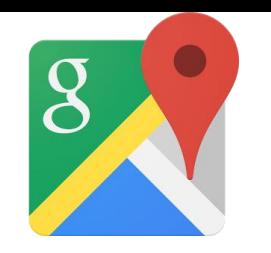

### **Google Maps**

• **Google will detect any incorrect addresses, these will appear on your data table but NOT on your map**

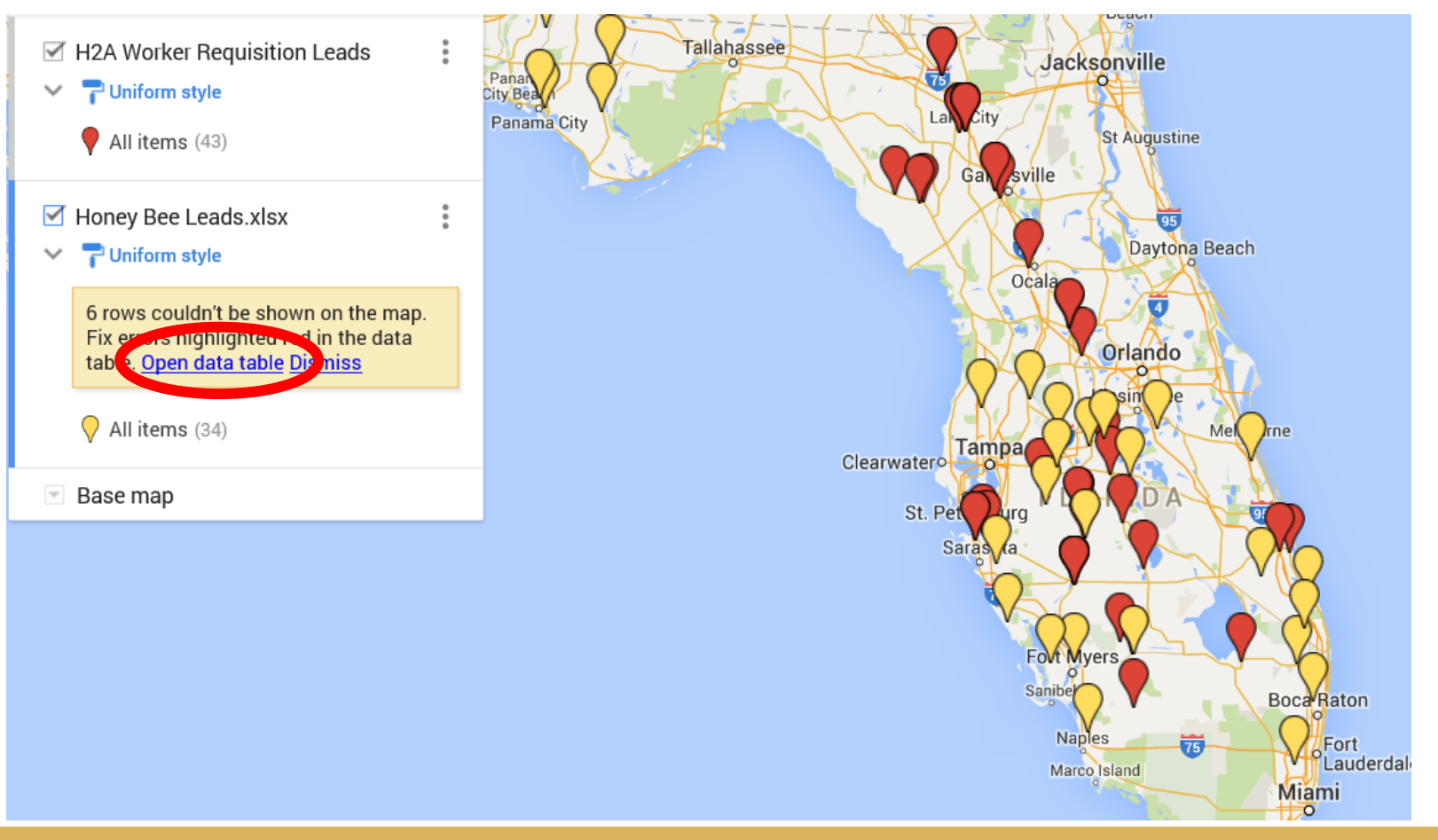

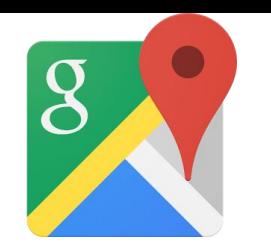

### **Google Maps**

#### • **Click on open table to edit information**

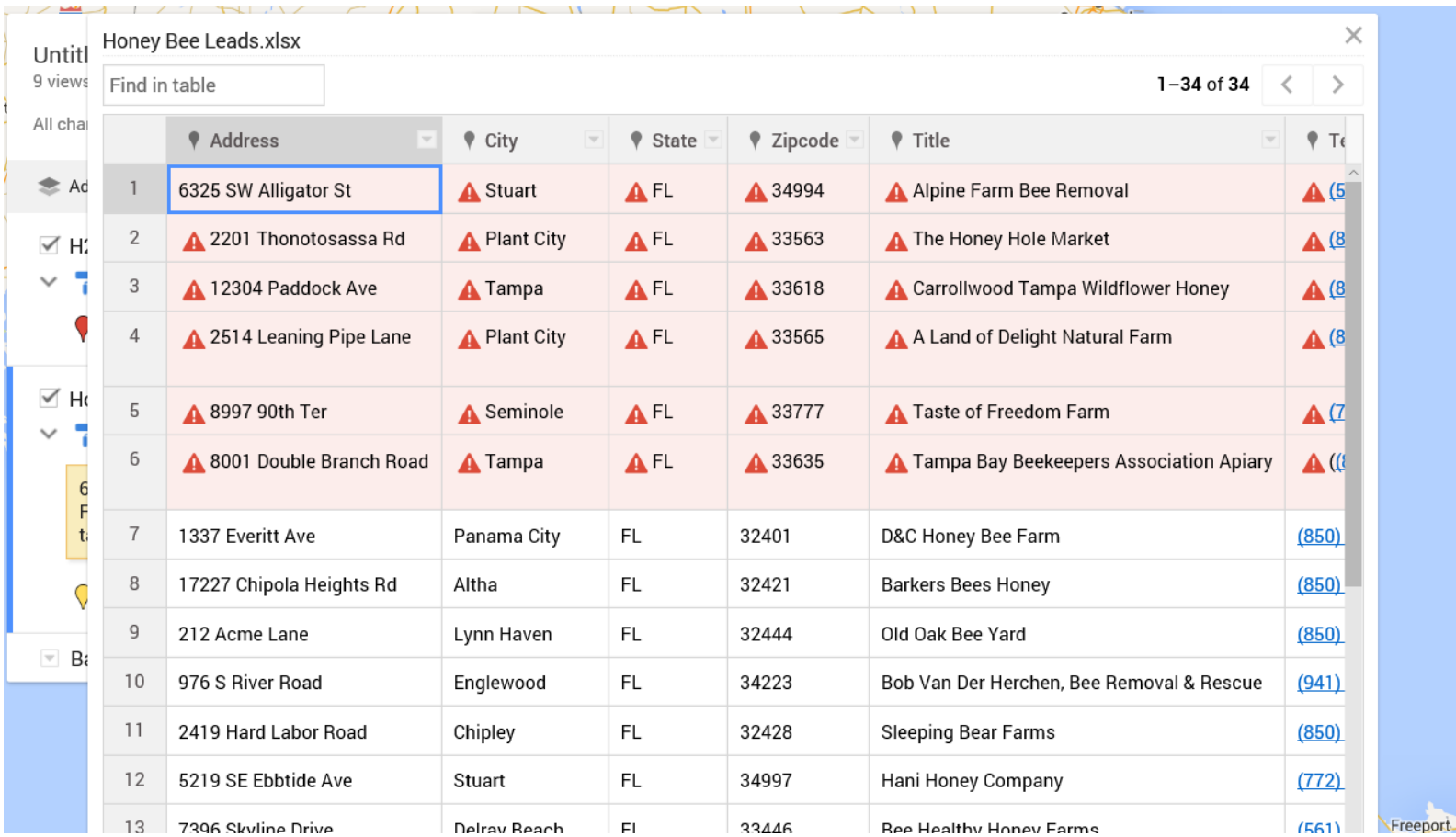

# **Map Customization Options**

### **Modify each individual layer**

- Group places by:
	- uniform style
	- sequence of color and letters
	- individual styles
- Set labels
	- any of the data fields provided

(address, city, state, name of resource..)

- Modify marker by:
	- shapes and colors

# **Map Customization: Labels**

• **Label your markers by name, address, type etc..** 

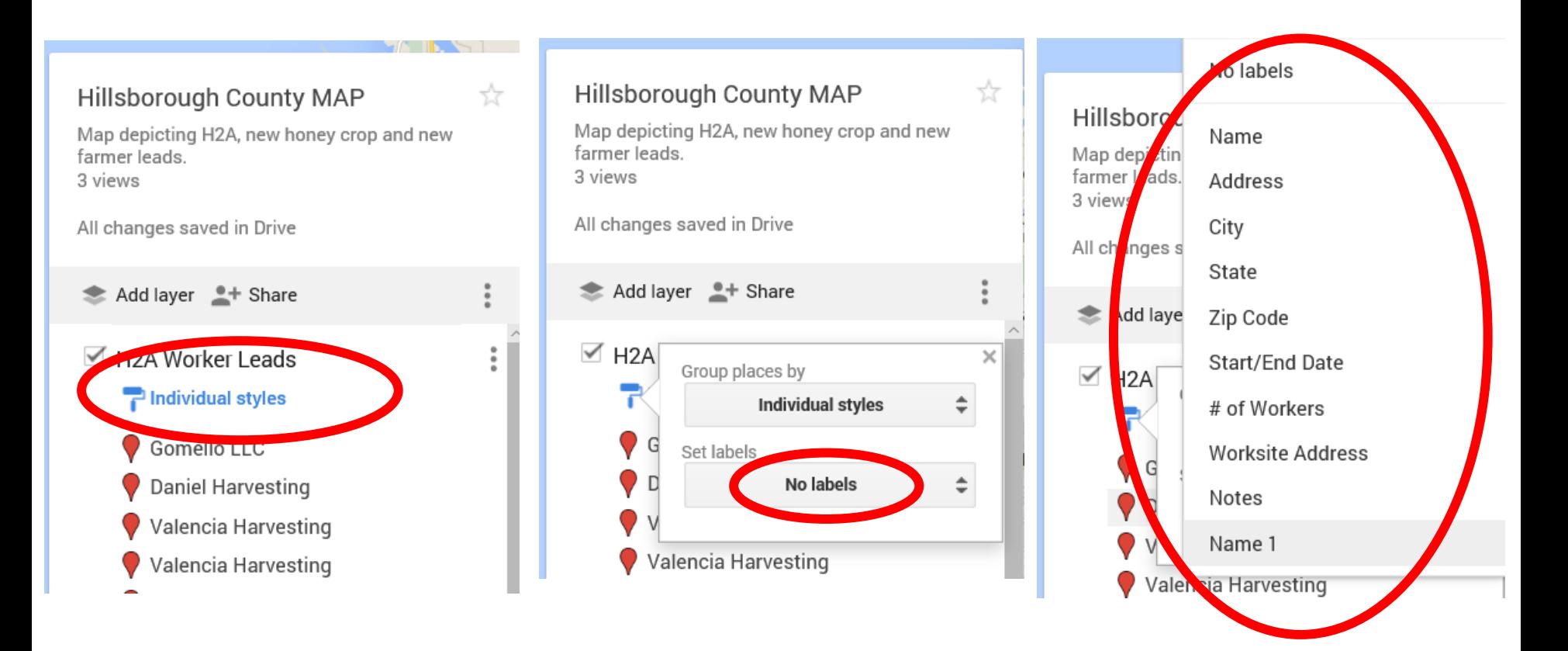

### **Map Customization: Labels**

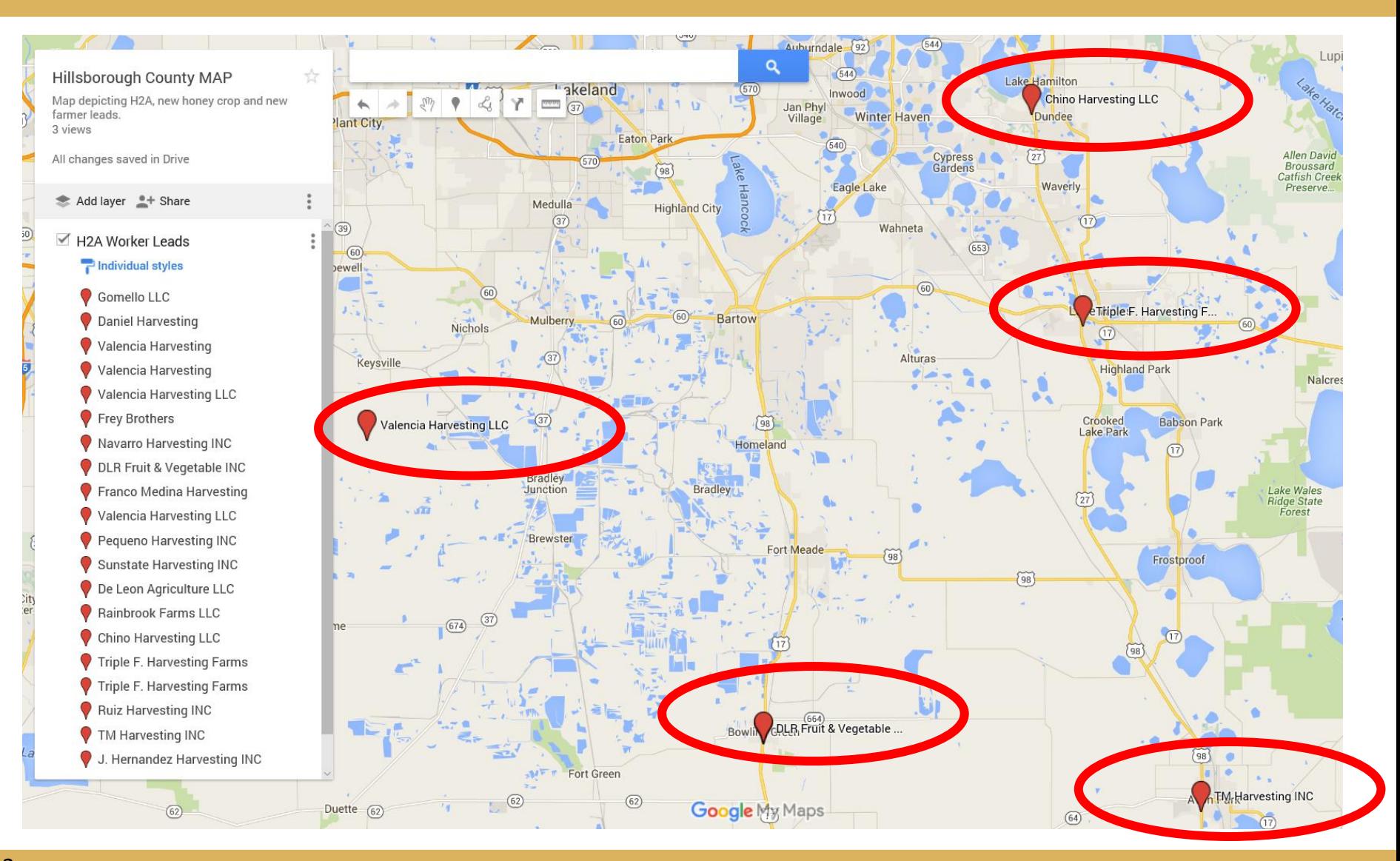

### **Map Customization: Layering**

• **Use the LAYER option to input additional data and record it all on the …same map**

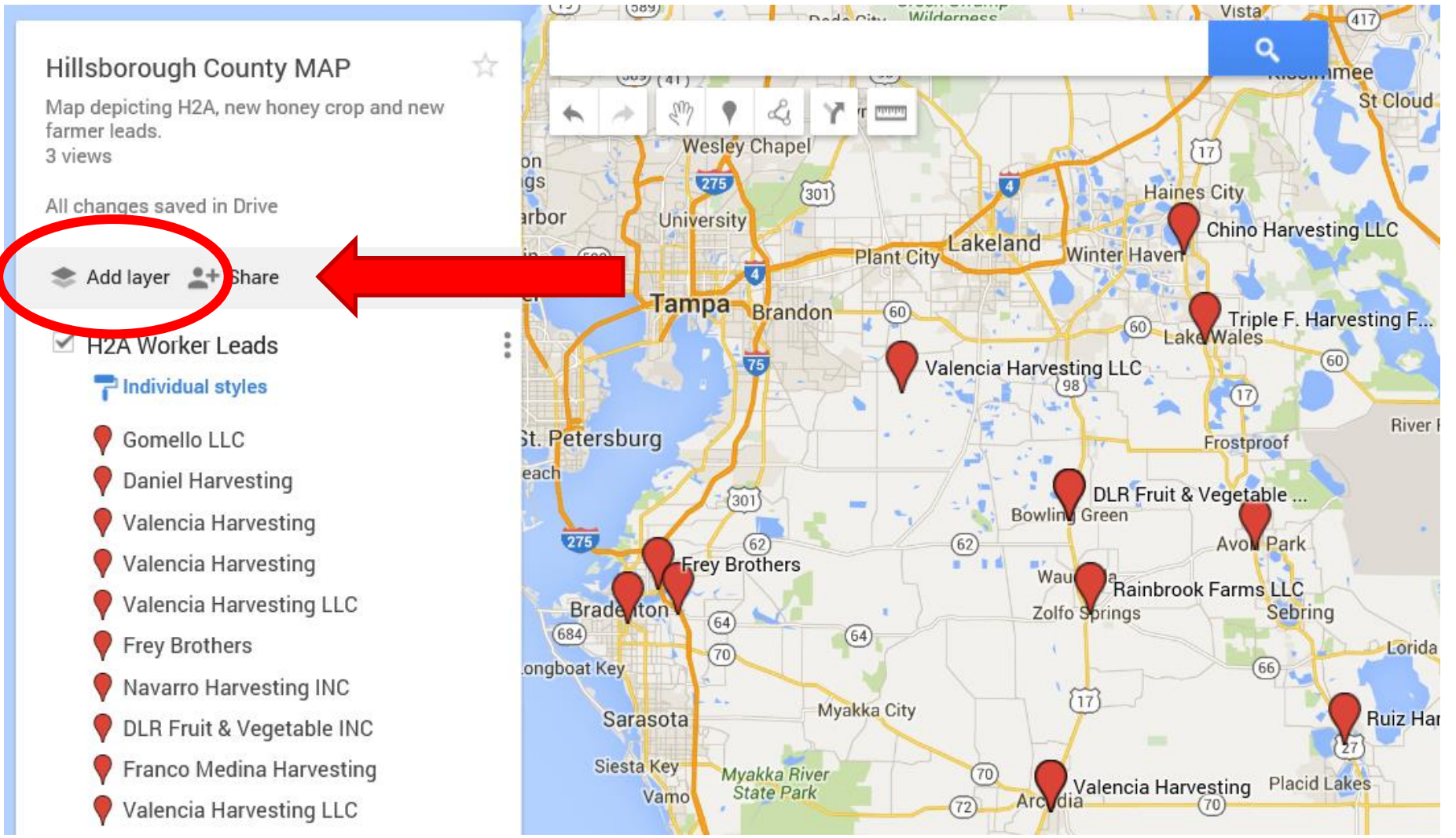

### **Map Customization: Layering**

- **Use the LAYER option to input additional data and keep it all on the …same map**
- **This allows you to make maps displaying more than one group by region and or city**

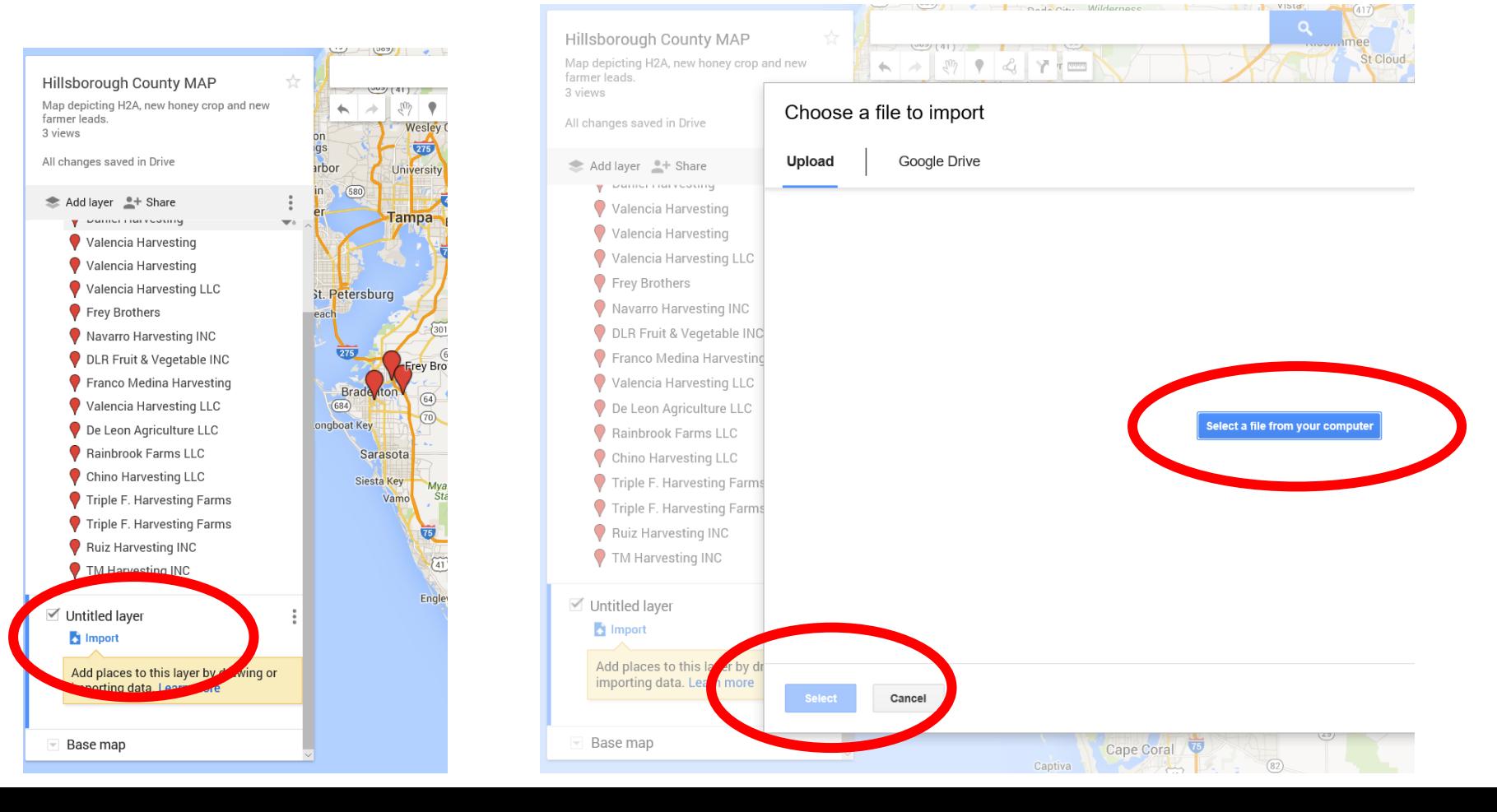

### **Map Customization: Layering**

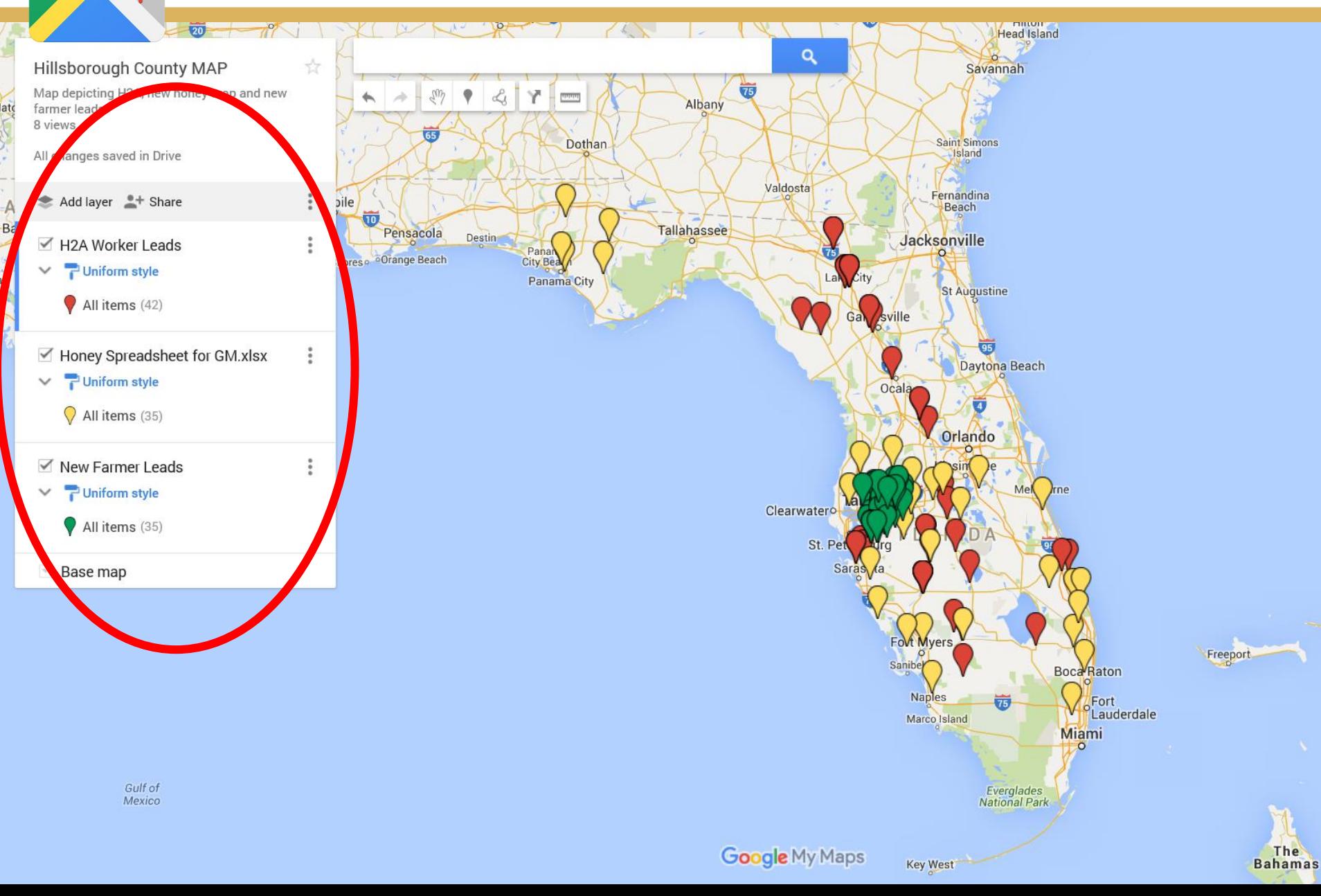

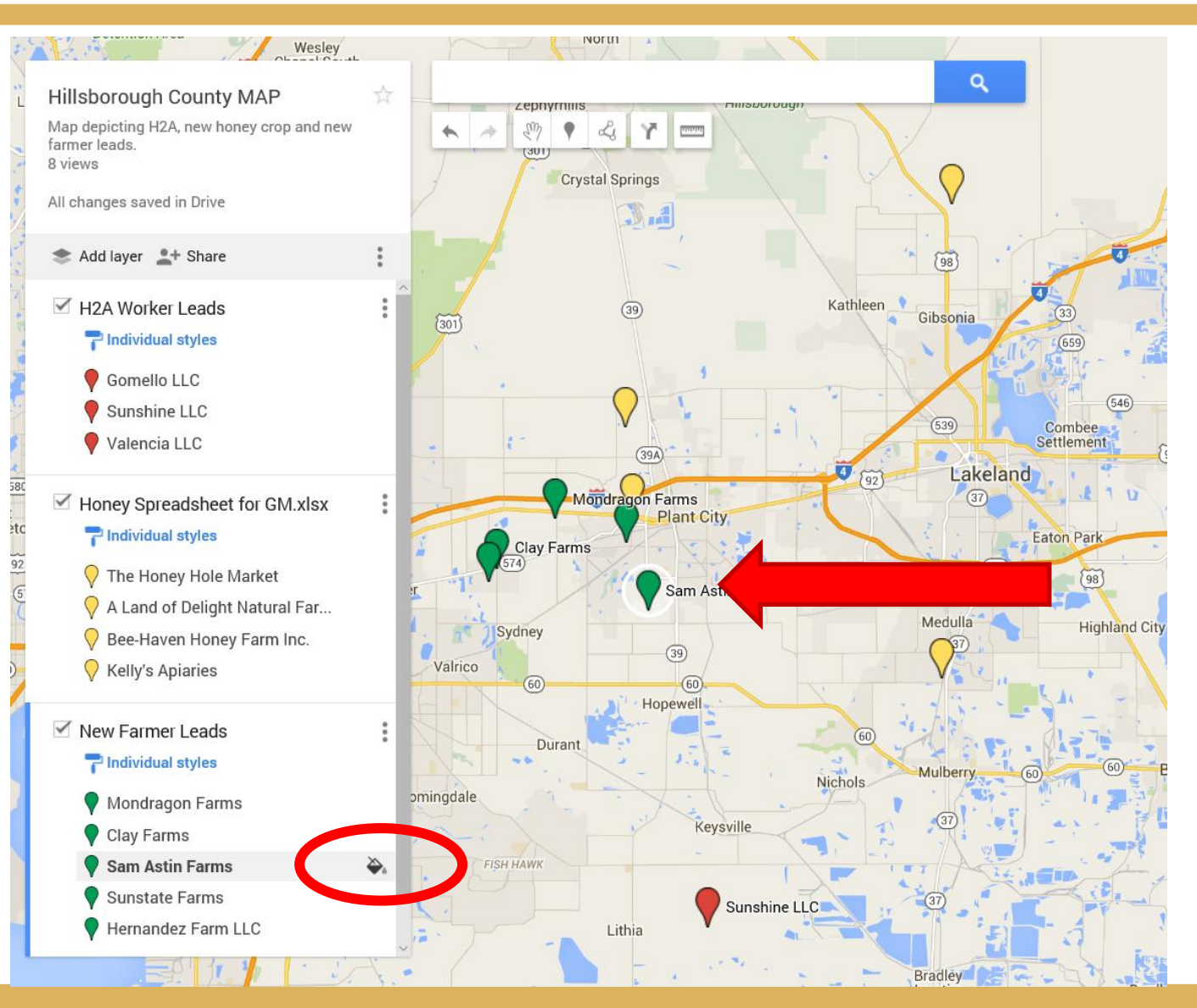

icon allows you to modify marker color, shape and more!

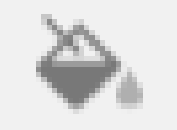

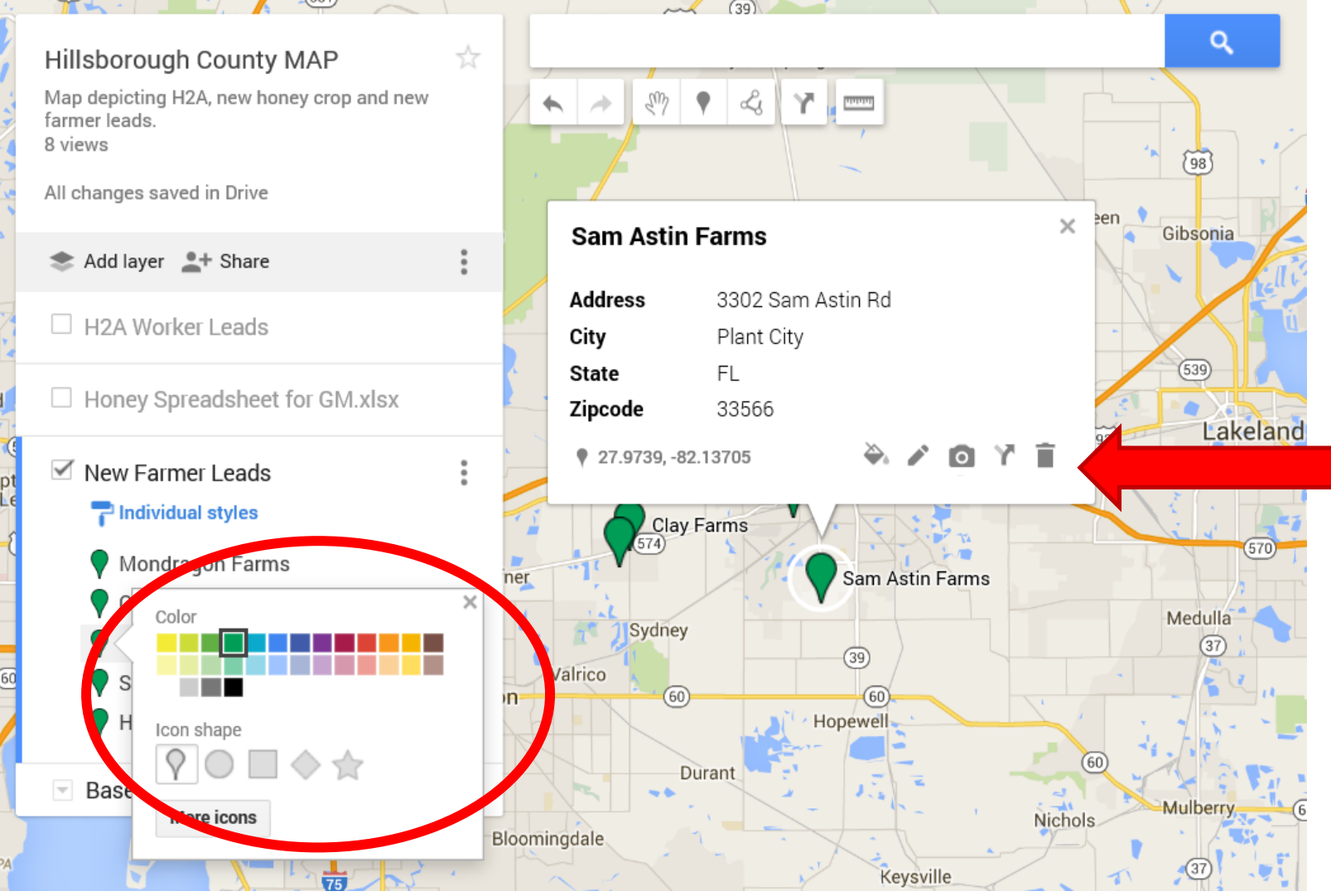

- **Edit any information or change the title of your marker**
- **You will not be allowed to enter any NEW fields, that must be done in the data table**

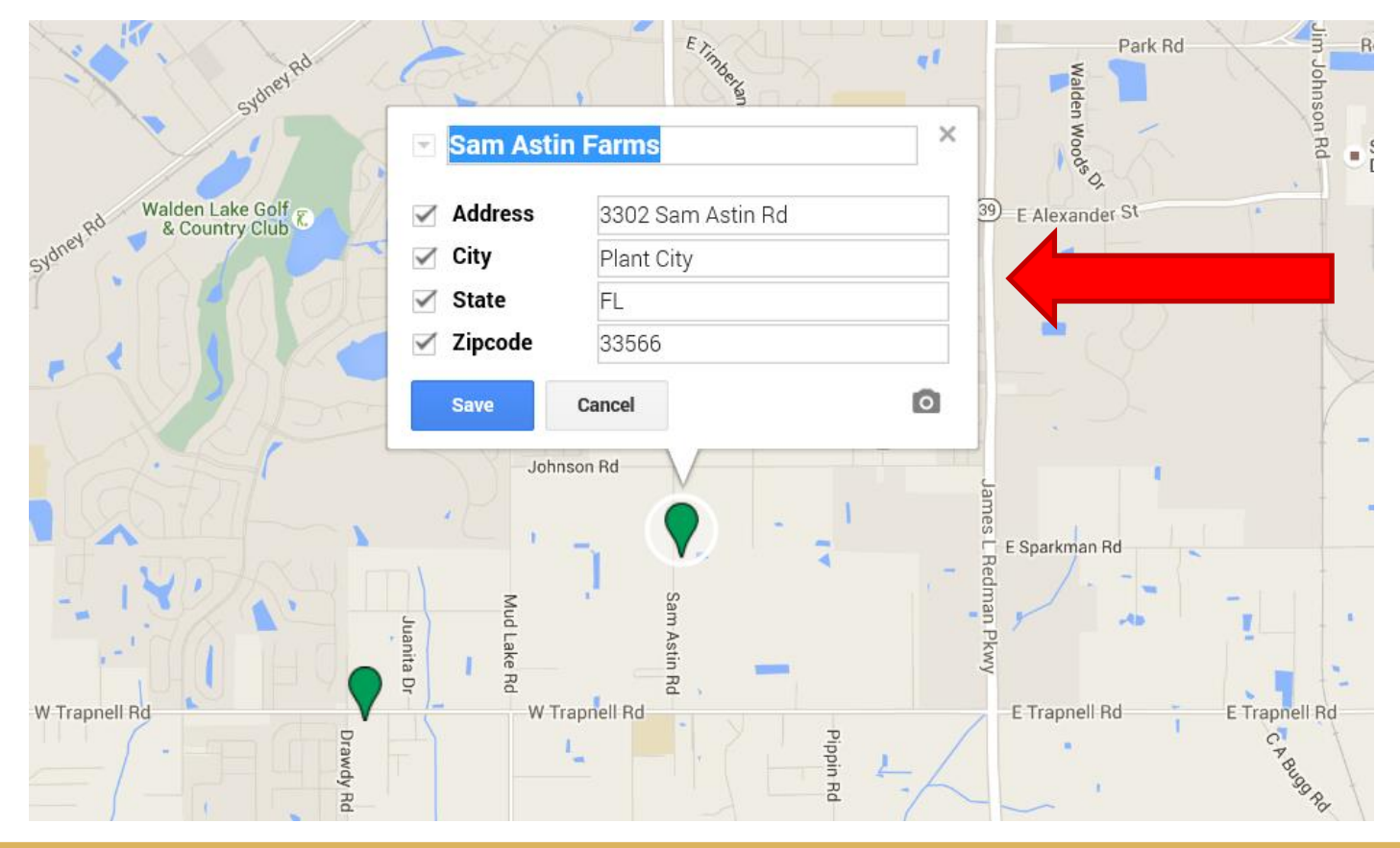

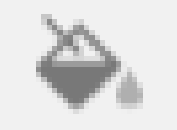

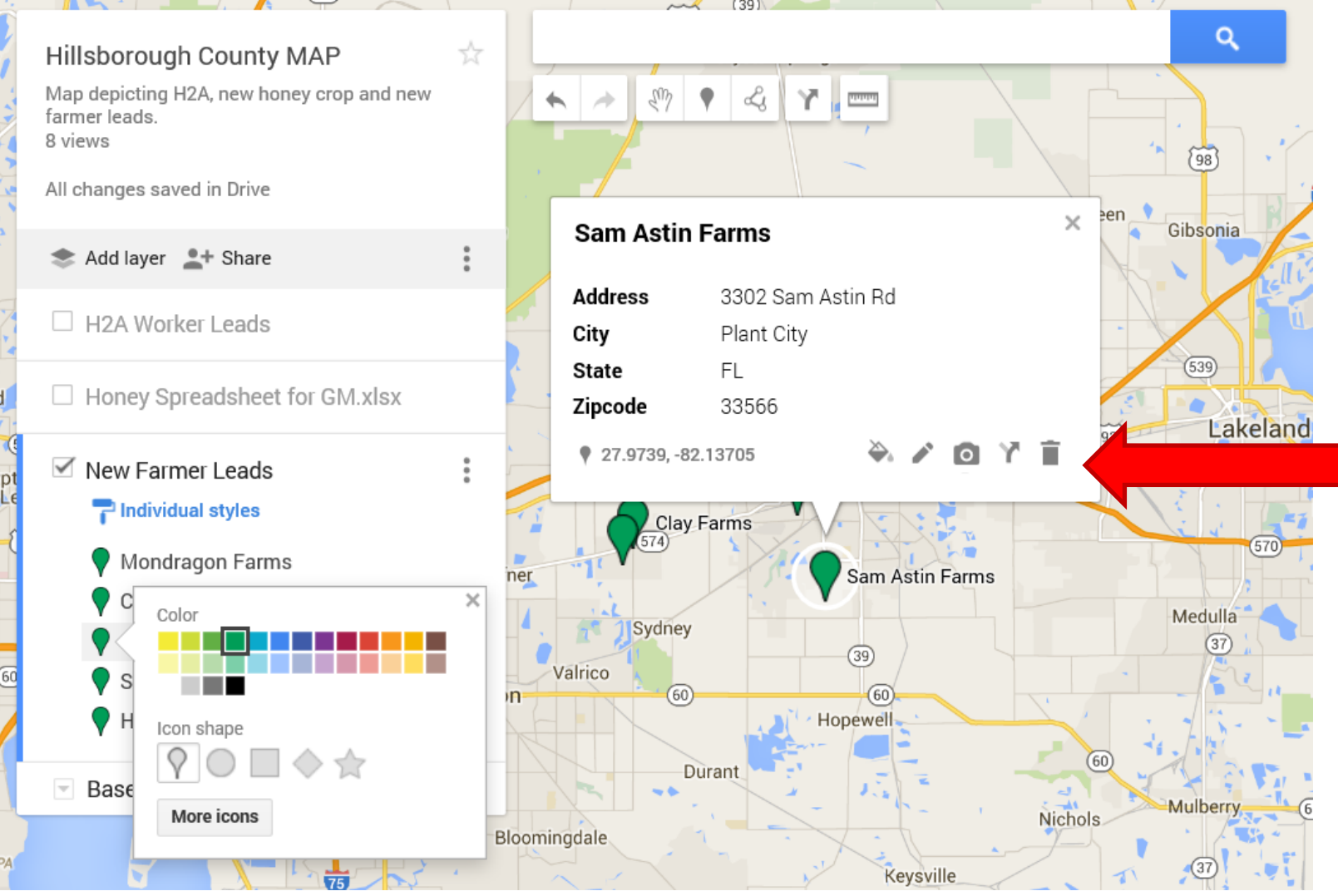

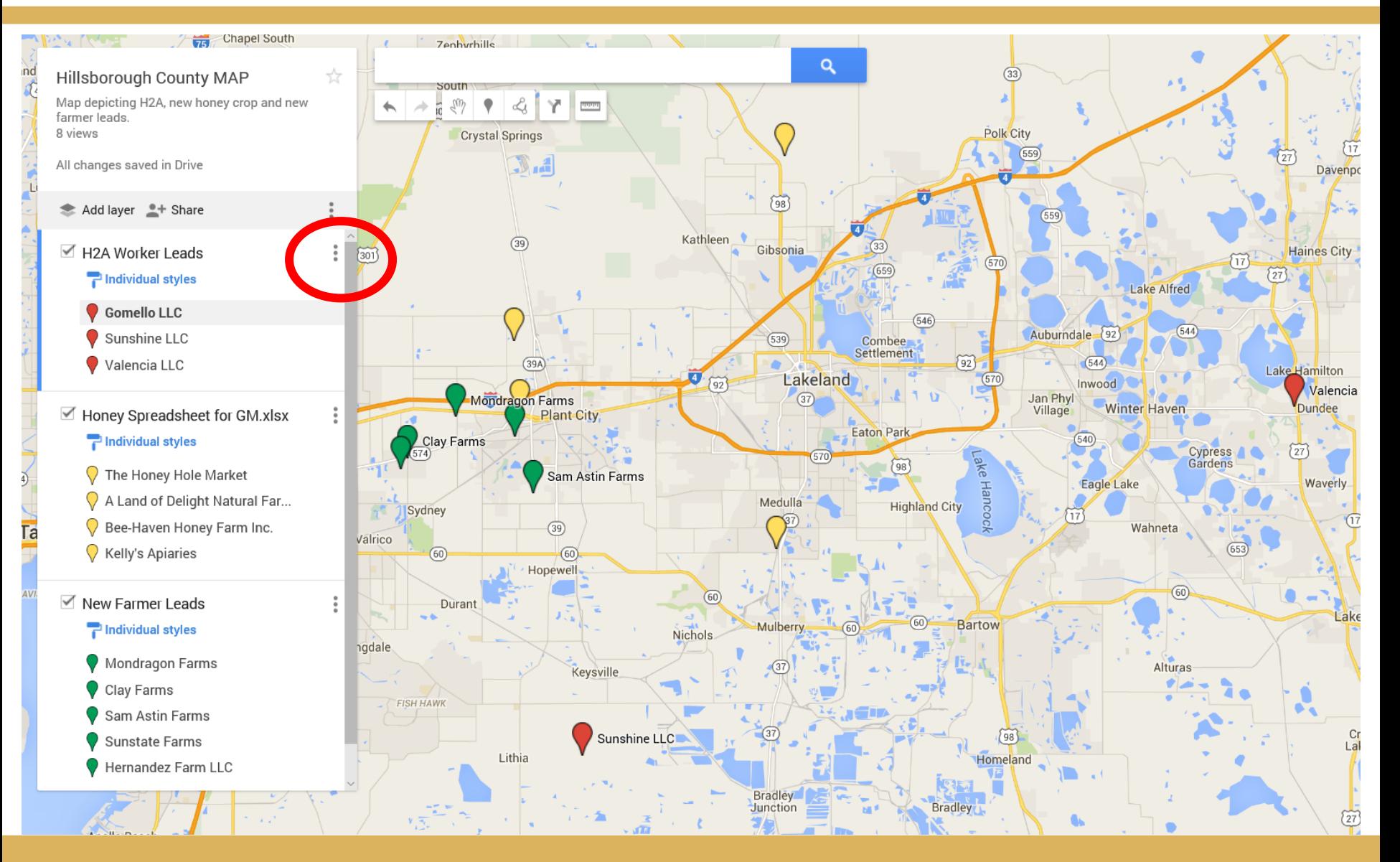

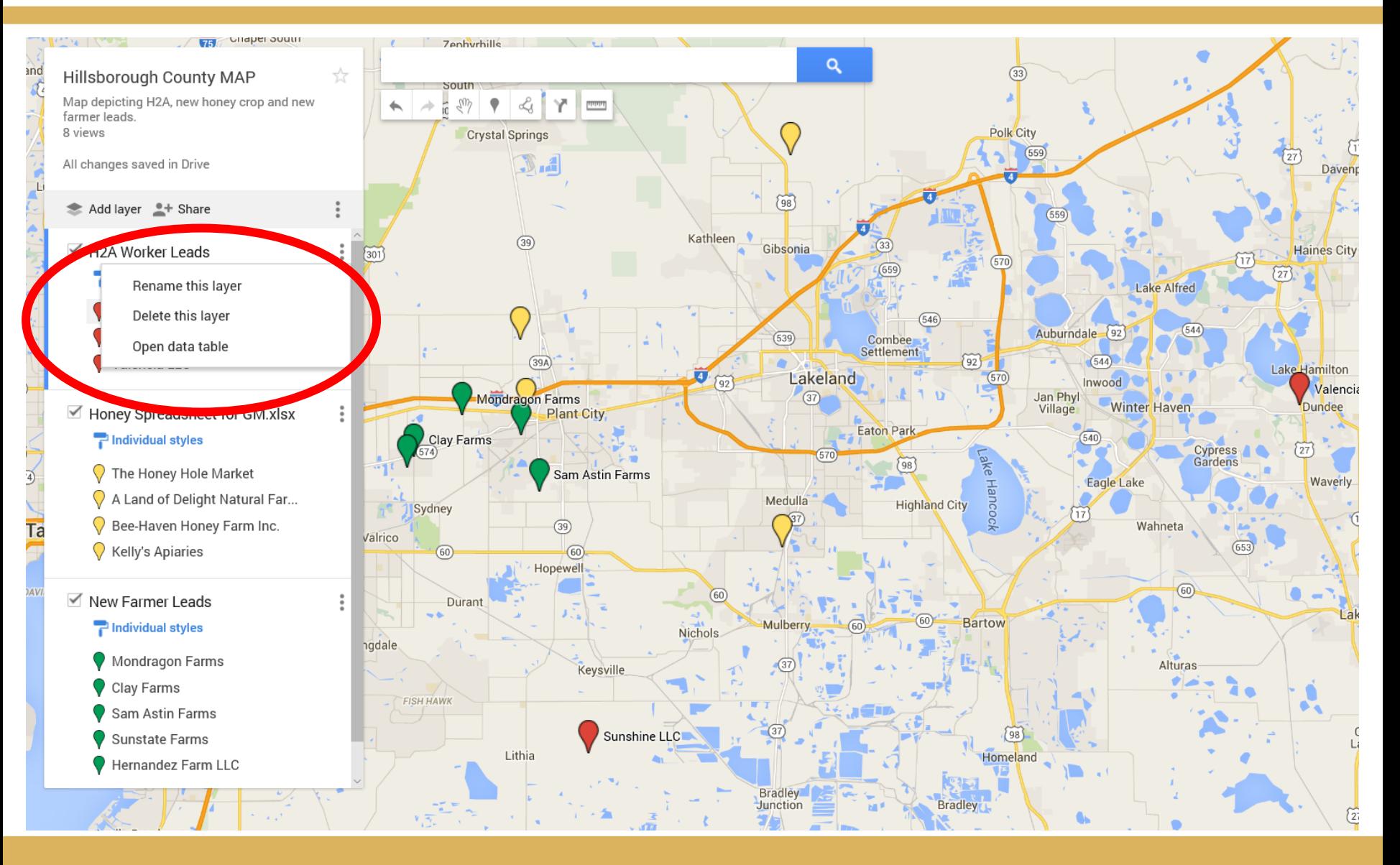

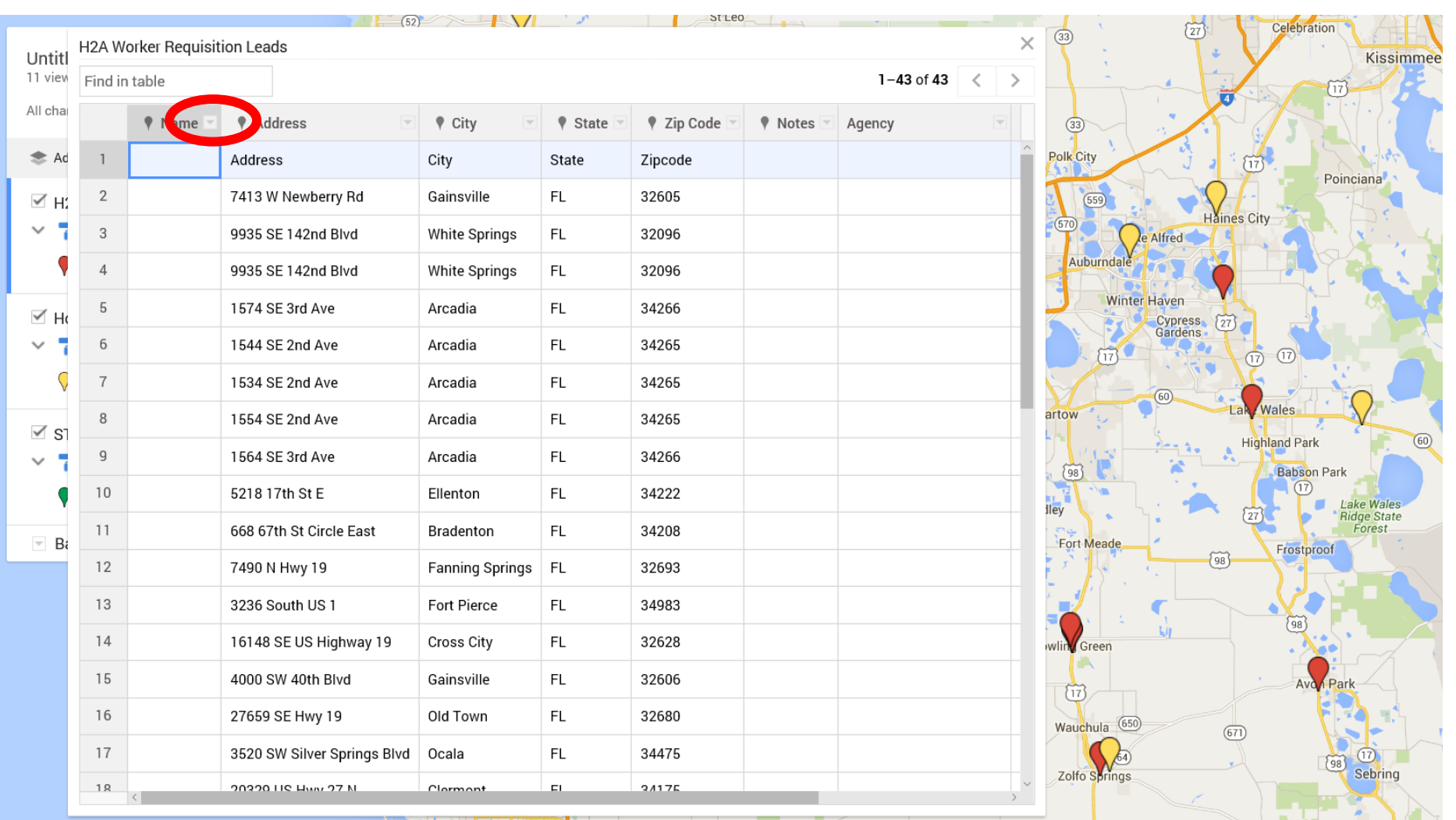

 $(66)$ 

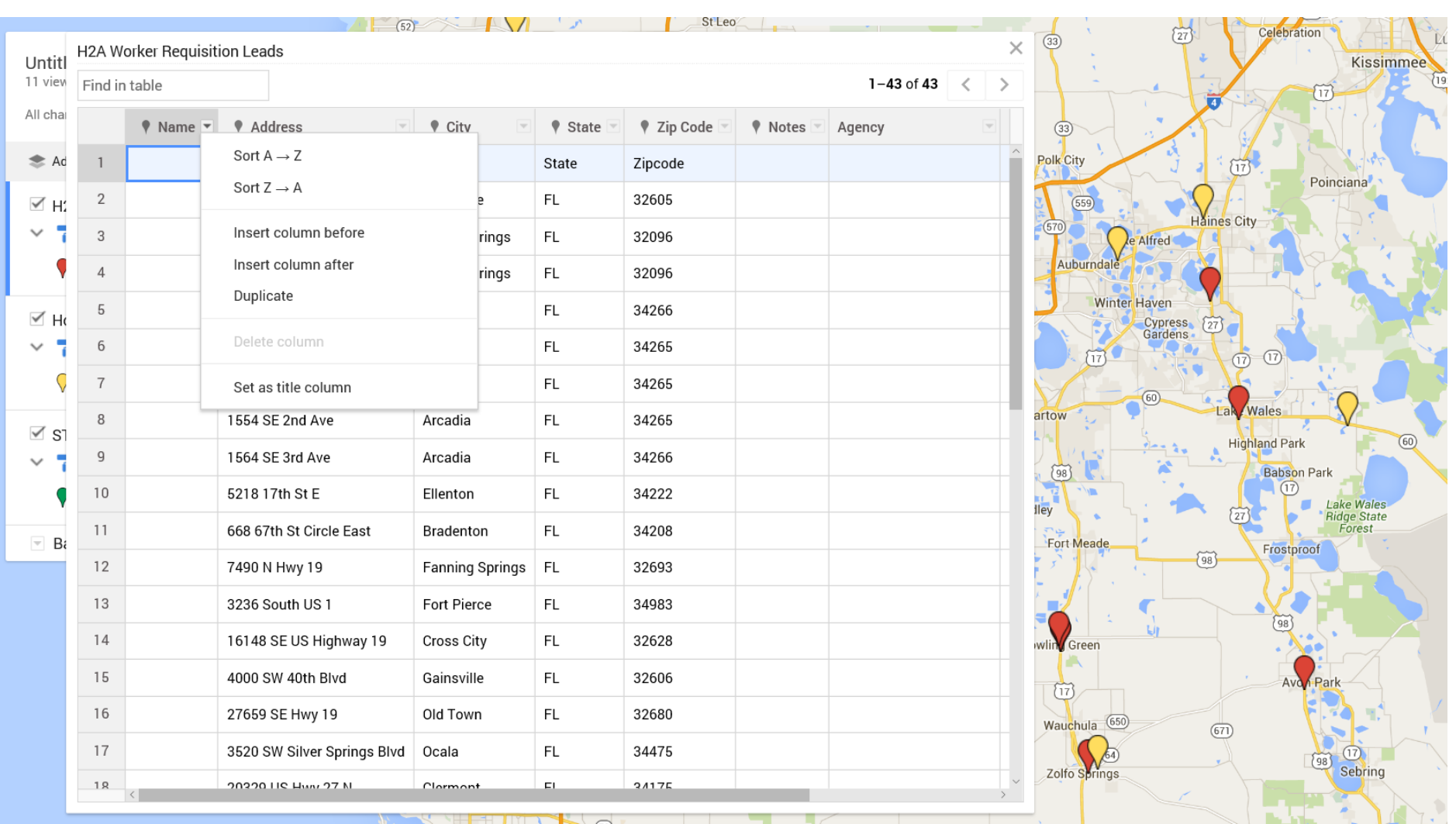

Longboat Key

 $66$ 

 $(66)$ 

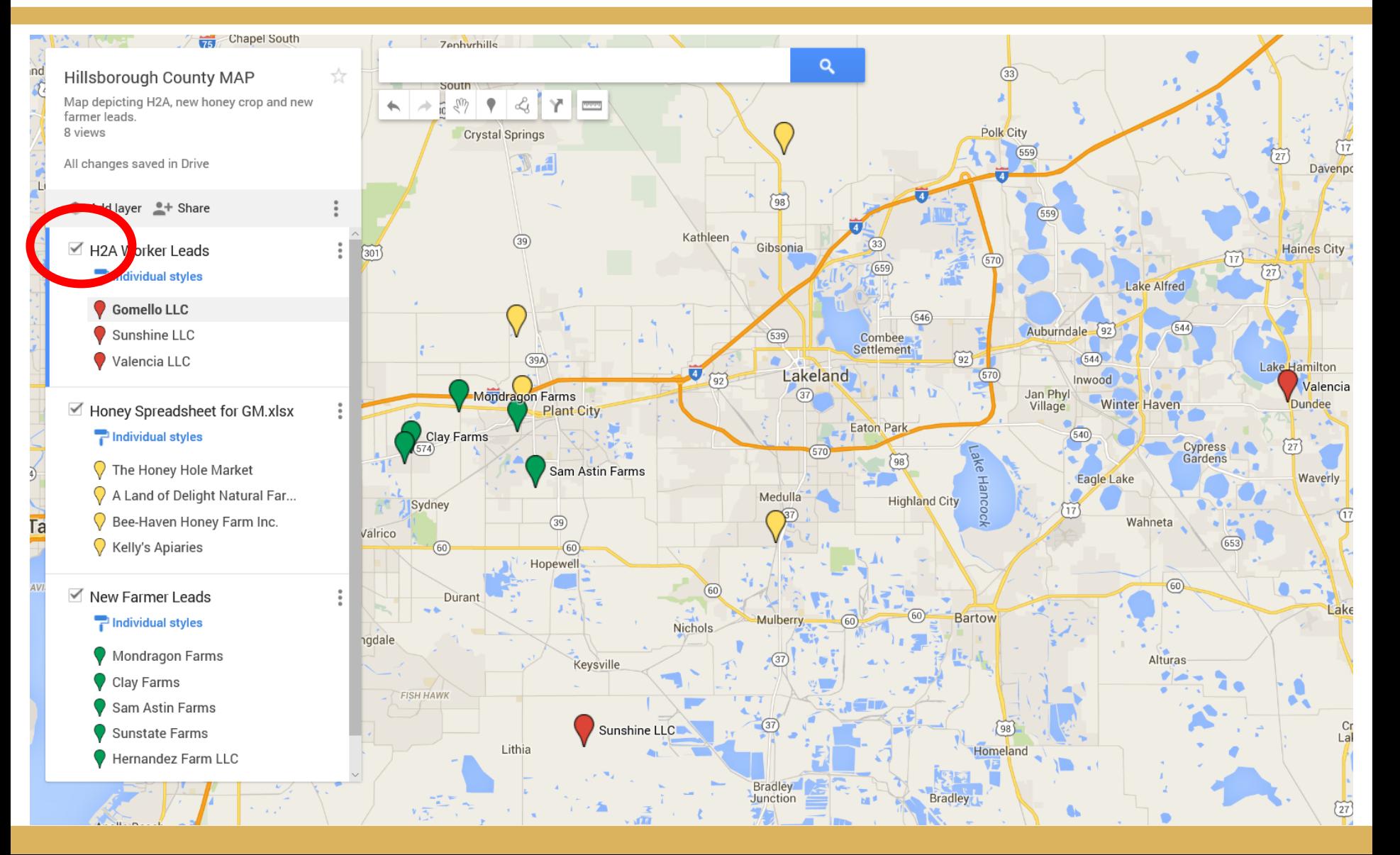

## **Map Customization: Different Terrains**

#### • **Click on base map**

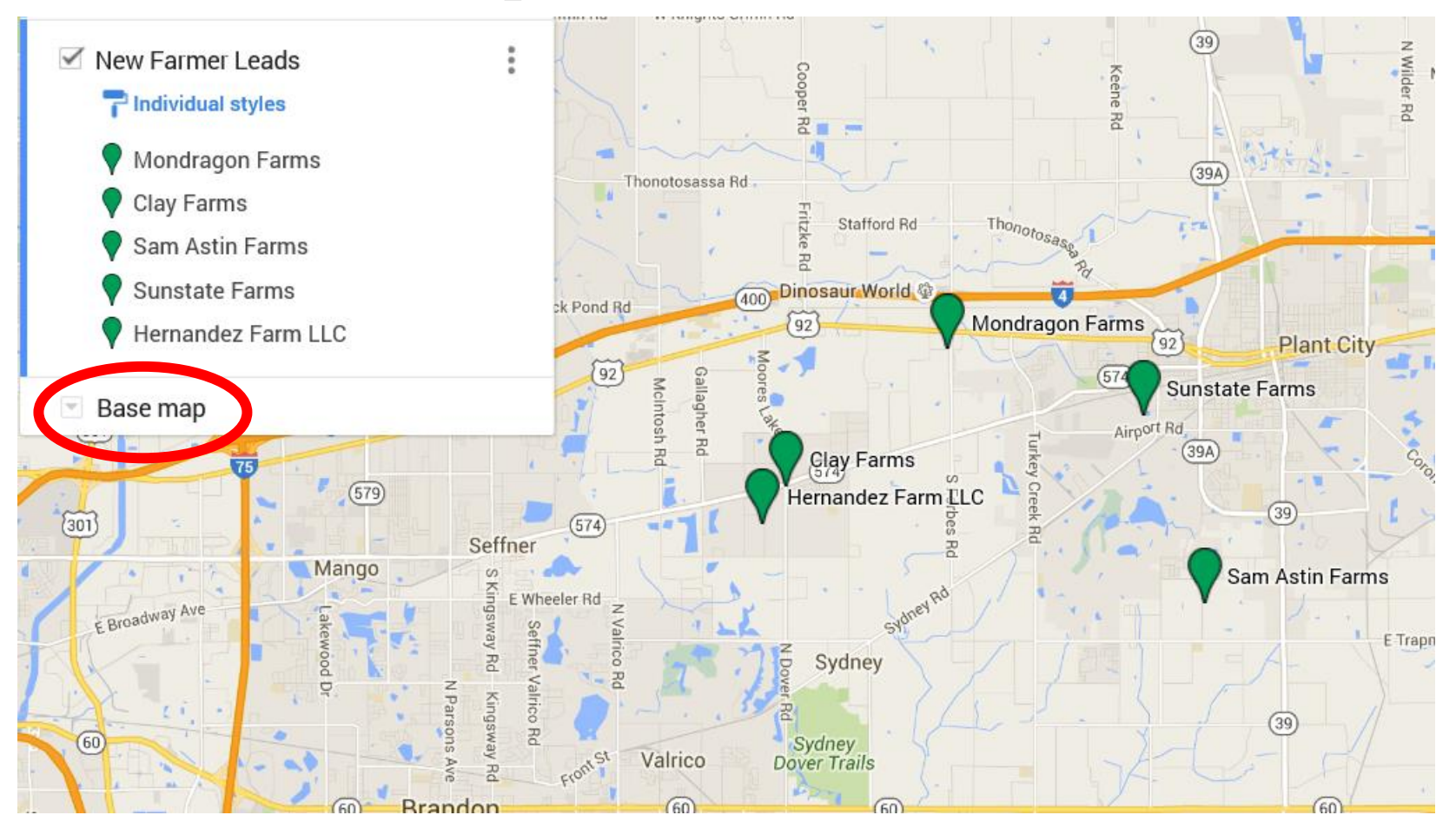

## **Map Customization: Different Terrains**

### • **Select desired map**

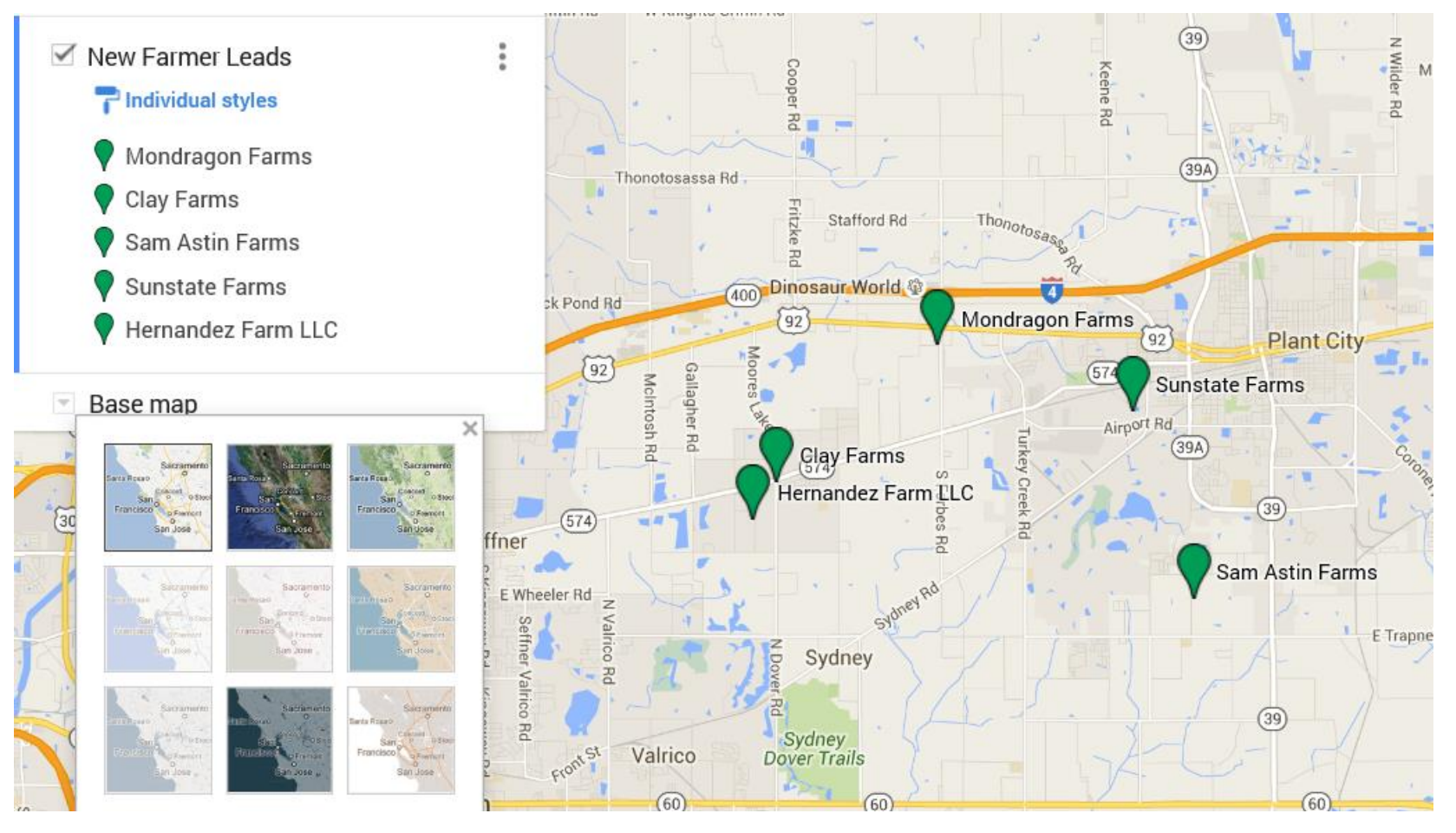

## **Map Customization: Different Terrains**

### • **Select desired map**

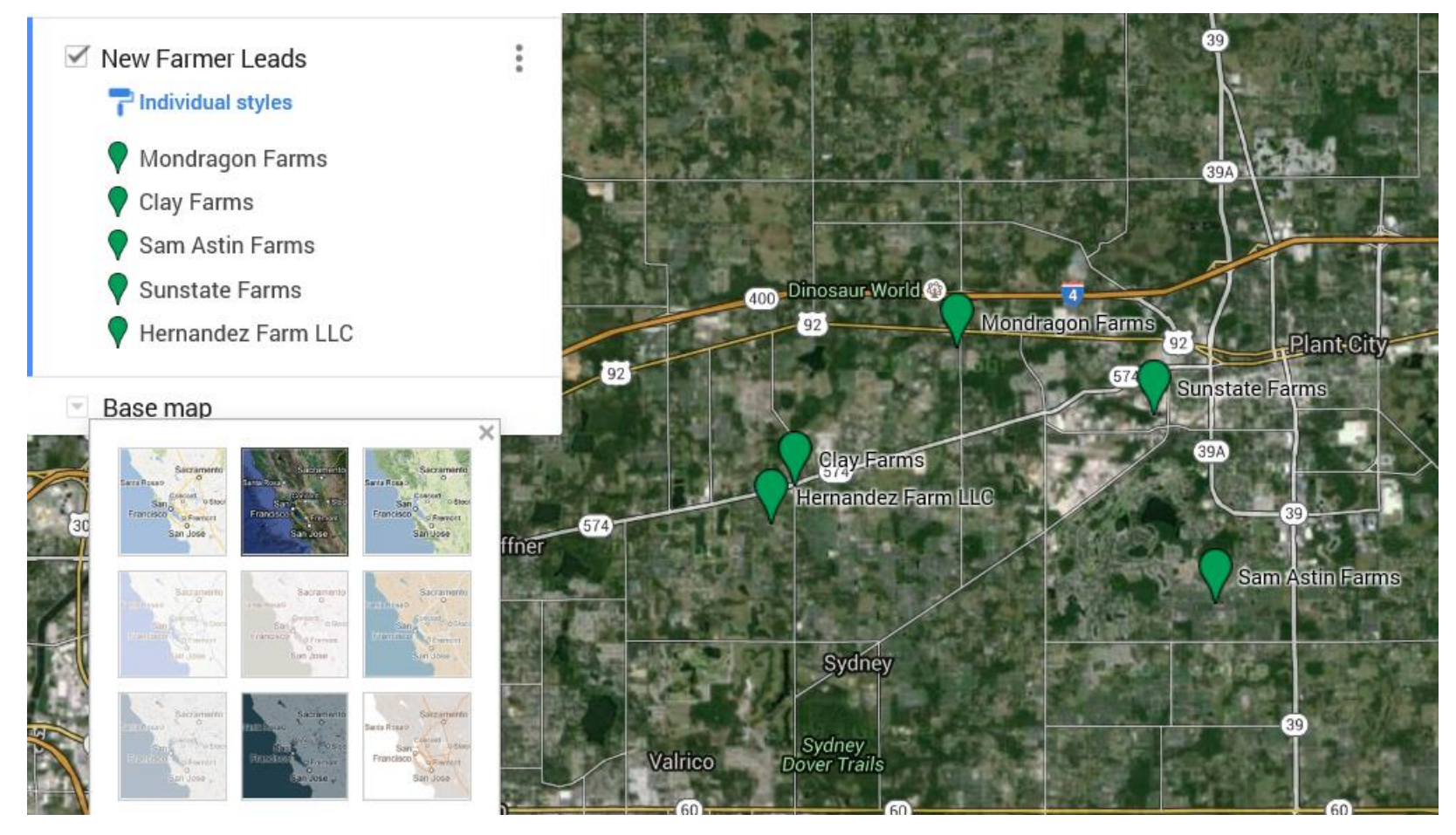

### Things to remember #7

- Verify address to ensure they are correct
- Make sure you are signing in with the correct email address
- Any changes made to your map will reflect automatically

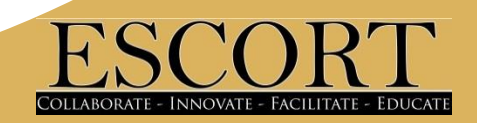
**Use your smart phone to access your maps wherever you are!**

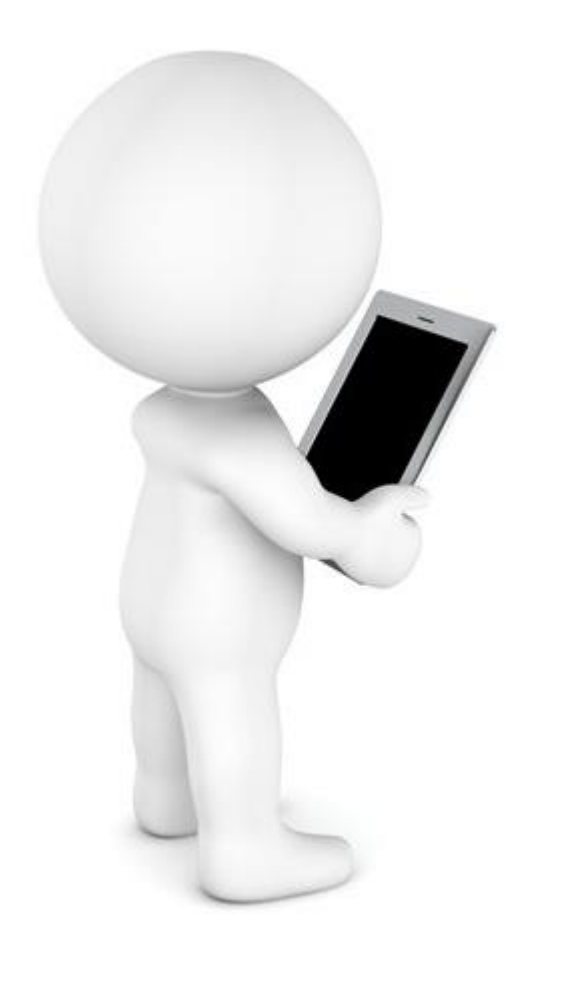

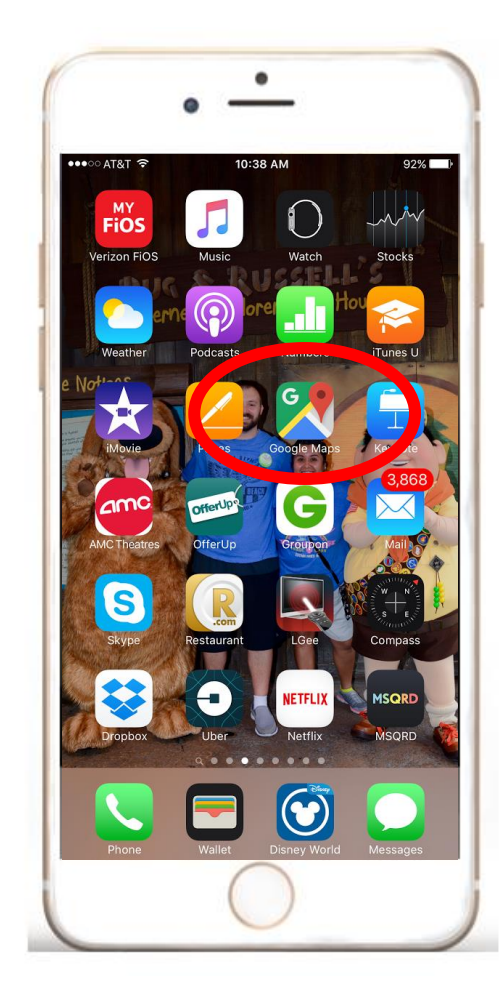

Download the free Google Map app on your smartphone and sign in…

**Use your smart phone to access your maps wherever you are!**

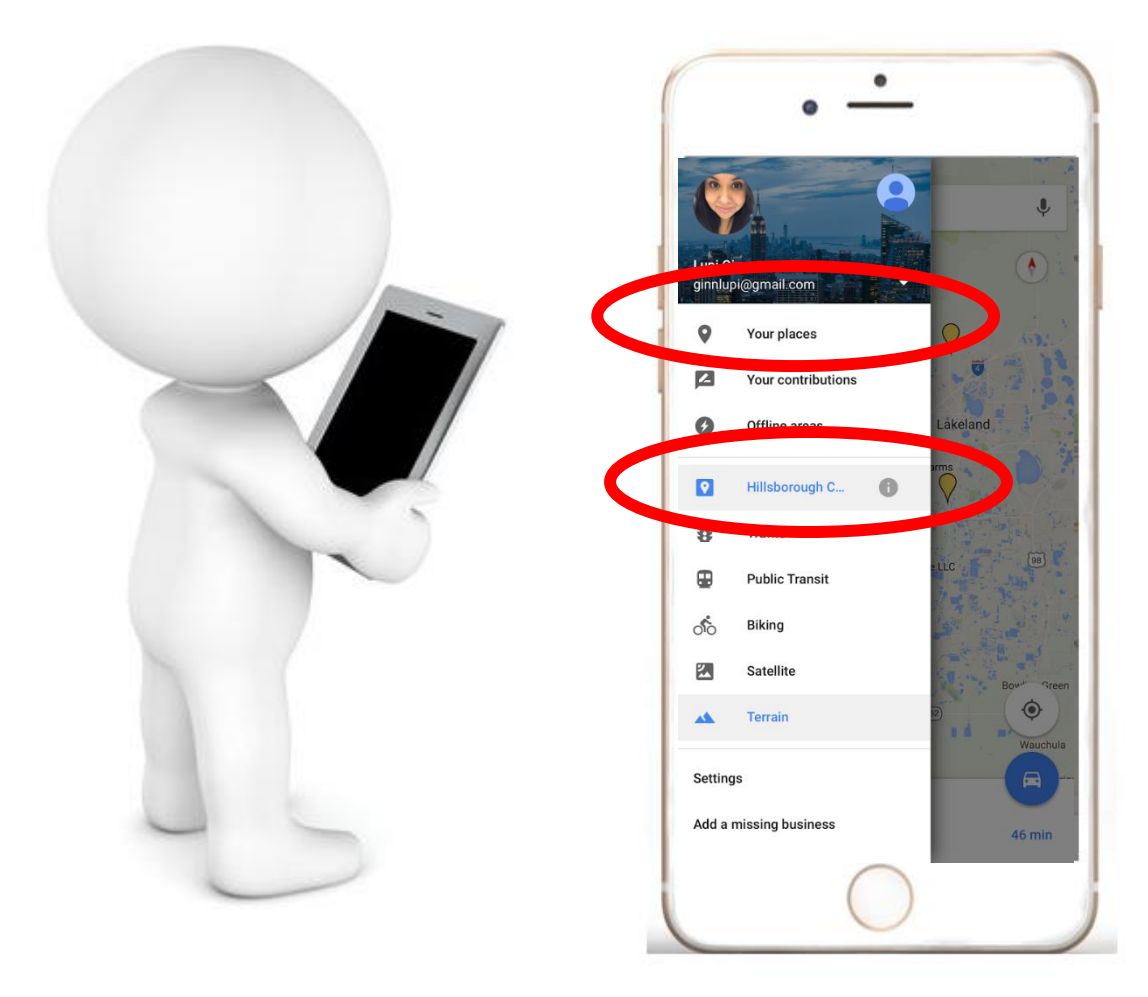

Click on the  $\equiv$  icon to bring down the drop menu and select desired map…

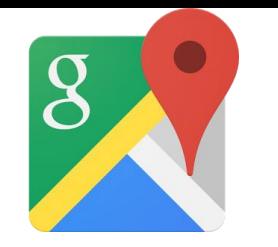

**Use your smart phone to access your maps wherever you are!**

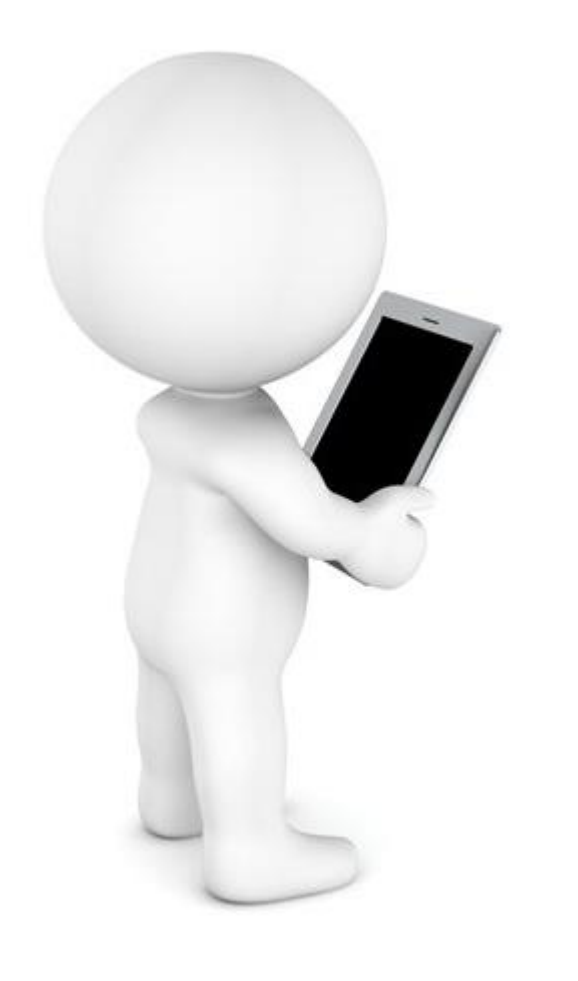

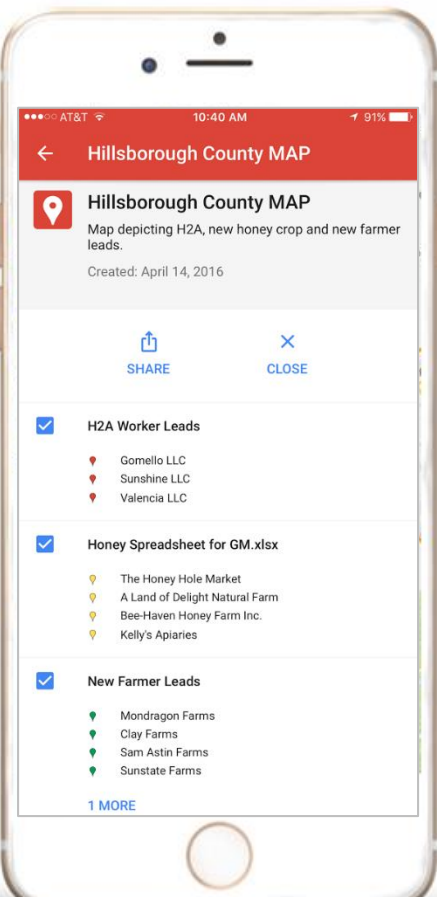

#### Hide or view layers

**Use your smart phone to access your maps wherever you are!**

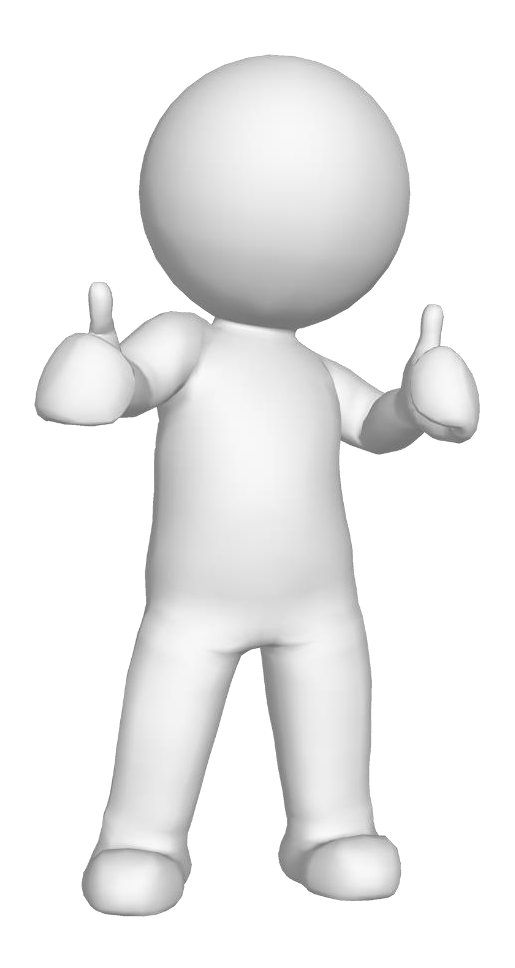

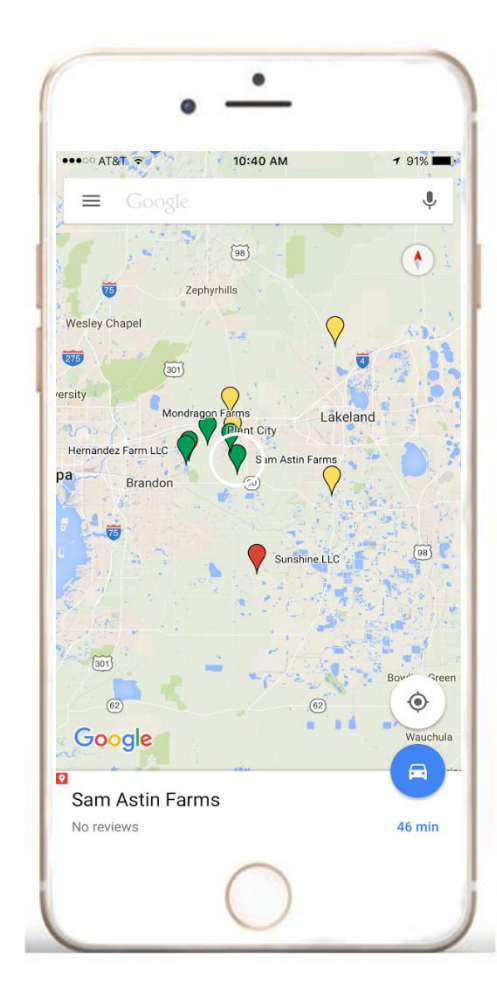

Map shows your current location and proximity to the markers in real time!

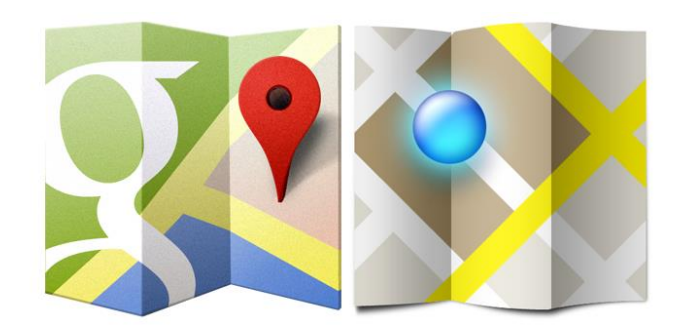

Jorge Echegaray Lupi Ginn ID&R Office (813) 963-6677

# Questions?

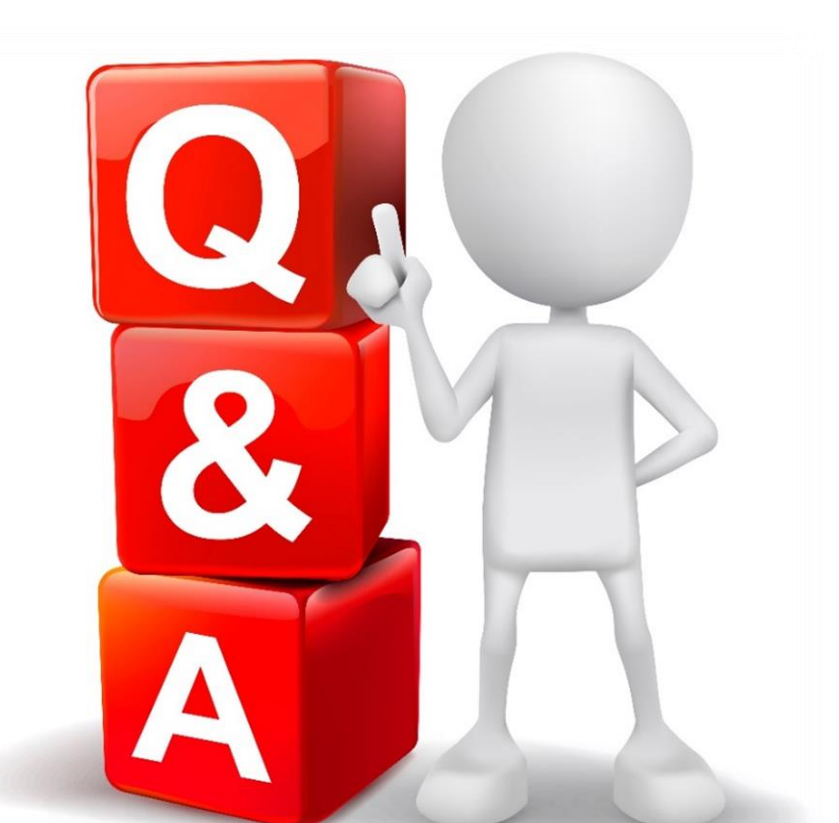

### JorgeEchegaray@escort.org LupiGinn@escort.org

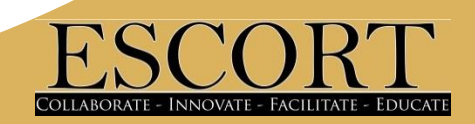